République Algérienne Démocratique et populaire Ministère de l'Enseignement supérieur Et de la recherche Scientifique

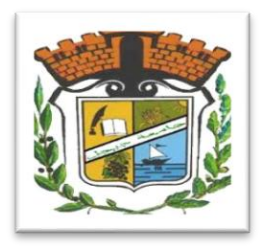

Université Mohammed Seddik BENYAHIA – Jijel Faculté des sciences et de la technologie

Département d'Electronique

## **MEMOIRE DE FIN D'ETUDES**

Présenté en vue de l'obtention du diplôme

De **MASTER** en Electronique

Option : **système de télécommunication** 

Thème :

Conception et réalisation d'un ordinateur portable à base de Raspberry pi 3 model B

Encadré par : <br>
Réalisé par :

 $\textcolor{red}{\bigstar}$  Mr. Omar TEKKOUK

 $\blacksquare$  Mlle Aicha KHELIL  $\pm$  Mlle Rima BOURIB

Promotion : Juillet 2019

## $R$ emerciement R

Louange à **Allah** , de nous avoir donné la santé, la volonté et la patience pour réaliser et terminer ce travail .

Nous remercions nos très chers Parents qui nous ont apporté la force et l'aide tout au long de notre parcours universitaire en nous fournissant nos besoins afin d'étudier dans les meilleures conditions.

Tout notre respect , gratitude et reconnaissance à notre encadreur Mr. **Tkkkouk Omar** qui nous a fourni le sujet de ce mémoire et nous a guidés de ses précieux conseils et suggestions, et la confiance qu'il nous a témoignés tout au long de ce travail .

Nous tenons a remercié aussi les membres de jury Mr Bouridah Hachemi et Mr Kemih Karim pour l'intérêt qu'ils ont porté à notre projet en acceptant d'examiner notre travail.

Nous adressons aussi nos remercîments à Mr. Benkedidah Toufik chef de département d'électronique et à tous les enseignants de la filière électronique.

Enfin, nous adressonsnos sincères sentiments de gratitude à toutes les personnes qui ont participé de près ou de loin à la réalisation de ce travail .

Mexoi

## Dédicace D

Nous dédions ce mémoire

A Nos chers parents

Nos frères et sœurs

Nos familles et nos amis

Avec amour

Aicha et Rima

## Table des matières

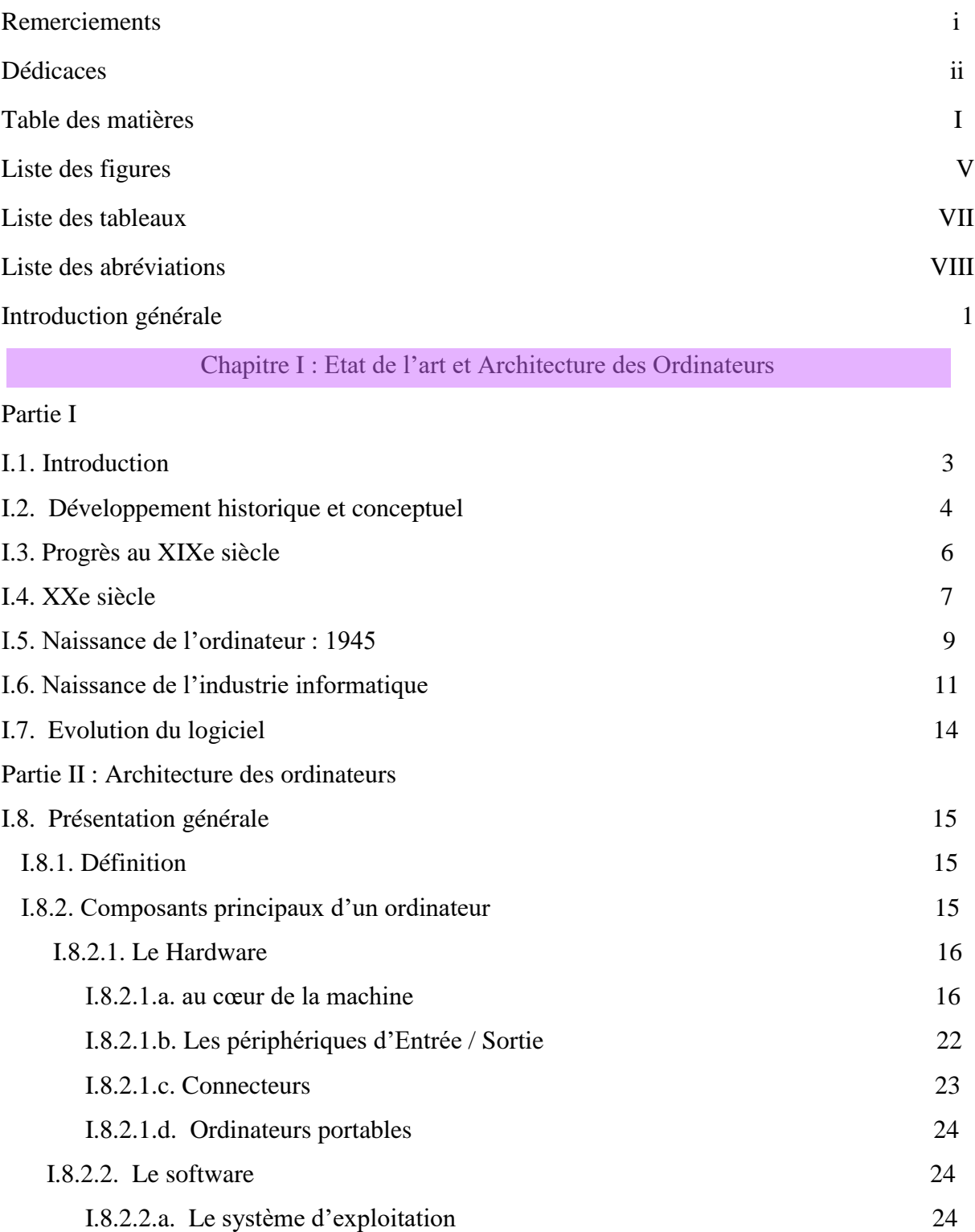

I.8.2.2.b. les programmes utilitaires 25

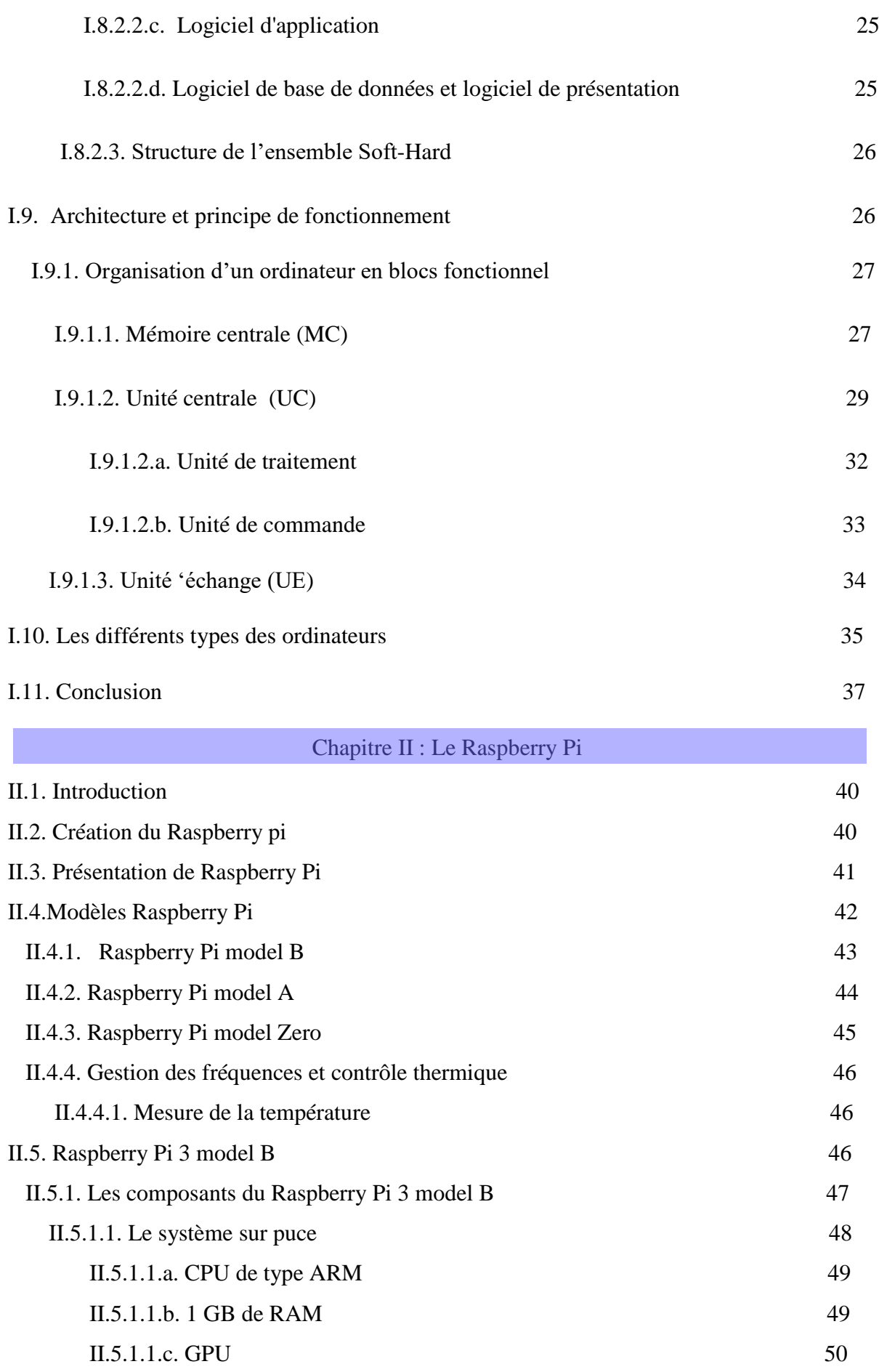

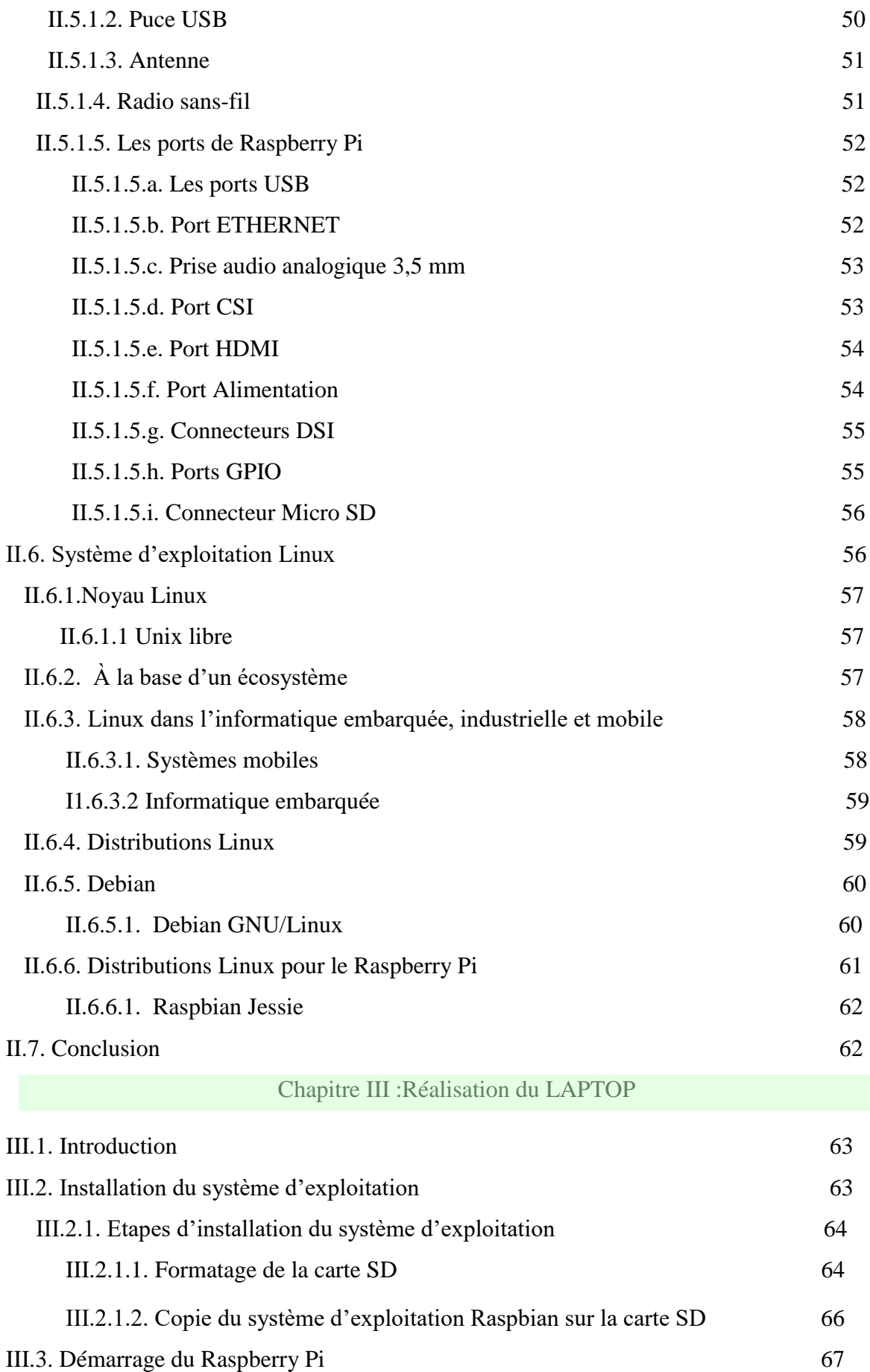

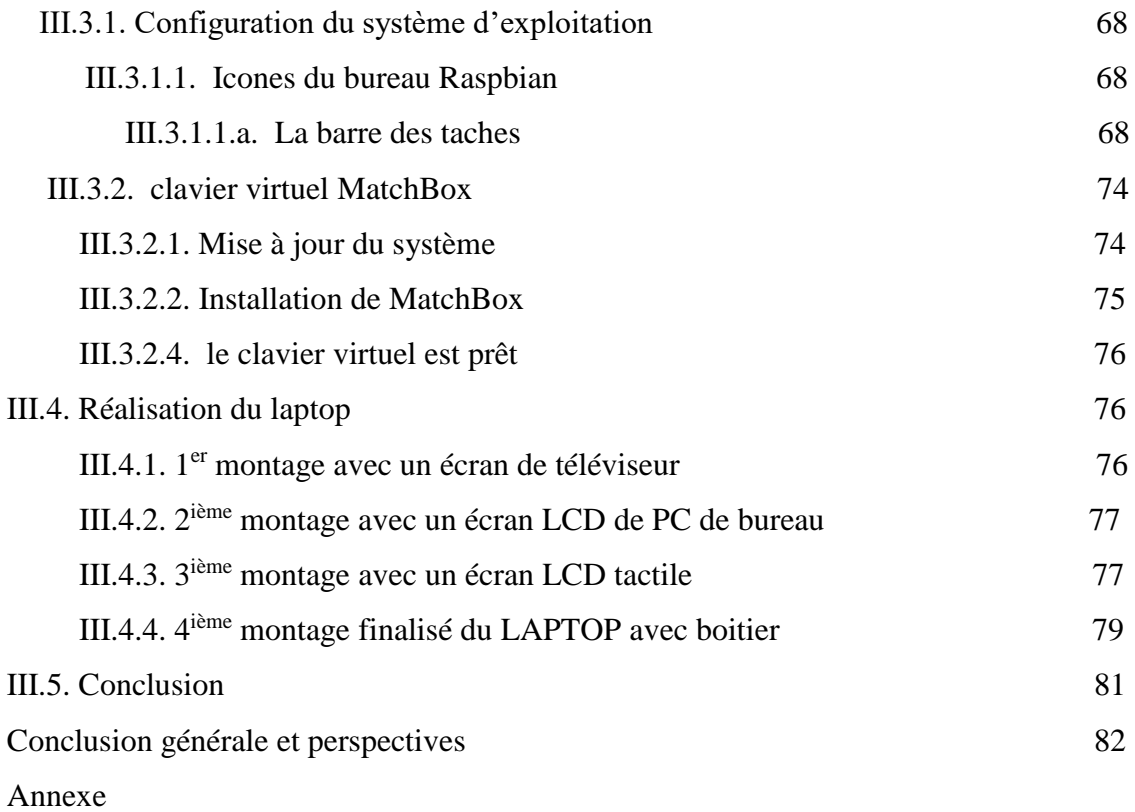

Référence biblio-webographie

# Liste des figures

## **Chapitre I**

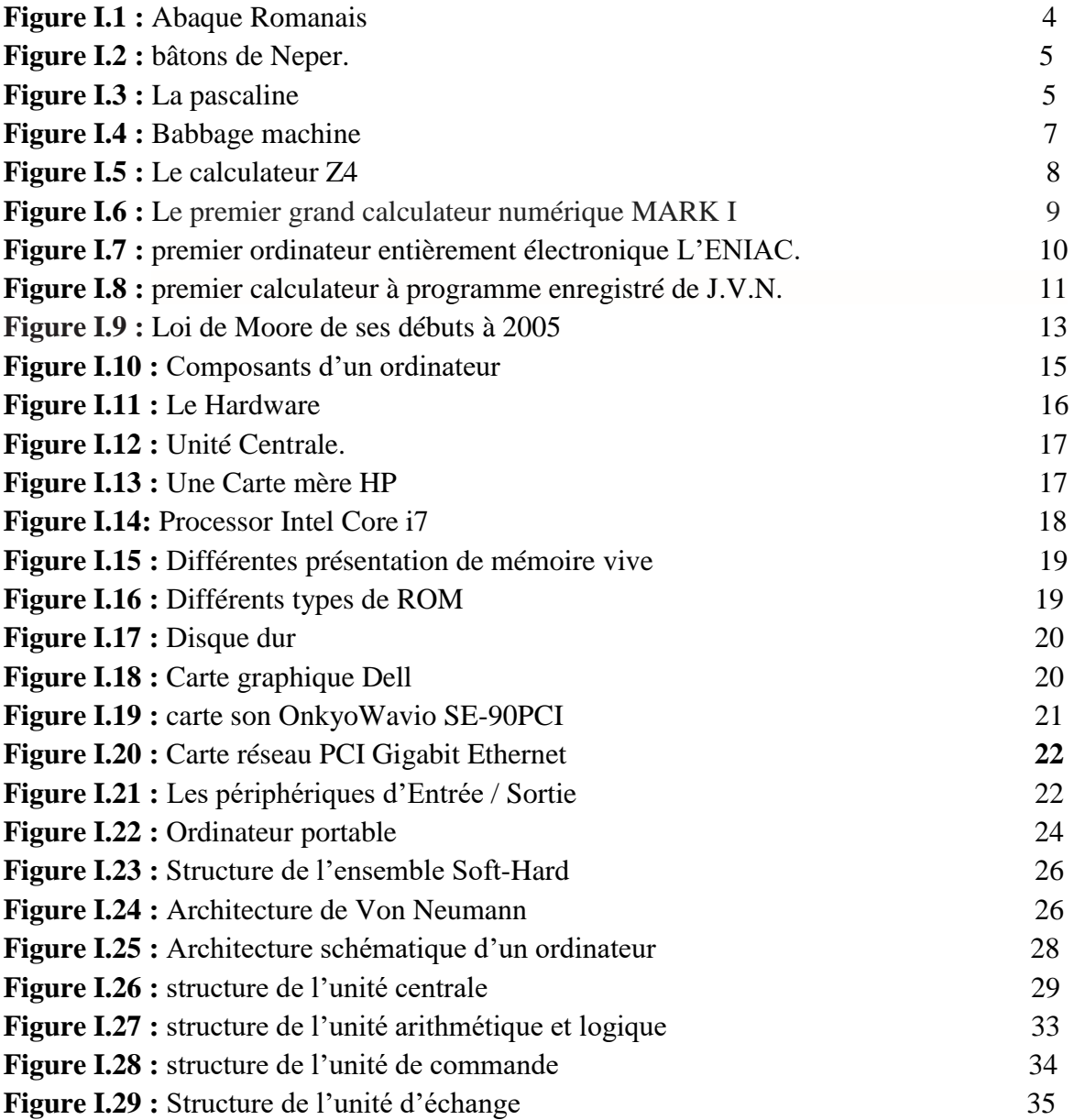

## **Chapitre II**

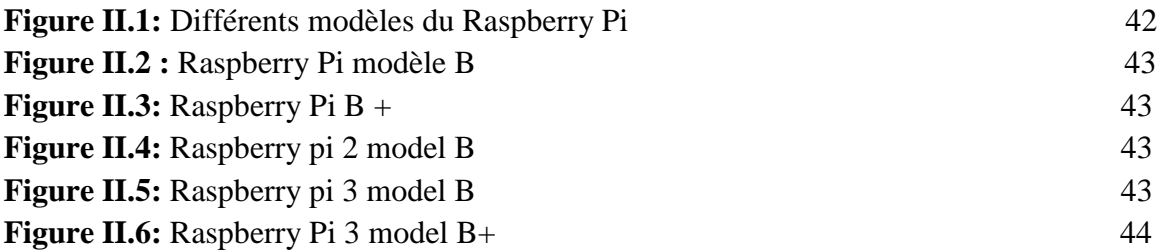

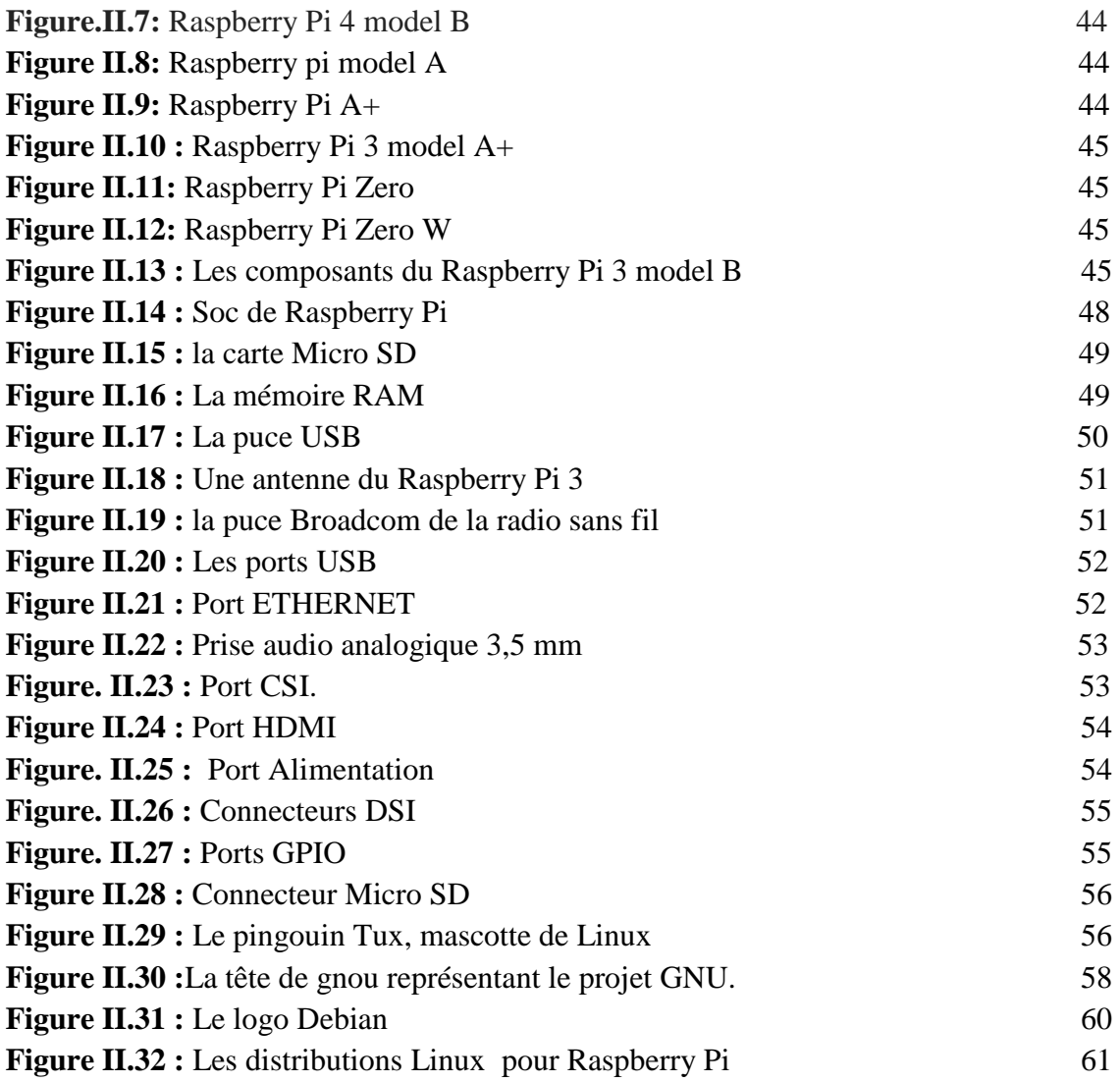

## **Chapitre III**

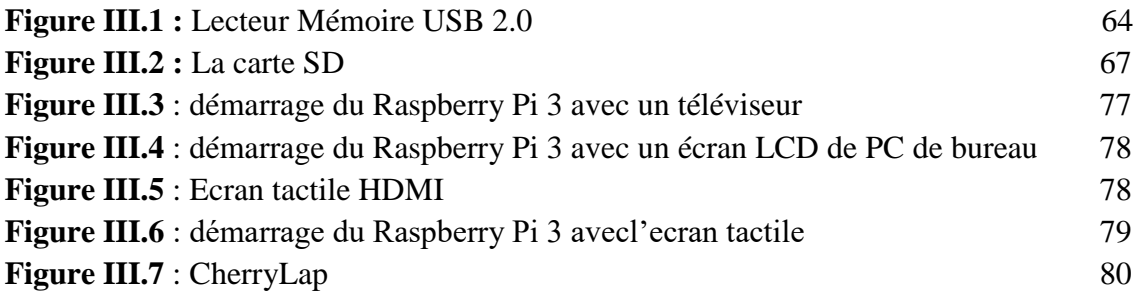

# Liste des tableaux

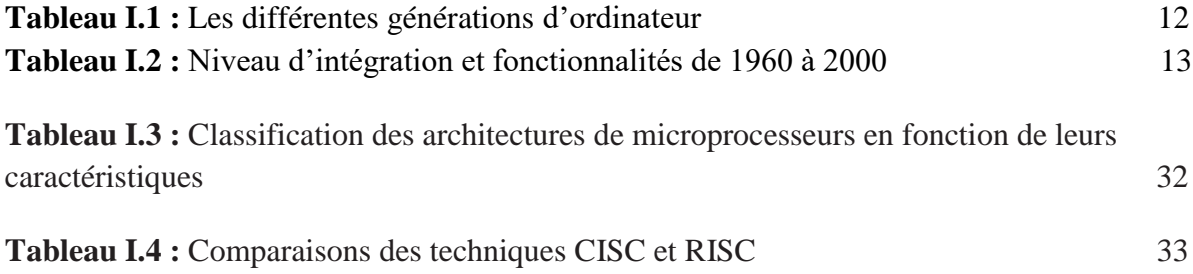

## Liste des abréviations

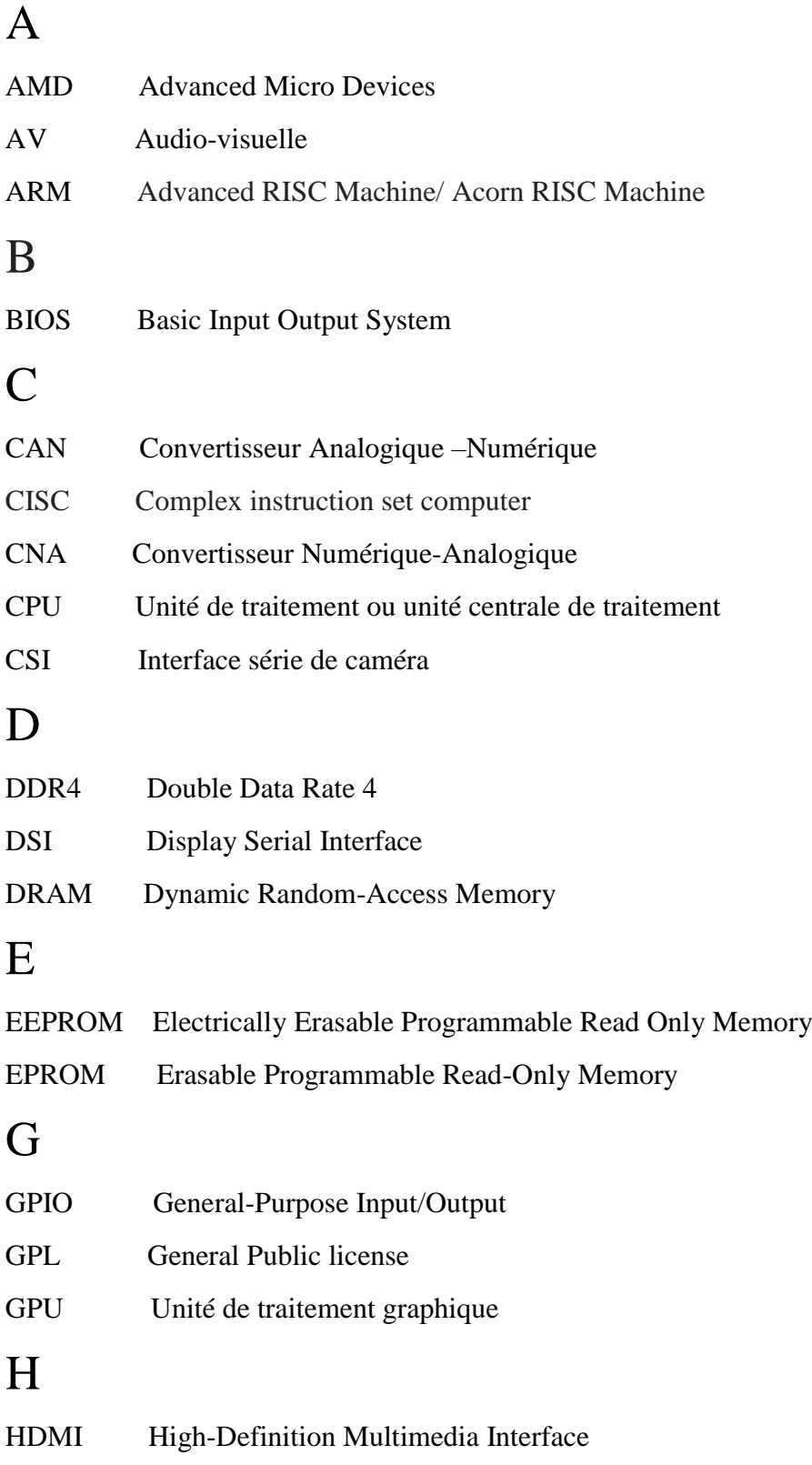

# L

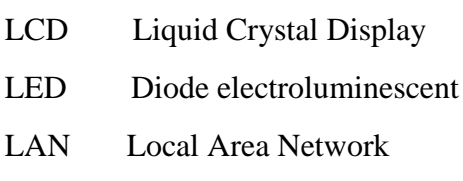

# M

MC Mémoire centrale

Micro SD Micro Secure Digital Card

## P

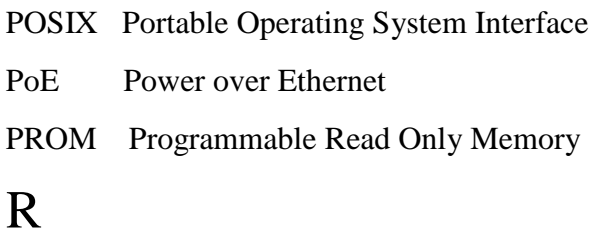

# R

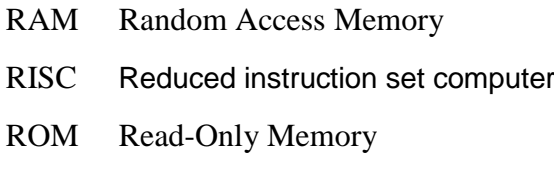

# S

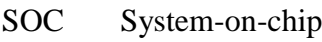

SRAM Static Random-Access Memory

## U

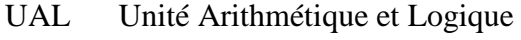

- UE Unités d'échange
- UC Unité centrale
- USB Universal Serial Bus

## V

VGA Video Graphics Array

## W

Wi-Fi Wireless Fidelity

ntroduction générale

 Aujourd'hui les ordinateurs sont tout autour de nous. Des ordinateurs de bureau aux smartphones. Nous avons toujours demandé, "Qu'est-ce exactement qu'un ordinateur ? , "comment ça fonctionne ? " comment réaliser un ? Ce sujet de mémoire était le bon choix pour répondre à toutes ces questions .

 Notre projet se concentre sur la conception et la réalisation d'un ordinateur portable utilisant le Raspberry Pi 3 model B. Le Raspberry Pi est un nano-ordinateur conçu pour le développement, la programmation et à la réalisation de divers projets.

 Afin de traiter le sujet et de répondre aux questionnements émis, un plan de recherche a été établi. Tout d'abord on commence dans le premier chapitre par un état de l'art , présentation générale, fonctionnement et architecture des ordinateurs et on cite les différents types des ordinateurs.

 Dans le deuxième chapitre on exposera le Raspberry Pi, ces différents types et on développe le Raspberry Pi 3 model B , ces caractéristiques, et son système d'exploitation le linux/Raspbian.

Le dernier chapitre sera réservé à la présentation du matériel, du système d'exploitation et les étapes de réalisation de notre ordinateur portable .

 Nous terminerons ce mémoire par une conclusion générale dans laquelle nous donnerons les résultats principaux et les perspectives de ce travail .

# *hapitre I C*

# *Etat de l'art et Architecture des Ordinateurs*

#### *Contenu*

I.1. Introduction

#### Partie 1 : Etat de l'art

- I.2. Développement historique et conceptuel
- I.3. Progrès au XIXe siècle
- I.4. XXe siècle
- I.5. Naissance de l'ordinateur : 1945
- I.6. Naissance de l'industrie informatique
- I.7. Evolution du logiciel
- Partie 2 : Architecture des ordinateurs
- I.8. Présentation générale
- I.9. Architecture et principe de fonctionnement
- I.10. Les différents types des ordinateurs
- I.11. Conclusion

*Des idées et des hommes* 

 *Du comptage au calcul, du concret au concept* [1]

#### **I.1. Introduction**

La génération actuelle des ordinateurs peut être considérée comme un premier aboutissement d'une suite de révolutions. C'est à dire d'inventions et d'amélioration successives. Le processus ne s'arrêtera pas, il y aura d'autres évolutions , d'autre ruptures générant de nouvelles révolutions, certainement liées à de nouveaux usages de l'informatique. Les pas décisifs effectués jusqu'à présent dans cette aventure humaine ont été réalisés par des personnes qui sortent du commun mais qui ont pu apporter leur contribution en raison de l'existence d'un contexte particulier(guerre, hasard, rencontre, erreur, état de l'art…)[1].

 L'ordinateur a été conçu dans le prolongement d'un besoin accru de calcul. Il est resté longtemps cantonné à un usage professionnel de calcul scientifique ou de gestion . La possibilité de fabriquer soi-même un ordinateur l'aide de composants devenus à la portée de l'amateur a créé l'avènement du pc et généré de nouveaux usages. Comme la voiture, l'ordinateur est maintenant aussi bien un outil de travail qu'un instrument de loisir. Dans les deux cas, il y a apparition de nouveau besoin qui amèneront de nouvelles innovations . De tout temps, il en a été ainsi [1].

 Les ordinateurs sont le principal moyen de communication locale et mondiale pour des milliards de personnes[2].

 Le monde d'aujourd'hui est riche en informations et il est devenu indispensable pour tout le monde de connaître les ordinateurs[3].

 Ce chapitre se décompose en deux parties .La première partie est un aperçu sur l'évolution des ordinateurs. Dans la deuxième partie on présente la composition des ordinateurs , l'architecture interne et on termine par les types des ordinateurs.

### Partie

## 1 Historique des ordinateurs

#### **I.2. Développement historique et conceptuel**

 Il y a 2 000 ans, les civilisations méditerranéennes utilisaient l'abaque pour leurs calculs. Bien avant l'ère chrétienne, les Chinois comptaient à l'aide de bouliers et dans certains pays (Russie, Chine, Japon, etc.) on en trouve encore plusieurs sortes couramment utilisées dans les commerces, les banques, etc. Mais il fallut attendre le XVIIe siècle, époque de grandes effervescences intellectuelles, pour voir apparaître des systèmes de calcul plus rapides et plus automatiques. Les débuts furent lents et difficiles[4].

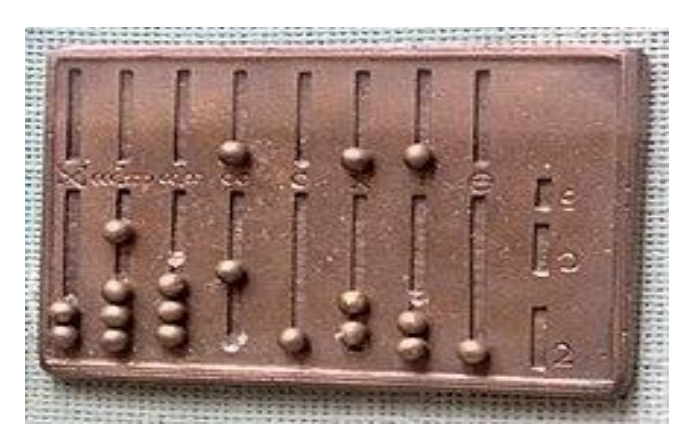

**Figure I.1 :** Abaque Romanais[5].

 Au Moyen Âge, la culture était l'affaire des moines et la diffusion de l'arithmétique était limitée à quelques privilégiés ayant accès aux rares traités de l'époque.

 En 1614, le mathématicien écossais John Neper présente sa théorie des logarithmes. Les tables de Neper, qui transformaient des multiplications compliquées en de simples additions, donnèrent naissance à la règle à calcul, un outil pratique et efficace créé en 1620 [4].

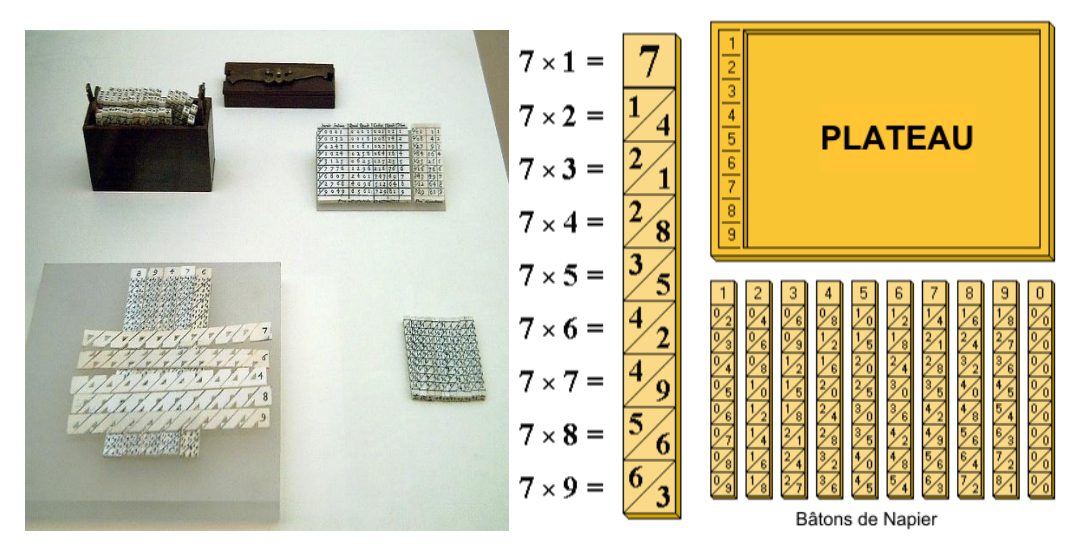

**Figure I.2 :** bâtons de Napier[6]*.*

 En 1623, Wilhelm Schickard construit à Tuebingen en Allemagne, la première machine à calculer en appliquant le principe du déplacement de tiges développé par Neper.

 En 1642, à Paris, Pascal présente une machine qui peut additionner et même soustraire des nombres de six chiffres[4].

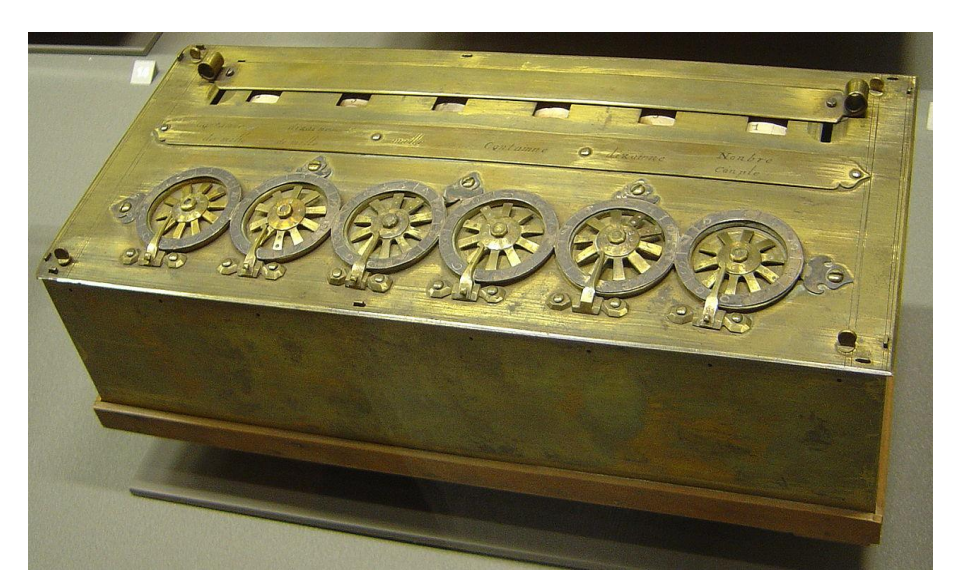

**Figure I.3 :** *La pascaline.* [7]

 Leibniz, qui avec Newton est à l'origine du calcul différentiel et intégral, inventa aussi le système binaire sous sa forme moderne (des numérations base 2 existaient déjà en Chine dans l'Antiquité) avec ses deux chiffres 0 et 1, et souligna la puissance et la simplicité de l'arithmétique binaire, qui sera finalement adoptée par la plupart des ordinateurs contemporains [4].

#### **I.3. Progrès au XIXe siècle**

 En 1728, le mécanicien français Falcon construit une commande pour métier à tisser à l'aide d'une planchette en bois munie de trous. C'est la première machine capable d'exécuter un programme externe. En 1805, Joseph Jacquard perfectionne le système de Falcon en remplaçant les planches en bois par des cartons troués articulés (les premières cartes perforées), qu'on peut encore voir de nos jours dans certains orgues de manège. Le système à bande de programmation de Jacquard permet de produire les dessins les plus compliqués en grande quantité et de qualité toujours égale. Il s'agit du premier pas de la révolution industrielle, mais aussi d'une étape très importante vers, l'exécution automatique des calculs les plus complexes[4].

 Au milieu du XIXe siècle, on s'approche conceptuellement et matériellement de l'ordinateur grâce aux idées et au travail exceptionnel d'un mathématicien anglais : Charles Babbage, considéré Comme le grand-père de l'ordinateur pour avoir fait le rapprochement entre les machines à calculer et les systèmes de commande automatique de Jacquard.

 De 1822 à 1832, Babbage est totalement absorbé par la conception d'une machine capable de calculer et d'imprimer des tables numériques selon la méthode des différences.

 En 1833, Babbage se lance dans la réalisation d'une machine encore plus ambitieuse, la machine analytique. Elle était conçue pour faire des séquences d'opérations arithmétiques en fonction d'instructions données par l'utilisateur[4].

 Babbage pouvait compter sur l'aide et le soutien d'un autre personnage de son temps, Ada Augusta comtesse de Lovelace (fille du célèbre poète anglais Lord Byron) qui laissa à la postérité des dessins et des descriptions de la machine analytique. Elle laissa aussi des programmes qui constituent une véritable première dans l'histoire de l'ordinateur. Malheureusement ces programmes ne seront jamais exécutés[4].

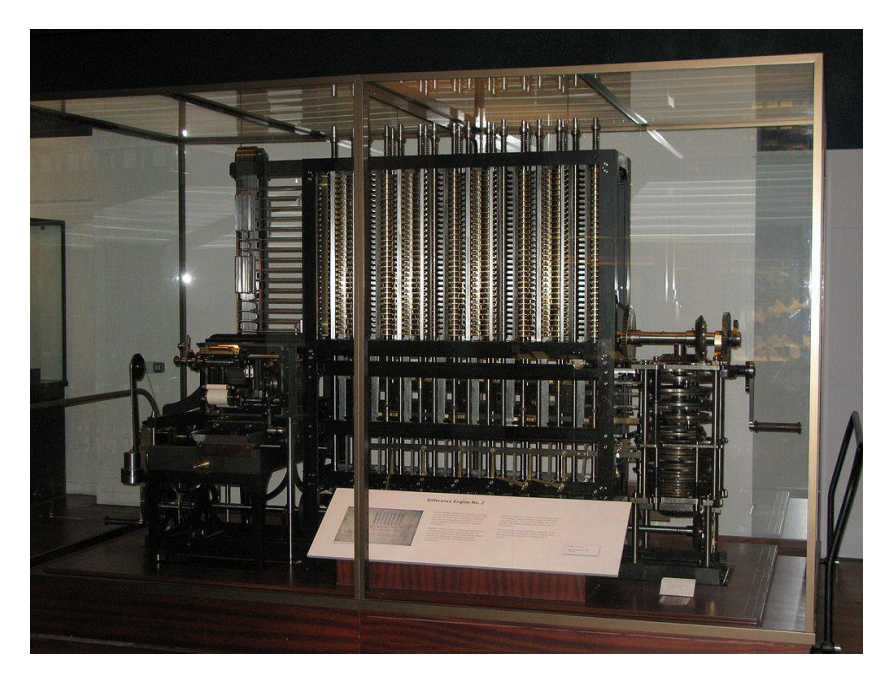

**Figure I.4 :** Babbage machine[8].

C'est précisément en 1854 qu'un mathématicien anglais, George Boole, publie un essai, intitulé *Une Étude des lois de la pensée*, dans lequel il expose ses idées sur la formulation mathématique des propositions logiques. Reprenant les spéculations de Leibniz, Boole conçoit un système de logique Symbolique, appelé algèbre booléenne qui révolutionnera la science de la logique. Un siècle plus tard, ses formules appliquées au système de numération binaire rendront possible l'ordinateur numérique électronique. Avant la fin du XIXe siècle, l'Américain Hermann Hollerith construit un calculateur de statistiques fonctionnant avec des cartes perforées pour accélérer le traitement des données du Recensement américain de 1890.

Hollerith fonda la *Tabulating Machines Company* pour produire ses systèmes à cartes perforées.

Sa compagnie rencontra un succès de longue durée. En 1924, cinq ans avant la mort de son fondateur, elle devint l'*International Business Machines Corporation*, ou IBM [4].

#### **I.4. XXe siècle**

 Les machines à cartes perforées continuent à se développer pendant la première moitié du siècle. Durant cette période, on assiste aussi à la naissance d'une véritable industrie des calculatrices de table.

 Les années trente sont riches en développements et il faut souligner les contributions fondamentales de Shannon et Turing. Dans sa thèse publiée au MIT *(Massachusetts Institute*  *of Technology)* en 1938, Claude Shannon, reprenant les idées de Leibniz et de Boole, fit le rapprochement entre les nombres binaires, l'algèbre booléenne et les circuits électriques. Dix ans plus tard, il publiera une théorie mathématique de la communication qui expose ce que l'on appelle aujourd'hui la théorie de l'information. Shannon prouva que les chiffres binaires conviennent également pour les relations logiques et que tous les calculs logiques et arithmétiques peuvent être réalisés à l'aide des trois opérations logiques de base : ET, OU et NON. Ses brillantes conceptions influencèrent le développement des télécommunications ainsi que celui des ordinateurs.

 Vers la fin des années trente, d'autres chercheurs parvinrent à la conclusion que la logique booléenne pouvait être employée efficacement dans la conception des calculateurs. L'adoption du système binaire au lieu du décimal était aussi dans l'esprit de certains pionniers. Konrad Zuse à Berlin, John Atanasoff à l'université de l'État de Iowa et George Stibitz aux Laboratoires Bell, travaillant indépendamment, construisirent des prototypes de machines binaires. Dès 1936, Zuse fabrique avec des moyens très modestes des machines électromécaniques, qu'il appelle Z1 et Z2, fonctionnant selon le système binaire. En 1938, il propose la construction d'un calculateur électronique comportant 1 500 tubes à vide, mais le gouvernement allemand juge le projet irréalisable. Zuse construit alors un calculateur binaire universel avec 2 600 relais de téléphone, le Z3. Les programmes sont introduits au moyen d'un film vidéo perforé. Une multiplication dure environ 5 secondes. Le Z3 sera terminé en 1941 et, comme d'ailleurs son successeur le Z4, sera effectivement utilisé pour résoudre des problèmes de conception aéronautique et de missiles.

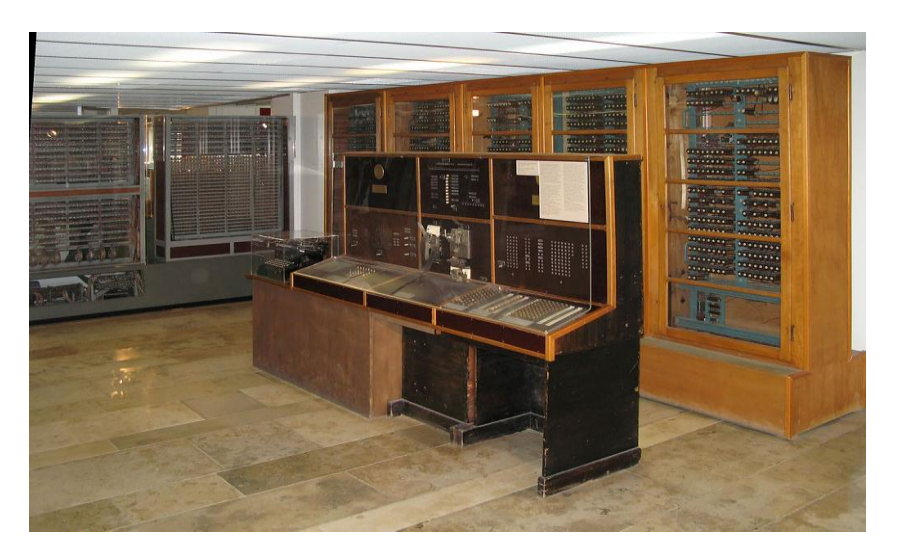

**Figure I.5 :** Le calculateur Z4 [9].

 Parmi les derniers précurseurs de l'ordinateur il faut citer Mark 1, une énorme machine électromécanique construite entre 1939 et 1944 par IBM et l'université de Harvard, sous la direction de Howard Aiken. Ce calculateur, capable de multiplier deux nombres de 23 chiffres décimaux en 6 secondes et d'effectuer des additions ou soustractions en trois dixièmes de seconde, était conçu sur la base du système décimal [4].

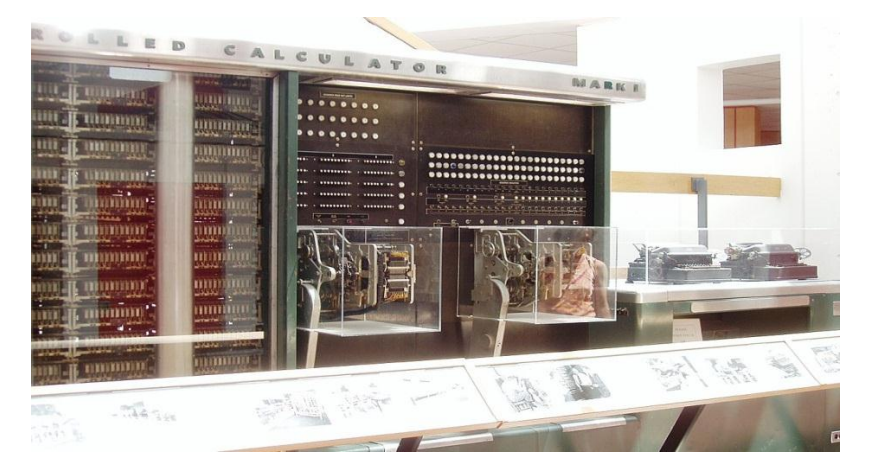

**Figure I.6** : Le premier grand calculateur numérique MARK I[10].

#### **I.5. Naissance de l'ordinateur : 1945**

 Tous les prototypes de la période 1935-1945 recevaient les instructions à l'aide de cartes, bandes ou films perforés et pouvaient faire des opérations arithmétiques en quelques secondes. Elles réalisaient les idées de Babbage un siècle après ses efforts. Mais la gloire de ces machines électromécaniques sera de courte durée. L'ère de l'électronique allait commencer[4]

 C'est en 1945 que John Presper Eckert et John Mauchly terminent à l'université de Pennsylvanie la construction de l'ENIAC *(Electronic Numerical Integrator And Computer),*  machine universelle, programmable, numérique, basée sur le système décimal et entièrement électronique. Avec ses 18 000 tubes et ses 30 tonnes, l'ENIAC pouvait multiplier deux nombres de 10 chiffres en 3 millisecondes ! C'était la fin des calculatrices électromécaniques dépassées par une technologie mille fois plus rapide.

 L'ENIAC fonctionnait convenablement, traitant des millions de cartes perforées au cours de ses premiers essais. Mais l'inconvénient résidait dans la difficulté de modifier ses programmes. La mémoire interne était très petite et les programmes étaient câblés sur des fiches électriques interchangeables; il n'était pas possible de les enregistrer sur un support extérieur[4].

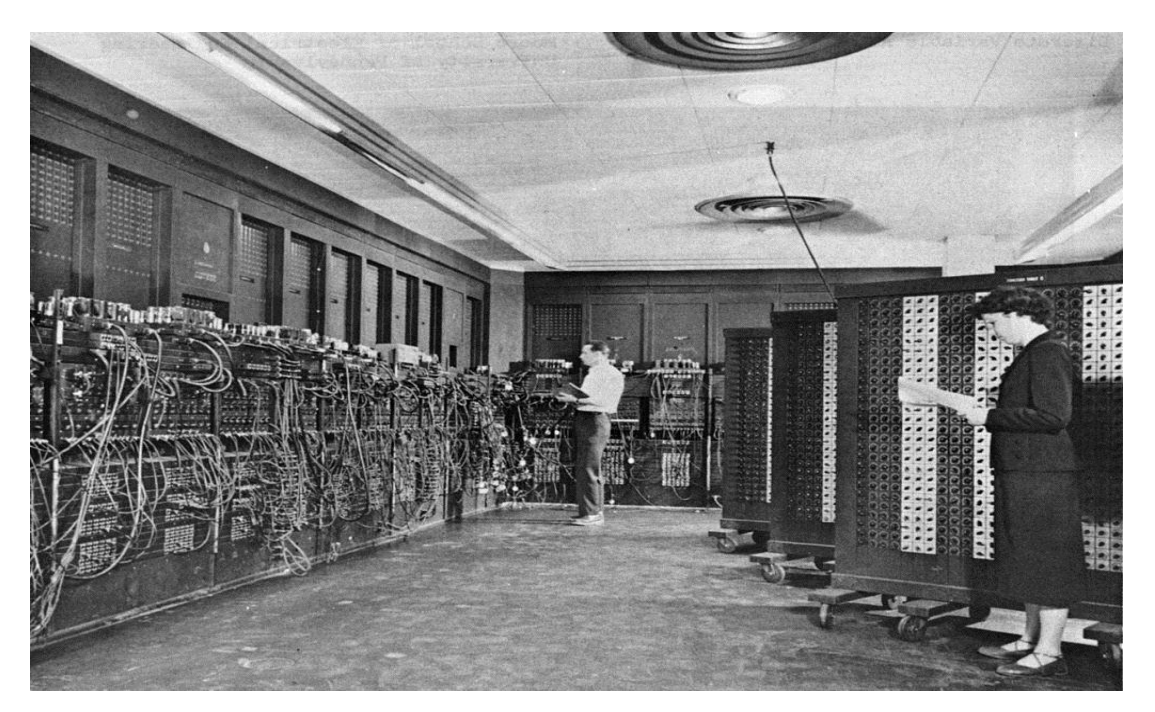

**Figure I.7 :** Premier [ordinateur](https://fr.wikipedia.org/wiki/Ordinateur) entièrement [électronique](https://fr.wikipedia.org/wiki/%C3%89lectronique) L'ENIAC[11].

 Avant la fin de 1945, John von Neumann, un mathématicien d'origine hongroise, associé comme consultant au projet ENIAC, franchit le dernier obstacle et proposa la construction de l'EDVAC *(Electronic Discrete Variable Automatic Computer),* machine modèle de l'ordinateur tel qu'on le conçoit à présent. Il accomplit une abstraction géniale du système de commande de la machine, en proposant d'enregistrer le programme en mémoire. La machine gagne ainsi en souplesse et en vitesse. Instructions et données sont stockées dans la mémoire même de la machine. Le programme peut décider quels calculs exécuter, quel chemin choisir pour la suite des opérations, sur la base des résultats intermédiaires. Le déroulement du programme peut être commandé par des décisions logiques, ce qui permet des sauts et des branchements conditionnels dans le programme. L'ordinateur est né.

Von Neumann fait aussi remarquer qu'un tel système, pour être vraiment efficace et performant, doit fonctionner électroniquement et selon la numération binaire. Les principes de von Neumann guideront la conception des ordinateurs jusqu'à nos jours[4]

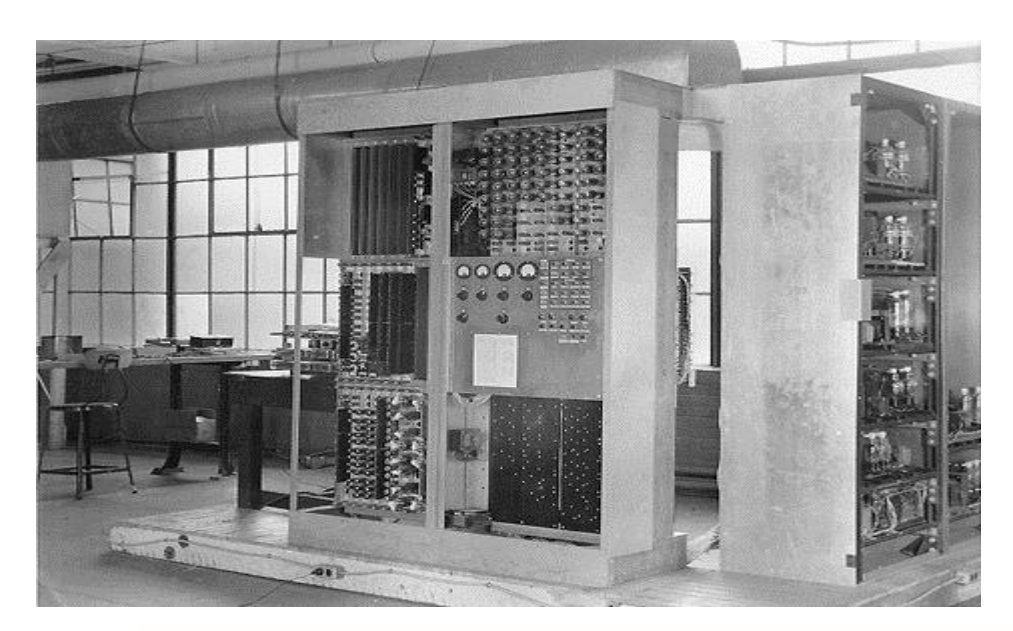

**Figure I.8 :** premier calculateur à programme enregistré de John Von NEUMANN EDVAC[12].

#### **I.6. Naissance de l'industrie informatique**

 Eckert et Mauchly quitte l'Université de Pennsylvanie vers la fin des années quarante et s'installent à leur compte pour travailler à la création d'un ordinateur universel à usage commercial , l'UNIVAC (*UNIVersal Automatic Computer )*, une machine électronique à programme enregistré , recevant ses données via une bande magnétique à haute vitesse plutôt que par des cartes perforées.

 IBM fait son entrée en 1953 avec l'IBM 701 , suivi par une machine à plus grande diffusion, l'IBM 650 utilisant un codage biquinaire (qui a pour base les nombres 5 et 2) des informations. Cette machine sera vendue à l'500 exemplaires. Tous ces ordinateurs de la **première génération** sont basés sur la technologie des tubes à vide . En 1957, Control Data se lance sur le marché avec son 1604 ou apparaissent aussi les premiers transistors.

 Dès 1960 une **Deuxième génération** d'ordinateur apparait, remplaçant les tubes par des transistors. Vitesse et fiabilité augmentent considérablement et le cout des composant baisse sensiblement . Des ordinateurs plus petits viennent s'ajouter avec succès aux systèmes plus performants, les mini-ordinateurs. Ils sont relativement bon marché et ouvrent la voie à de nouvelles applications.

 Après les transistors apparaissent les **circuits intégrés.** Des 1970 on parle d'une **troisième génération** d'ordinateurs. Les prix tombent encore plus rapidement et les microprocesseurs font leur apparition. Les microplaquettes, ou **puces** [chips], contiennent de plus en plus de circuits. On passe en peu d'années de quelques composants à plusieurs milliers de transistors et vers la fin de la décade o dépasse des certaines de milliers de transistors intégrés sur une puce de quelques millimètres carrés.

Au début des années 80 on arrive à faire des puces contenant des centaines de milliers de transistors et vers la fin de la décade on dépasse largement le million. On parle de **quatrième génération.** Elle couvre un intervalle énorme de performances allant des ordinateurs personnels aux super-ordinateurs. La technologie des circuits intégrés fait des pas de géant et les ordinateurs deviennent de plus en plus compacts et fiables[4].

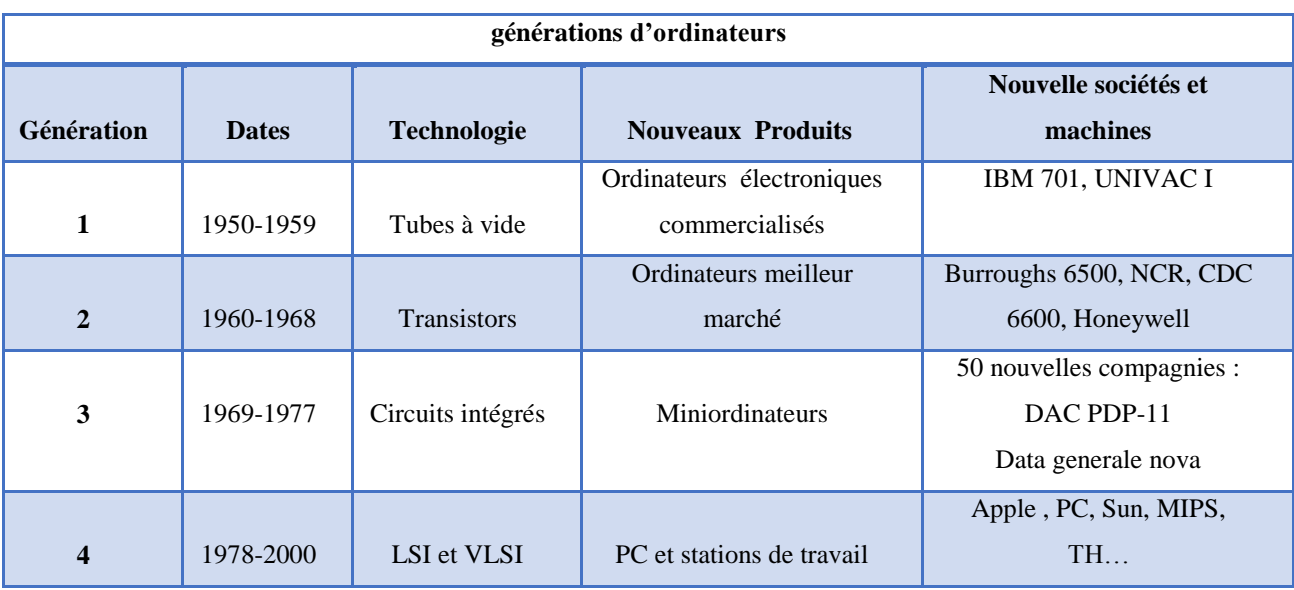

Le tableau **1**, retrace l'histoire des différentes générations.

**Tableau I.1 :** Les différentes générations d'ordinateur [13].

Le tableau **2** montre les opérateurs intégrables pour les différents niveaux d'intégration. Le passage des niveaux d'intégration faibles (SSI et MSI) à des niveaux d'intégration plus conséquents (LSI et VLSI). Avec l'apparition des microprocesseurs, intégrant partie opérative et partie contrôle d'un processeur sur un seul circuit intégré, le nombre de cartes diminue considérablement et l'ordinateur va pouvoir s'individualiser. L'ère des ordinateurs personnels dans le domaine des faibles performances, ou des stations de travail (que l'on peut relier entre elles par réseau local) pour des niveaux de performance supérieurs est alors possible[13].

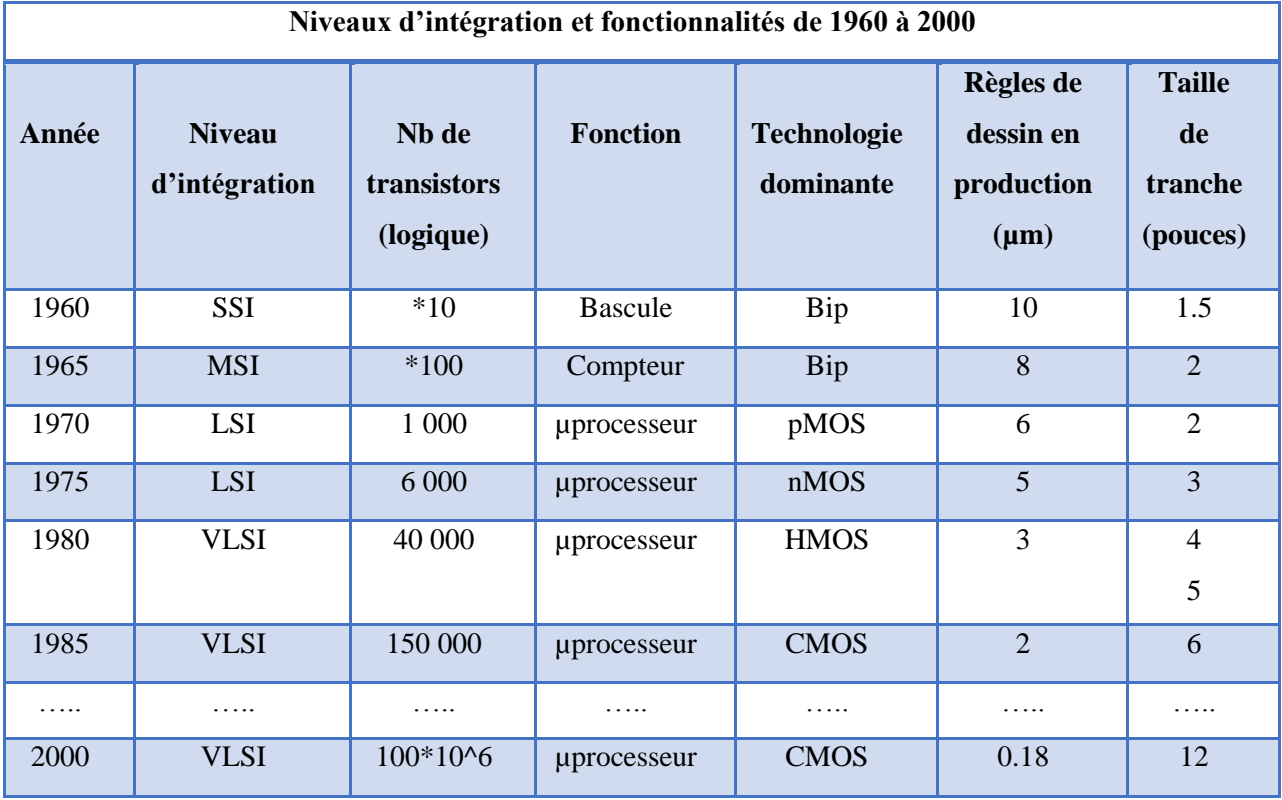

**Tableau I.2 :** Niveau d'intégration et fonctionnalités de 1960 à 2000[13].

L'augmentation de la densité d'intégration des circuits intégrés est exprimée par une loi expérimentale dite « **loi de Moore** », du nom de l'un des trois fondateurs de la société Intel. Cette loi dit que le nombre de transistors double tous les X mois,  $X = 12/18/24$  selon le type d'utilisation des transistors et la période considérée[13] .

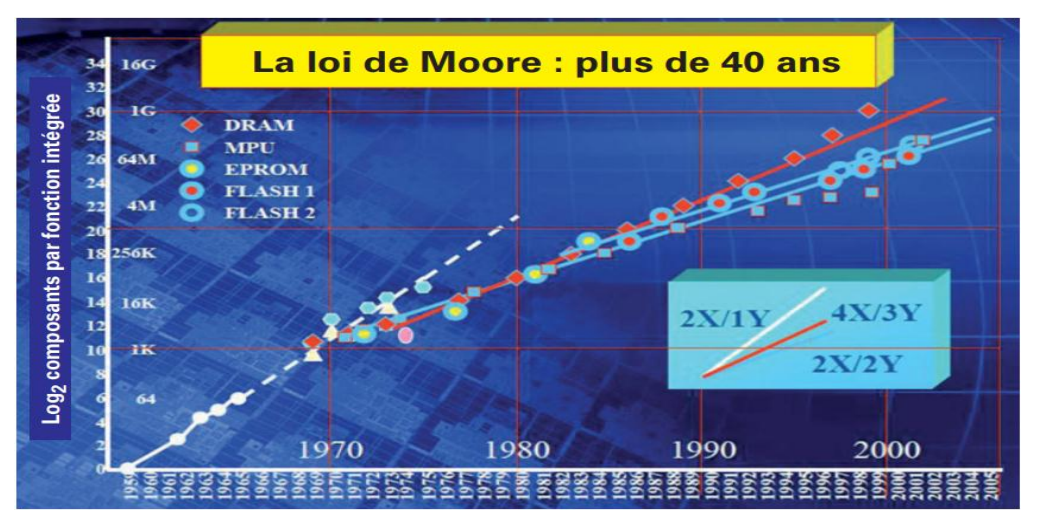

**Figure I.9 :** Loi de Moore de ses débuts à 2005[13].

 Que sera la **cinquième génération** ? Si les générations se succèdent au rythme des décades on est en pleine cinquième génération déjà depuis longtemps ! [13].

#### **I.7. Evolution du logiciel**

 L'ordinateur ne peut rien faire sans logiciel. Il a besoin de différents types de logiciel : systèmes d'exploitation pour faire fonctionner les ordinateurs , environnements de programmation pour développer des programmes et logiciels d'applications spécifique à une activité (jeux, surf sur Internet, bureautique, gestion des salaires, dossier médical, astronomie, vote électronique, …).

Les pionniers de la première génération programmaient leurs machines en langage natif, c'est –à-dire en binaire ou on octal. Mais leurs besoins en outils pour la création de codes performants et exécutant correctement étaient évidents. Dans les années 50, les premiers assembleurs font leur apparition. Ils seront suivis par des langages algorithmiques évolués, tels Fortran, Algol et Cobol, facilitant l'écriture des programmes et permettant ainsi aux programmeurs de se concentrer sur les algorithmes et sur la résolution de leurs problèmes.[14]

 A la fin des années 60, on dénombre déjà une centaine de langages. Des systèmes d'exploitation développés par la grands constructeurs (par exemple :VMS, VM)chacun avec son environnement de programmation, font leur apparition au début des années 70, le système Unix avec son langage C a été porté sur plusieurs mini-ordinateurs de différents constructeurs.

 Dans les années 80, on s'efforce d'abattre les barrières empêchant la portabilité des programmes et des systèmes. Avec l'arrivée des PC, des stations de travail et des réseaux, commence l'ère de la connectivité. Les progrès dans le calcul parallèle, la prolifération des bases de données, les traitements distribués sur des ordinateurs en réseau, apportent de profondes modifications au logiciel. [14]

Partie

2 Architecture des ordinateurs

#### **I.8. Présentation générale**

#### **I.8.1. Définition**

Un ordinateur est une machine programmable conçue pour effectuer des opérations arithmétiques et logiques automatiquement et séquentiellement sur l'entrée donnée par l'utilisateur et donne la sortie souhaitée après traitement. Les composants informatiques sont divisés en deux grandes catégories, à savoir le matériel et les logiciels[15].

#### **I.8.2. Composants principaux d'un ordinateur**

Un ordinateur comprend deux composants de base: le matériel et les logiciels. Nous ne pourrons tout simplement pas avoir l'un sans l'autre. Toutes les pièces d'ordinateur que nous pourrait voir ou toucher physiquement sont appelées matériel ; Les programmes informatiques qui indiquent au matériel (Hardware) comment utiliser sont appelés logiciels (Software) [16].

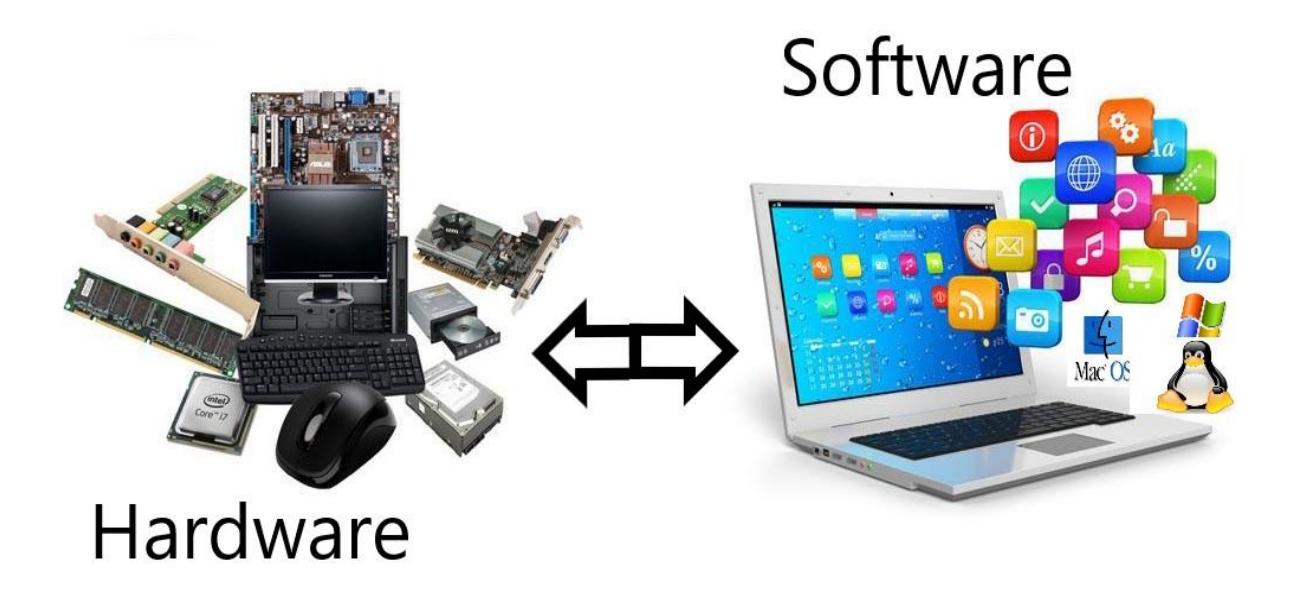

**Figure I.10 :** Composants d'un ordinateur [17].

#### **I.8.2.1. Le Hardware**

 Hard veut dire dur, Ware veut dire marchandise, ,On désigne par hardware tout ce qui concerne la partie matérielle de l'ordinateur. (Exemple : la carte mère, le processeur, la mémoire (RAM), le disque dur, etc. …). [18]

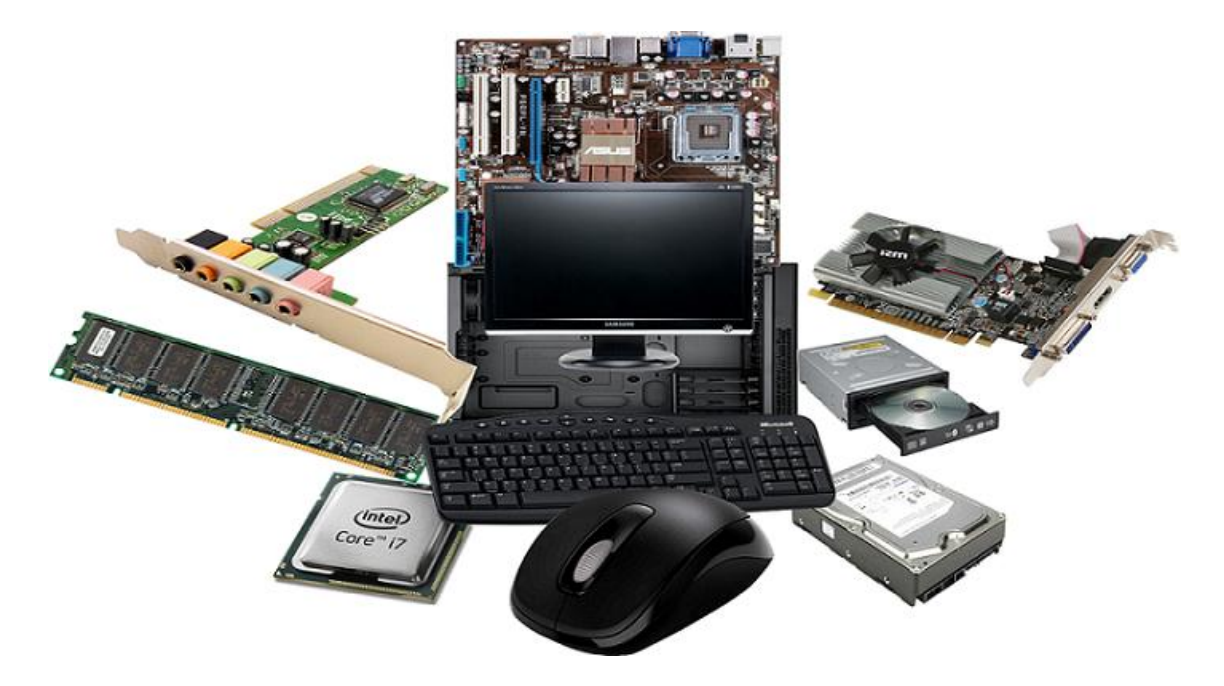

**Figure I.11 :** Le Hardware.[19]

#### **I.8.2.1.a au cœur de la machine :**

#### **Unité centrale**

L'unité centrale est le boitier contenant tout le matériel électronique permettant à l'ordinateur de fonctionner. Le clavier, la souris, l'écran y sont reliés. C'est dans l'unité centrale qu'on trouve toute les composant de base telle que microprocesseur , par exemple. Il n'y a pas d'unité centrale pour un ordinateur portable, toute l'électronique est regroupée sous le clavier de l'ordinateur. [20]

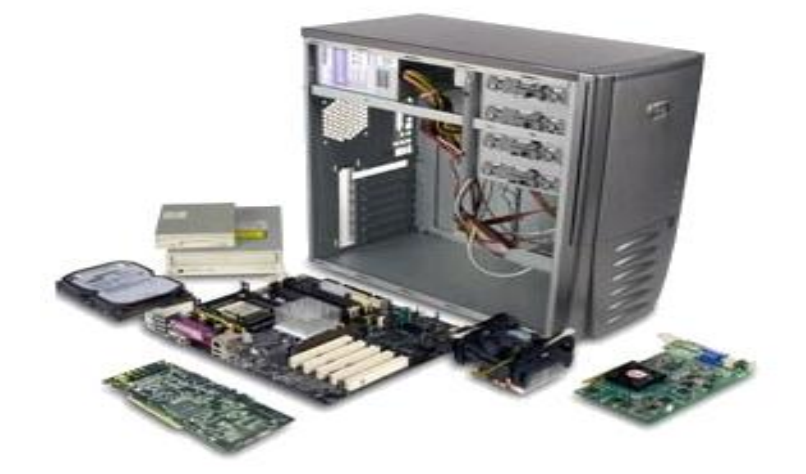

**Figure I.12 :** Unité Centrale[21].

Ci-dessous on va présenter les composant au cœur de l'unité centrale

#### **Carte mère**

L'élément constitutif principal de l'ordinateur est la carte mère (mainboard ou motherboard, parfois abrégé en mobo). La carte mère est le socle permettant la connexion de l'ensemble des éléments essentiels de l'ordinateur.

La carte mère contient un certain nombre d'éléments embarqués, c'est-à-dire intégrés sur un circuit telle que l'horloge, la pile du CMOS, le BIOS, le support de processeur, le chipset, le bus système et bus d'extension, les connecteurs d'extension … etc[22].

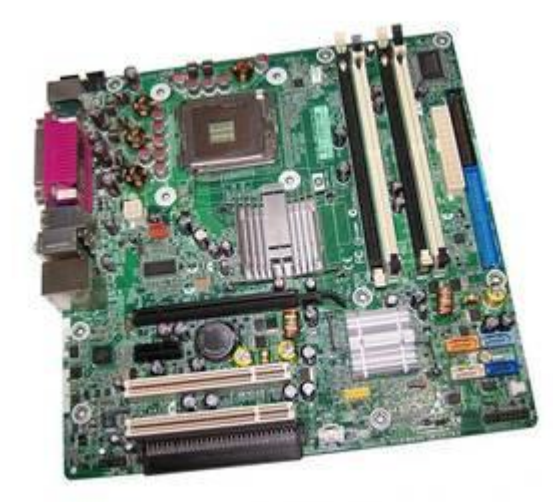

**Figure I.13 :** Une Carte mère HP.[23]

parmi le fondateur des cartes mère on cite : Asustek, Abit, Gygabyte, Mustek, Asrock, MSI ...

#### **Processeur**

Le concept des microprocesseurs a été créé par la société Intel, sont le cerveau d'ordinateurs , se situe au cœur des systèmes numériques, ils réalisent tous les calculs nécessaires au fonctionnement. Ils permettent le développement de logiciels toujours plus évolués, adressant des applications de plus en plus sophistiquées[24]. Il traite les informations à une fréquence donnée, exprimée en Hertz, plus elle est élevée, plus l'ordinateur est performant[25] .

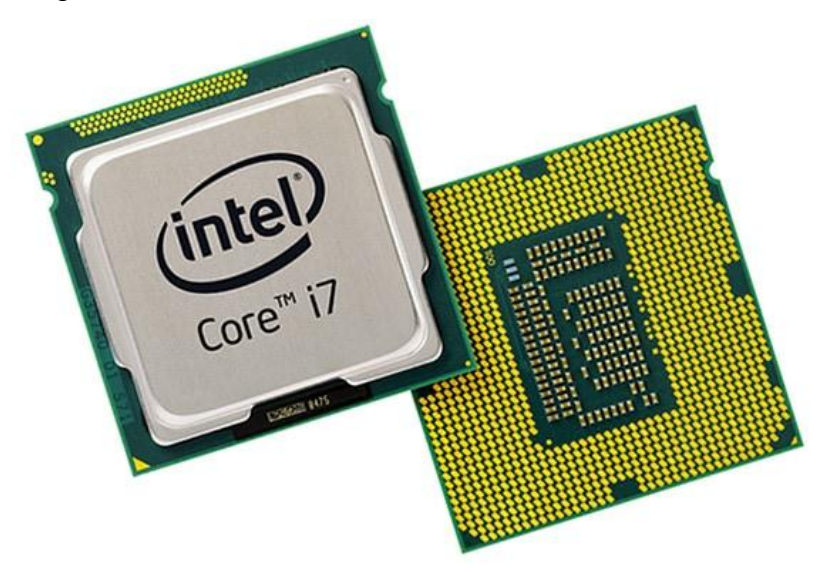

**Figure I.14:** Processor Intel Core i7.[26]

Depuis longtemps, le fondeur Intel équipe des millions de PC. D'autres fondeurs offrent des processeurs moins chers et souvent très performants telle que AMD et ARM ces Derniers temps.

#### **Mémoire vive (RAM)**

La mémoire vive est une mémoire informatique volatile dont l'espace de stockage des données temporaires lors de l'exécution des programmes, sans sauvegarde, elles sont perdues. Les capacités de stockage actuelles varient de 1 et 4 Go (2 Go en moyenne): c'est suffisant pour une utilisation courante. [25]

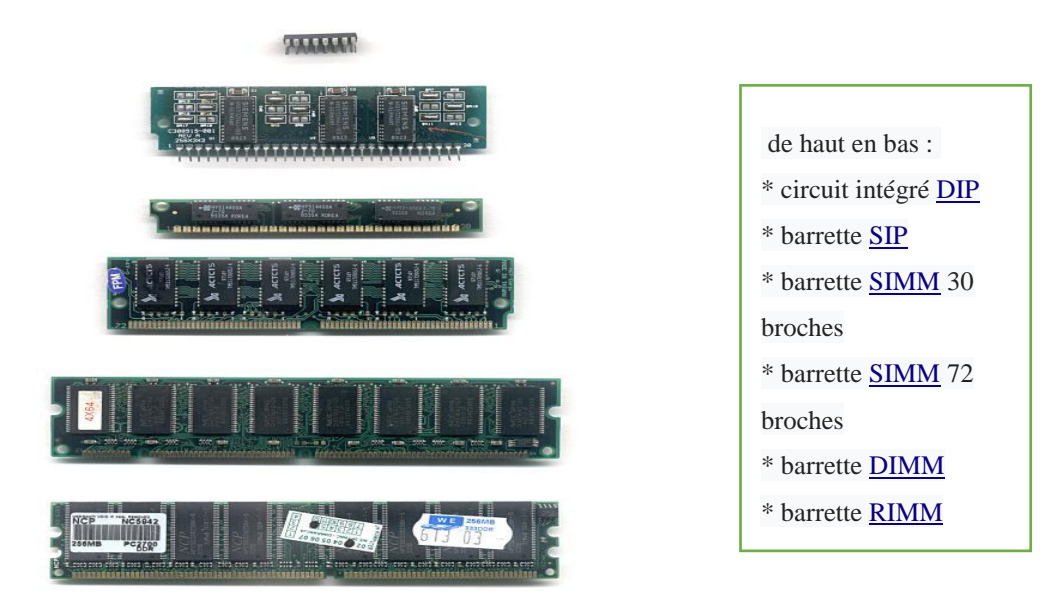

**Figure I.15 :** Différentes mémoire vive [27].

#### **Mémoire morte (ROM)**

ROM en anglais pour Read Only Memory est une [mémoire informatique](https://fr.wikipedia.org/wiki/M%C3%A9moire_informatique) [non volatile](https://fr.wikipedia.org/wiki/M%C3%A9moire_non_volatile) dont le contenu est accessible en lecture et non en écriture[28] .

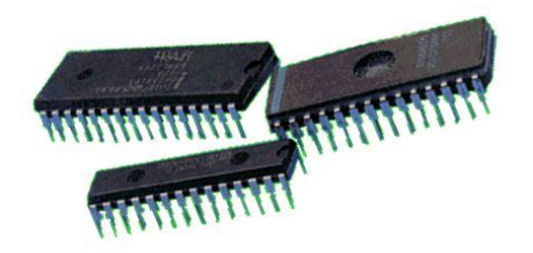

**Figure I.16 :** Différents types de ROM.[29]

#### $\checkmark$  Bus

Autoroute électronique interne où circulent les informations numériques. Le Bus "système" transporte les données entre le processeur et la mémoire vive. La fréquence d'un Bus s'exprime en Hertz, et sa vitesse de transfert d'informations en Mbits/seconde. Un Bus "système" à 800 MHz est déjà très performant.[25]

#### **Disque dur**

Support de stockage des données sauvegardées, des logiciels d'application, du système d'exploitation, etc. Un disque dur se caractérise par :

- Sa capacité de stockage : actuellement elle varie de 60 à 160 Go (Giga-octets) sur ordinateurs portables et de 180 à 350 Go voire 500 Go sur ordinateurs de bureau.[25]
- sa vitesse de rotation : plus elle est grande (en tours/minute) plus la tête de lecture accède rapidement aux données et plus l'ordinateur est performant. Elle atteint 7 200 tours/minute pour les ordinateurs de bureau et 5 400 tours/minute sur un ordinateur portable.[25]

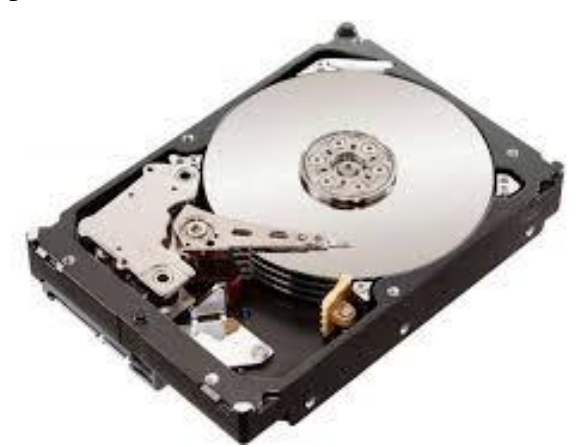

**Figure I.17 :** Disque dur. [30]

#### **La carte graphique**

Est l'élément de l'ordinateur qui traite les données images pour les afficher à l'écran (vidéo, image…) et en assure la qualité. Connectée à la carte mère, elle possède sa propre mémoire et souvent son propre processeur. Si elle est trop bas de gamme, l'affichage sera lent et de mauvaise qualité. Aujourd'hui, toutes les cartes graphiques traitent les images en 2 dimensions sans problème (traitement de texte, tableur, vidéo…) Pour une utilisation plus exigeante (joueur "acharné"…), il faut une carte graphique dotée d'une mémoire entre 512 Mo et 1Go et d'un processeur intégré puissant[25].

Parmi les fondateurs des cartes graphique on cite : Matrox, ATI, NVIdia

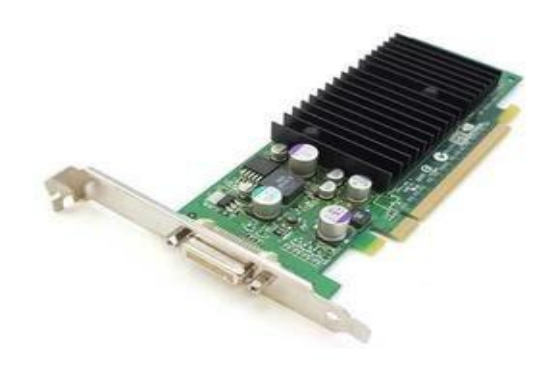

#### **Figure I.18 :** Carte graphique Dell. [31]

#### **Carte son**

 Une carte son est une [carte d'extension](https://fr.wikipedia.org/wiki/Carte_d%27extension) d['ordinateur.](https://fr.wikipedia.org/wiki/Ordinateur) La principale fonction de cette carte est de générer des [sons](https://fr.wikipedia.org/wiki/Son_(physique)) à l'aide d'un [générateur de son programmable,](https://fr.wikipedia.org/wiki/G%C3%A9n%C3%A9rateur_de_son_programmable) pour l'envoyer vers différent types de sorties sonores, tels que des [casques,](https://fr.wikipedia.org/wiki/Casque) des [haut](https://fr.wikipedia.org/wiki/Haut-parleur)[parleurs](https://fr.wikipedia.org/wiki/Haut-parleur) ou d'autres éléments d'une chaîne sonore, ou reçus par l'ordinateur, comme dans le cas d'un [microphone.](https://fr.wikipedia.org/wiki/Microphone) Elle comporte généralement des [CNA](https://fr.wikipedia.org/wiki/Convertisseur_num%C3%A9rique-analogique) (ou DAC) permettant de convertir le signal [numérique](https://fr.wikipedia.org/wiki/Num%C3%A9rique) vers un signal [analogique](https://fr.wikipedia.org/wiki/Analogique) et [CAN](https://fr.wikipedia.org/wiki/Convertisseur_analogique-num%C3%A9rique) (ou ADC) pour la réciproque, afin d'échanger via des prises [jack](https://fr.wikipedia.org/wiki/Jack_(prise)) ou [RCA](https://fr.wikipedia.org/wiki/Prise_RCA) avec des périphériques sonore analogiques.[32]

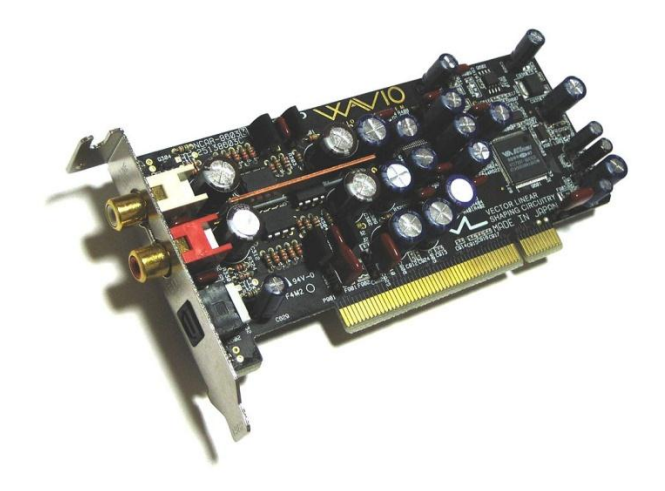

**Figure I.19 :** carte son Onkyo wavio SE-90PCI [33].

#### **Carte réseau**

Une carte réseau est matérialisée par un ensemble de composants électroniques soudés sur un [circuit imprimé.](https://fr.wikipedia.org/wiki/Circuit_imprim%C3%A9) L'ensemble constitué par le circuit imprimé et les composants soudés s'appelle une carte électronique, d'où le nom de carte réseau. La carte réseau assure l'interface entre l'équipement ou la machine dans lequel elle est montée et connectés sur le même [réseau.](https://fr.wikipedia.org/wiki/R%C3%A9seau_informatique) Aujourd'hui on peut trouver des cartes réseau un peu partout, dans les ordinateurs, imprimantes, téléphones portables, consoles de jeux, télévisions… On n'utilise le terme « carte réseau » que dans le cas d'une carte électronique autonome prévue pour remplir ce rôle d'interface réseau. Ainsi, un ordinateur muni d'une interface réseau assurée par des composants soudés sur sa carte mère ne comporte pas, à proprement parler, de carte réseau. Les équipements

communiquent sur le réseau au moyen de signaux qui doivent absolument respecter des [normes.](https://fr.wikipedia.org/wiki/Norme)[34]

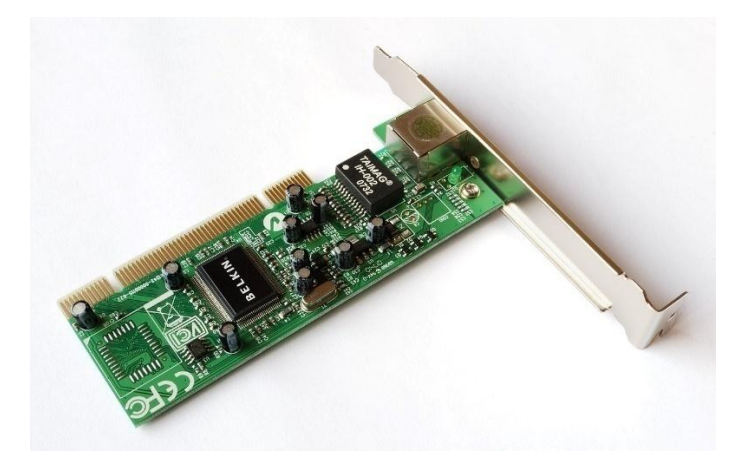

**Figure I.20 :** Carte réseau PCI Gigabit Ethernet [35].

#### **I.8.2.1.b Les périphériques d'Entrée / Sortie**

Après avoir développé la carte mère on vas découvrirez les interfaces qui l'entoure. L'ordinateur contient plusieurs périphériques d'entrée/sortie ; dans cette partie on cite les périphériques essentiels .

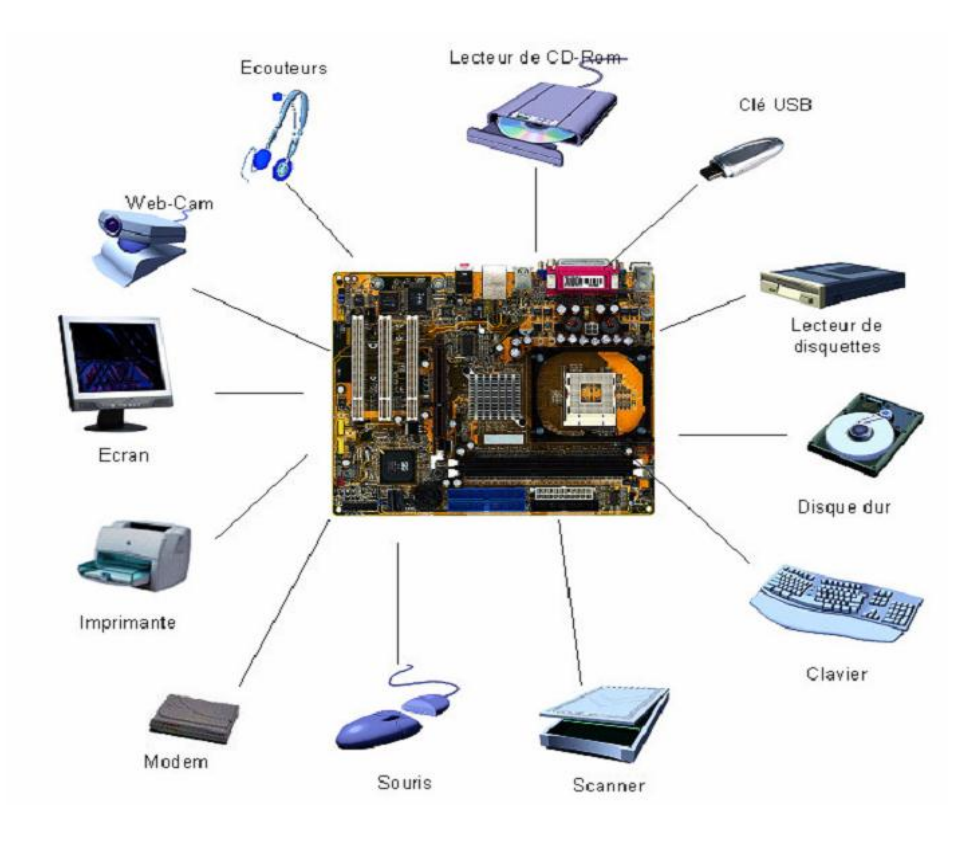

**Figure I.21 :** Les périphériques d'Entrée / Sortie. [36]

#### **L'écran**

Périphérique d'affichage de l'ordinateur. Les écrans actuels sont de type LCD ou LED .Ils sont caractérisés par :

- Taille diagonale,
- Résolution,
- Luminosité et contraste ,
- Rapidité d'affichage de l'image[25].
- **Clavier**

Périphérique de "pilotage" de l'ordinateur. Relié à la machine par un port USB. La connexion peut être sans fil, infrarouge ou Bluetooth[25].

**Souris**

Périphérique de "pilotage" de l'ordinateur. Connectée sur un des ports USB, parfois le même que celui du clavier, ou sur un boitier USB sans fil. Les ports Bluetooth pour la connexion sont plus adaptés[25].

Comme il existe d'autre périphérique qui sont disponible selon les besoins d'utilisateurs telle que : l'imprimante, scanner, lecteur CD , Modem , Webcam ….

#### **I.8.2.1.c. Connecteurs**

Ce sont tous les ports (les "prises") qui permettent de connecter les périphériques.

- $\checkmark$  Ports USB
- $\checkmark$  Ports Firewire
- $\checkmark$  Port (ou carte) Bluetooth
- $\checkmark$  Port (ou carte) Wifi
- $\checkmark$  Port infrarouge
- $\checkmark$  Sorties et entrées son[25].

#### **I.8.2.1.d. Ordinateurs portables**

Un [ordinateur portable](https://cours-informatique-gratuit.fr/dictionnaire/ordinateur-portable/) se doit d'être compact et facilement transportable. Il concentre une [unité centrale,](https://cours-informatique-gratuit.fr/dictionnaire/unite-centrale/) un écran, une [souris,](https://cours-informatique-gratuit.fr/dictionnaire/souris/) un [clavier,](https://cours-informatique-gratuit.fr/dictionnaire/clavier/) une [webcam](https://cours-informatique-gratuit.fr/dictionnaire/webcam/) et du son en un seul appareil !

Tout comme l'ordinateur fixe, il est possible de brancher différents périphériques : imprimante, souris, appareil photo numérique, scanner ….

L['ordinateur portable](https://cours-informatique-gratuit.fr/dictionnaire/ordinateur-portable/) possède également une [batterie](https://cours-informatique-gratuit.fr/dictionnaire/batterie/) qui lui permet d'être autonome jusqu'à plusieurs heures sans avoir besoin d'être alimenté en courant électrique.

C'est le même principe pour les tablettes, encore plus compactes ![37].

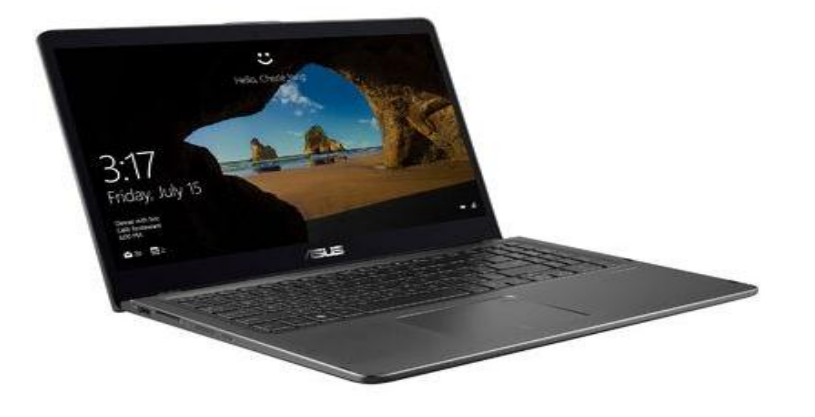

**Figure I.22 : Ordinateur portable [38].** 

#### **I.8.2.2. Le software**

Un logiciel est une instruction informatisée qui fait fonctionner l'ordinateur, exécute des fonctions ou des tâches particulières et manipule les données. Pour que le logiciel (les instructions) remplisse diverses fonctions, il doit être programmé. C'est-à-dire que les instructions doivent être écrites dans un langage de programmation que l'ordinateur peut comprendre. Sans programme, un ordinateur est inutile[39].

Le software se compose de Système d'exploitation , programmes et logiciel [40].

#### **I.8.2.2.a Le système d'exploitation**

Un système d'exploitation est un ensemble de programmes qui coordonne toutes les activités entre les périphériques informatiques. Il fournit aux utilisateurs un moyen de communiquer avec l'ordinateur et d'autres logiciels.
Lorsqu'un utilisateur démarre un ordinateur, des parties du système d'exploitation sont copiées en mémoire à partir du disque dur de l'ordinateur. Ces parties du système d'exploitation restent en mémoire lorsque l'ordinateur est allumé[40].

#### **I.8.2.2.b. les programmes utilitaires**

Un programme utilitaire permet à un utilisateur d'exécuter des tâches de type maintenance généralement liées à la gestion d'un ordinateur, de ses périphériques ou de ses programmes. Par exemple, vous pouvez utiliser un programme utilitaire pour transférer des photos numériques sur un disque optique. La plupart des systèmes d'exploitation incluent plusieurs programmes utilitaires permettant de gérer les lecteurs de disque, les imprimantes et d'autres périphériques et supports. Vous pouvez également acheter des programmes utilitaires vous permettant d'exécuter des fonctions supplémentaires de gestion de l'ordinateur[40].

#### **I.8.2.2.c. Logiciel d'application**

Le logiciel d'application est constitué de programmes conçus pour rendre les utilisateurs plus productifs et / ou les assister dans leurs tâches personnelles. Un type de logiciel d'application couramment utilisé dans le domaine des communications est un navigateur Web, qui permet aux utilisateurs disposant d'une connexion Internet d'accéder et de consulter des pages Web ou d'accéder à des programmes. Parmi les autres logiciels d'application courants figurent les logiciels de traitement de texte, les tableurs [40].

#### **I.8.2.2.d. Logiciel de base de données et logiciel de présentation**

Il existe de nombreux autres types de logiciels d'application permettant aux utilisateurs d'exécuter diverses tâches. Ceux-ci incluent des informations de gestion personnelles, prise de notes, gestion de projet, comptabilité, gestion de documents, conception assistée par ordinateur, édition assistée par ordinateur, édition de peinture / d'images, édition de photos, édition audio et vidéo, création multimédia, création de pages Web, finances personnelles, juridique, préparation des déclarations de revenus, conception de maisons / l'aménagement paysager, les voyages et la cartographie, l'éducation, la référence et le divertissement (par exemple, des jeux ou des simulations, etc.) [40].

#### **I.8.2.3 Structure de l'ensemble Soft-Hard**

On désigne plus couramment par structure d'ordinateurs la réunion de deux concepts de

Hardware et Software.

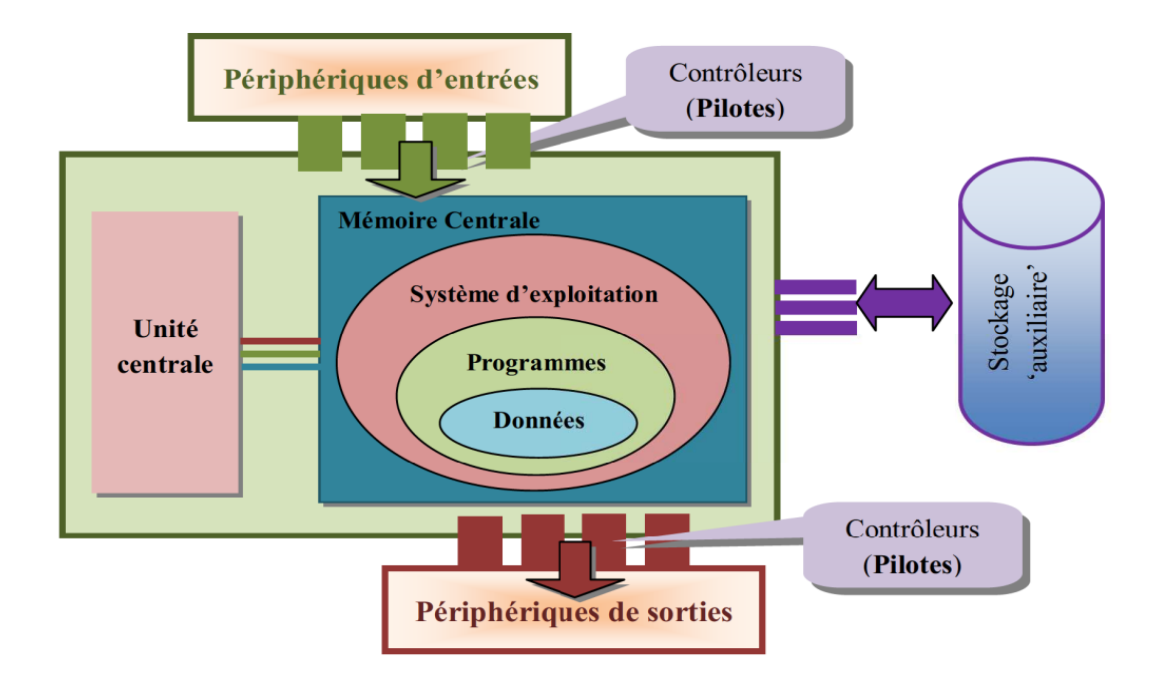

**Figure I.23 :** Structure de l'ensemble Soft-Hard [41].

## **I.9. Architecture et principe de fonctionnement**

C'est Von Neumann qui a fait le pas décisif à la mécanisation du traitement digital de l'information ; et la majorité des innovations se base encore sur le schéma de Von Neumann [41].

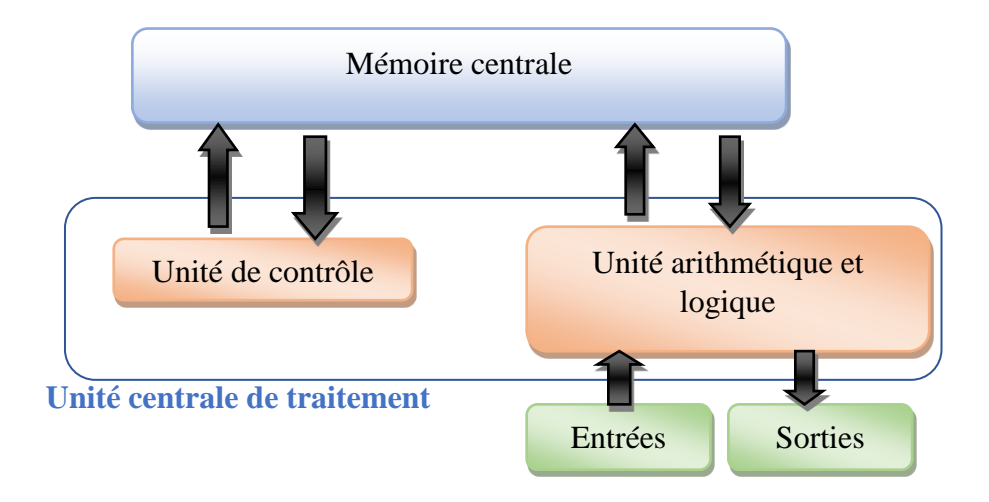

**Figure I.24 :** Architecture de Von Neumann [41].

#### **I.9.1. Organisation d'un ordinateur en blocs fonctionnel**

Tous les ordinateurs contiennent des éléments constitutifs de base :

- $\checkmark$  Une unité centrale (UC)
- $\checkmark$  La mémoire centrale(MC)
- $\checkmark$  Les unités d'c'change ou de transfert (UE)

Ces blocs constitutifs sont reliés entre eux par trois BUS, comme le montre schéma de principe de la **figure I.25** Ces trois bus ont pour nom :

- $\checkmark$  Le bus de données.
- $\checkmark$  Le bus d'adresse et
- $\checkmark$  Le bus de commande(ou de control)

Des dispositifs d'entrée et de sortie sont branchés sur les ports d'entrée et de sortie. Un port désigne une interface matérielle dans un ordinateur a 'travers laquelle des données sont échangées avec des périphéries que

#### **I.9.1.1 Mémoire centrale (MC)**

La mémoire c'est l'organe (Dispositif électronique de nos jours),de conserver et restituer à la demande Sans modifier de grandes quantités d'informations.

Les deux grandes classes de mémoire sont :

- 1. **La mémoire vive RAM(Random Access Memory)** (SRAM-DRAM)
	- Mémoire dans laquelle on peut lire et écrire.
	- Mémoire volatile (perd son contenu dès la coupure du courant)
- 2. **La mémoire morte ROM (Read Only Memory)** (ROM-PROM, EPROM, EEPROM)
	- $\triangleright$  Mémoire dans laquelle on ne peut que lires
	- Mémoire permanent (conserve indéfiniment son contenu)

On peut aussi classer les mémoires par leurs utilisations ou leurs contenus : **Mémoire programme et Mémoire donnée** [41].

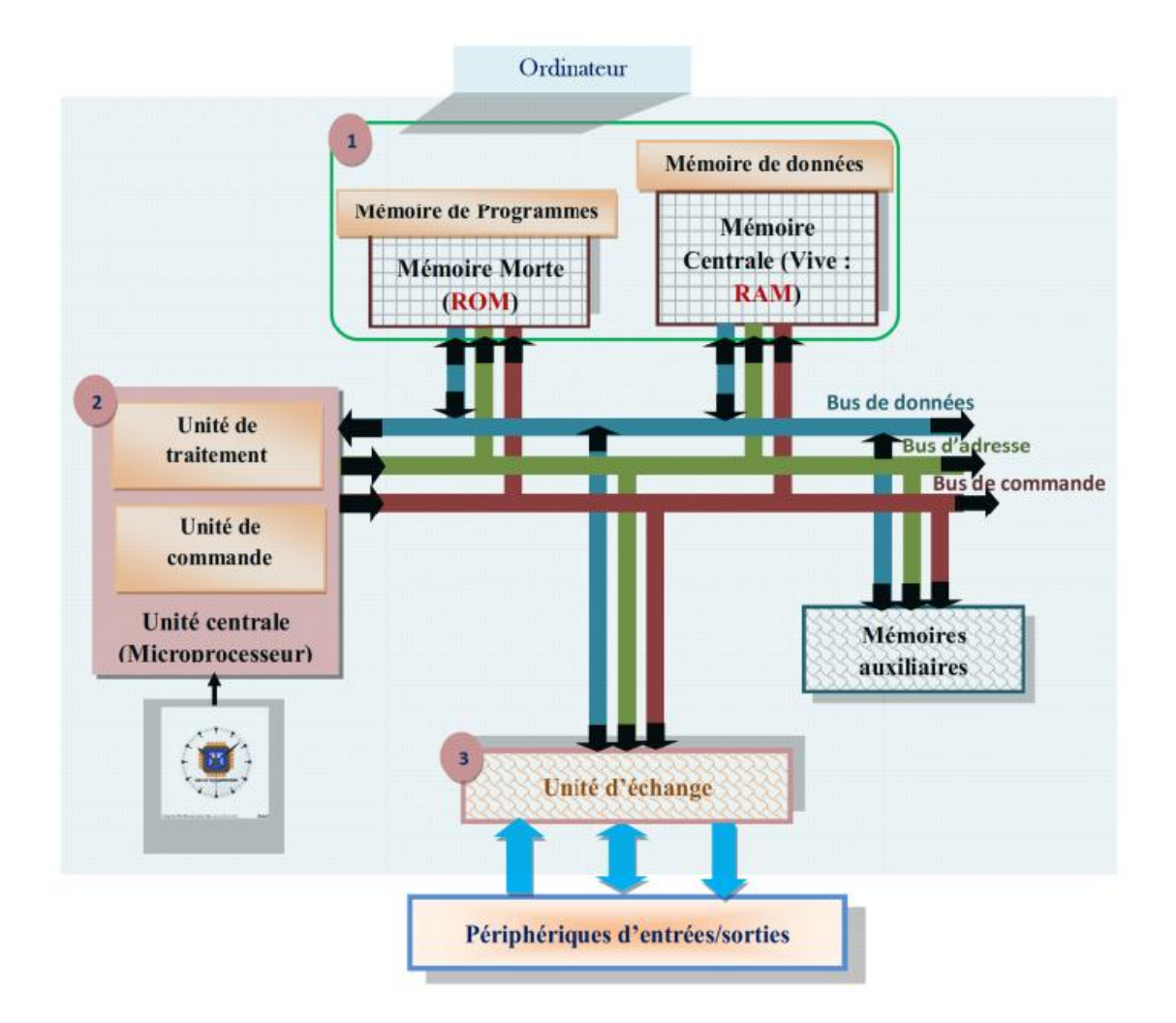

**Figure I.25 :** Architecture schématique d'un ordinateur [41].

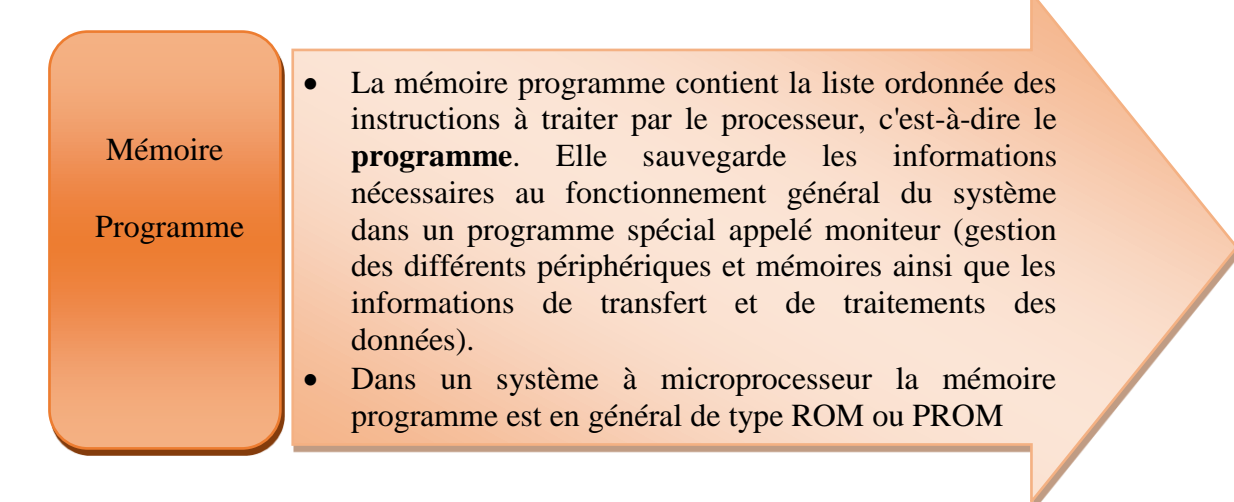

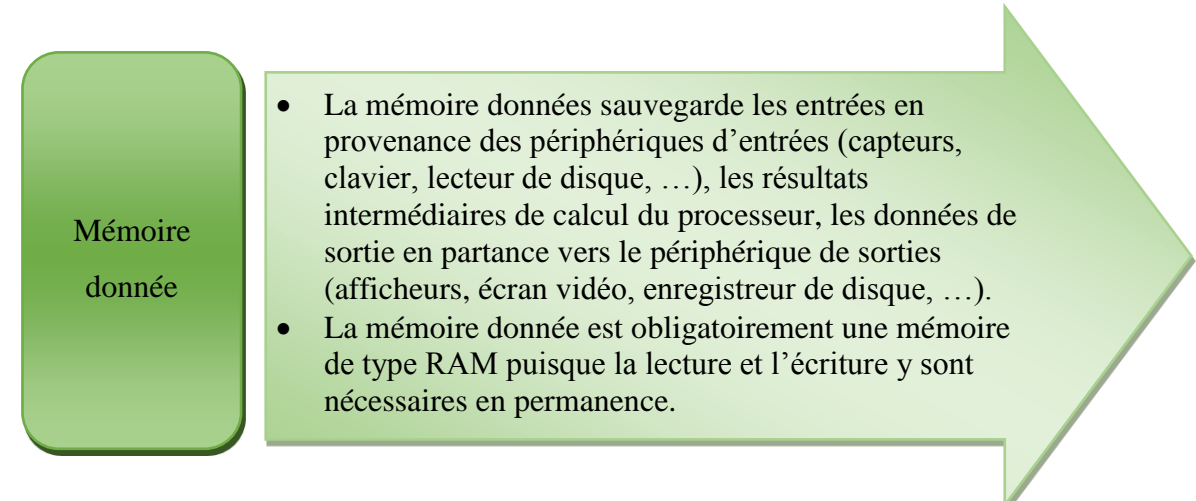

#### **I.9.1.2. Unité centrale (UC)**

 L'unité centrale est le Cerveau de l'ordinateur. L'UC se charge de l'exécution des programmes et de la coordination entre les différents organes de l'ordinateur. Elle est composée de deux unités fondamentales :

- Unité de traitement ou Unité Arithmétique et Logique (UAL).
- Unité de commande.

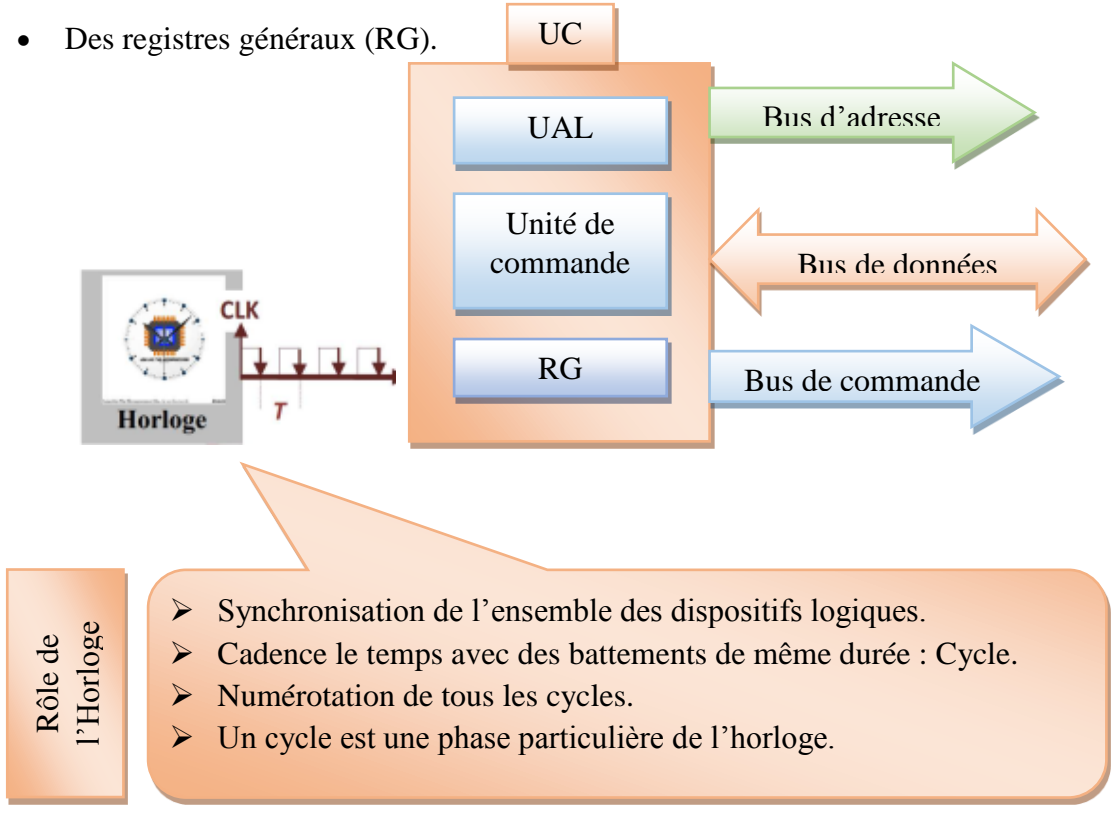

**Figure I.26 :** structure de l'unité centrale [41].

Les principales caractéristiques d'un microprocesseur sont :

- **Le jeu d'instructions** qu'il peut exécuter. Un processeur peut exécuter plusieurs douzaines d'instructions différentes.
- **La complexité** de son architecture. Cette complexité se mesure par le nombre de transistors contenu dans le microprocesseur. Plus le microprocesseur contiendra de transistors, plus il pourra plus rapide.
- Le nombre de **bits** que le processeur peut traitar en une instruction **( taille des registres internes du microprocesseur ou la taille de bus de données**). Les premiers microprocesseurs ne pouvaient additionner des nombres de plus de **4** bits en une deule instruction. Il devaient donc exécuter plusieurs instructions pour additionner des nombres de **32** ou **64** bits. Les microprocesseurs actuels (en 2007) peuvent traiter des nombres sur 64 bits en une seule instruction.
- **La vitesse maximale de l'horloge** qu'il peut supporter. Le rôle de l'horloge est de cadencer le rythme du travail du microprocesseur. Plus la vitesse de l'horloge augmente, plus le microprocesseur **compléte** d'instructions en une seconde[41].

On peut classer les processeurs en grandes familles qui correspondent à des organisations particulières de leur langage d'instruction : CISC et RISC [42].

■ Les processeurs CISC (pour *Complex Instruction Set Computers*).

Ces processeurs sont directement issus de la longue histoire des ordinateurs. Leurs instructions peuvent commander des opérations complexes comme par exemple la recherche d'un caractère dans une table. Ces instructions lisent souvent leurs opérandes dans la mémoire principale et doivent donc en préciser le mode d'accès, appelé *mode d'adressage*. Ce fut le type de jeu d'instructions de tous les processeurs conçus jusqu'au début des années 1980. À titre d'exemples citons de manière non exclusive : la gamme des machines IBM 360-370-390, la gamme des microprocesseurs Motorola 680x0, la gamme des microprocesseurs Intel x86...[42].

■ Les processeurs RISC (pour *Reduced Instruction Set Computers*).

Ces processeurs sont issus des travaux de John Cocke des laboratoires IBM. Celui-ci remarqua dès 1975 que certaines instructions des processeurs CISC ont un taux d'utilisation très faible qui ne justifie pas le matériel mis en œuvre pour les exécuter. Dans les processeurs RISC, les instructions sont très simples et très rapides. La majorité d'entre elles, notamment les instructions arithmétiques et logiques, n'accèdent qu'aux registres (qui sont plus nombreux dans ces processeurs). Les accès à la mémoire principale (et aux organes périphériques) sont traités par des instructions spécifiques. Cette approche permet de tirer un meilleur parti du matériel mais provoque un allongement sensible des programmes. Tous les processeurs conçus pendant les années 1980 furent de ce type.

Nous pouvons citer : la gamme des processeurs Power et des microprocesseurs PowerPC d'IBM/Motorola, la gamme SPARC de SUN et celle des processeurs MIPS. La gamme des processeurs ARM a la particularité d'avoir des instructions de calcul pouvant mettre en œuvre plusieurs opérations (décalage et opération arithmétique ou logique) résultant de l'adaptation de cette architecture à la faible consommation[42].

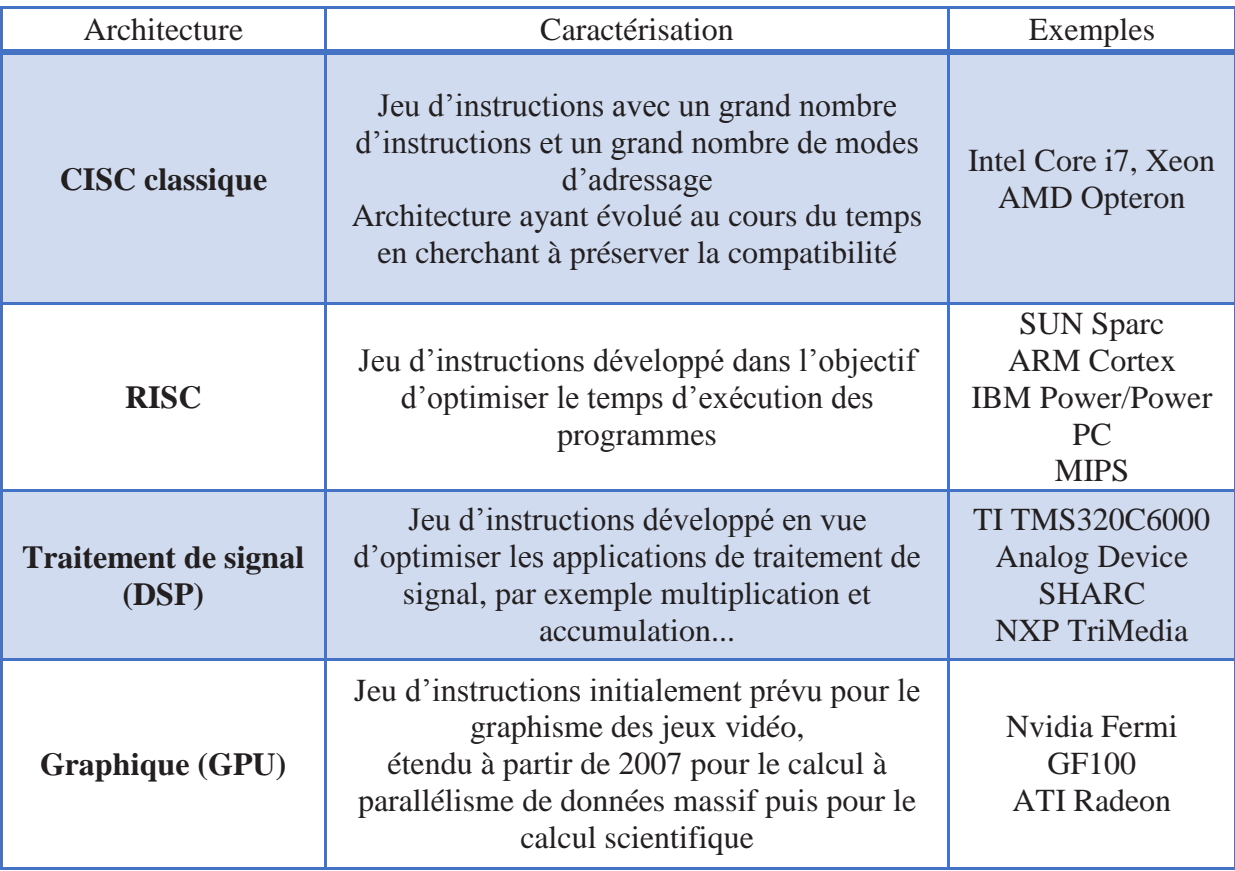

**Tableau I.3 :** Classification des architectures de microprocesseurs en fonction de leurs caractéristiques [24].

Le tableau **4** met en évidence les différences entre les approches CISC et RISC telles que l'on s'accordait à les reconnaître à l'origine des architectures RISC.

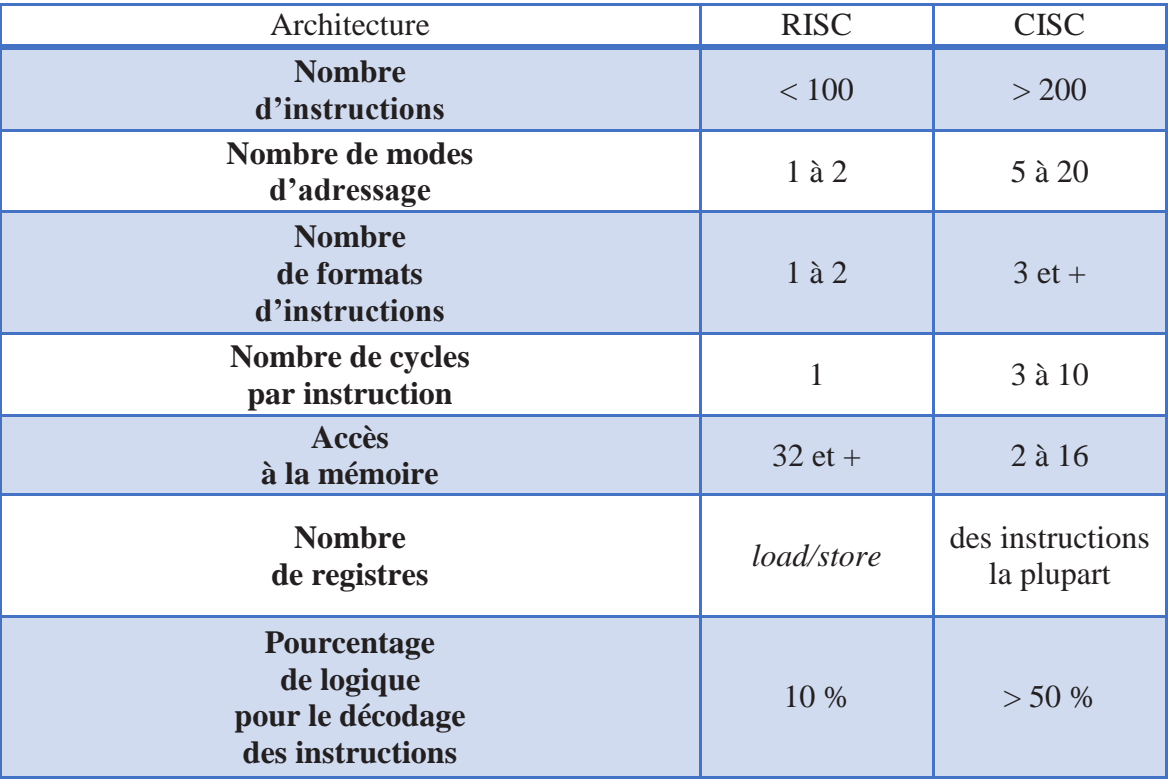

**Tableau I.4 :** Comparaisons des techniques CISC et RISC [24].

#### **I.9.1.2.a Unité de traitement**

C'est l'unité de calcul ou tout simplement **Unité Arithmétique et Logique (UAL).**

- $\checkmark$  Elle contient tous les circuits électroniques qui réalisent effectivement les opérations désirées.
- $\checkmark$  Ces opérations sont principalement les opérations arithmétiques (l'addition, la soustraction, la multiplication, la division) et les opérations logiques (Inversion des bits, ET, OU, OU exclusif).
- Des registres et des indicateurs sont associés à l'UAL :
	- o Les registres servent à contenir les opérandes et les résultats intermédiaires.
	- o Les indicateurs (Registre d'état) pour indiquer l'état du résultat : résultat nul, >0 , <0 , débordement, … etc.
- $\checkmark$  Ces registres sont accessibles aux programmeurs (l'utilisateur).

En général, pour réaliser une opération, il faut connaitre trois adresses :

- 1. Adresse du premier opérande.
- 2. Adresse du deuxième opérande.

3. L'adresse à laquelle on doit ranger le résultat (dans les registres ou dans la MC)[41].

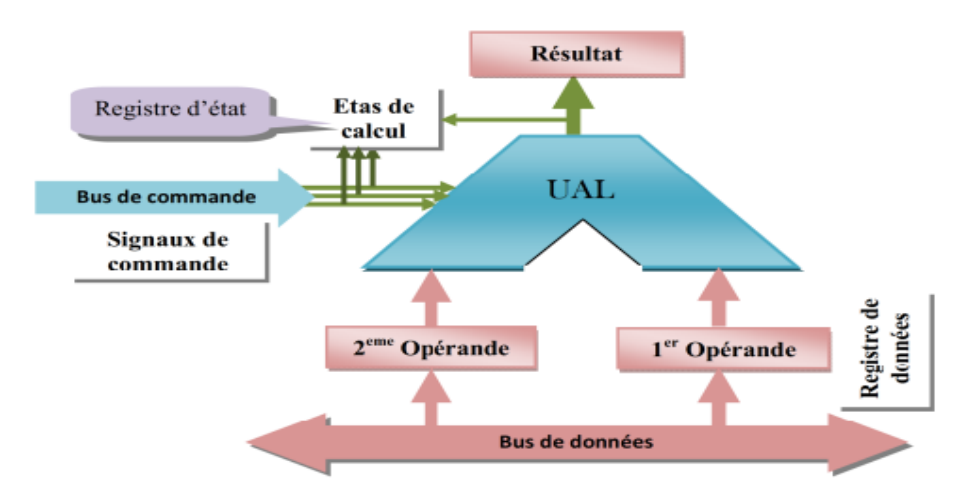

**Figure I.27 :** structure de l'unité arithmétique et logique [41].

#### **I.9.1.2.b. Unité de commande**

**L'unité de commande** est chargée de commander et de gérer tous lesdifférents constituants de l'ordinateur (contrôler les échanges, gérer l'enchaînement des différentes instructions, etc…). en d'autres termes, son rôle est de coordonner et de synchroniser toutes les actions (micro opérations) durant l'exécution des tâches. Elle est composée au minimum de :

- o D'un registre instruction **(RI).**
- o D'un compteur ordinal **(CO).**
- o D'un séquenceur ou générateur de séquences **(GS)** (décodeur de fonctions).
- o D'une horloge.
- **Le registre d'instruction** qui contient l'instruction en cours d'exécution (une instruction comporte plusieurs champs code-opération et entre 0 et 3 champs-opérande).
- **Le compteur ordinal** (CO) [**PC** : program counter ou **IP** :Instruction Pointer] qui contient l'adresse de la prochaine instruction à exécuter (qu'il faut aller chercher en mémoire (partie des programmes)).
- **Le générateur de séquences** un dispositif de décodage des instructions(décodeur) et un séquenceur de commandes qui active les circuits nécessaires à l'exécution de l'instruction en cours. Cette unité a besoin des signaux d'une **horloge** pour enchaîner les commandes.
- **L'horloge** est généralement externe à l'unité.

Les registres de l'unité de commande ne sort pas directement accessibles aux programmeurs.

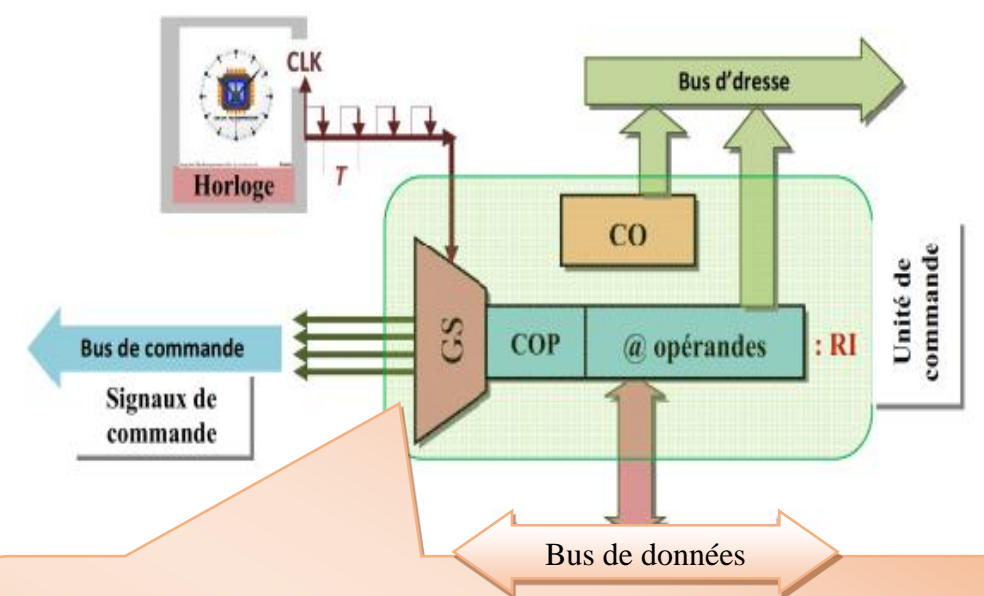

- L'unité de commande extrait de la mémoire centrale la nouvelle instruction à exécuter.
- Elle analyse cette instruction et établi les connexions électriques correspondantes fans l'unité de traitement.
- Elle extrait de la MC les données sur lesquelles porte cette instruction.
- Elle déclenche le traitement de ces données dans l'unité de traitement.
- $\triangleright$  Eventuellement, elle range le résultat dans la MC.
	- $\triangleright$  Puis, elle recommence avec l'instruction suivante[41].

**Figure I.28 :** Structure de l'unité de commande.

#### **I.9.1.3. Unité d'échange (UE)**

L'UE gère en entrée comme en sortie le transfert d'un ensemble d'information entre la l'unité/mémoire centrale et les unités périphériques. Les unités périphériques se répartissent en deux classes :

- Les unités qui permettent à l'ordinateur d'échanger des données avec l'extérieur (écran, clavier, imprimante, modem, …).
- $\checkmark$  Les mémoires auxiliaires (disques, bandes, cartouches magnétiques, disques SSD,)

#### **CHAPITRE I ETAT DE L'ART ET ARCHITECTURE DES ORDINATEURS**

qui permettent de stocker de façon permanente beaucoup d'informations à un moindre coût (mémoire de masse). Elles sont utiles car la mémoire centrale est volatile et les informations s'effacent quand on éteint la machine, tandis que ces supports auxiliaires sont des mémoires permanentes[41].

A chaque catégorie d'unités périphériques est associé un **contrôleur de périphériques** qui s'occupe de la **gestion** de ces unités et de l'interface avec les unités d'E/S[41].

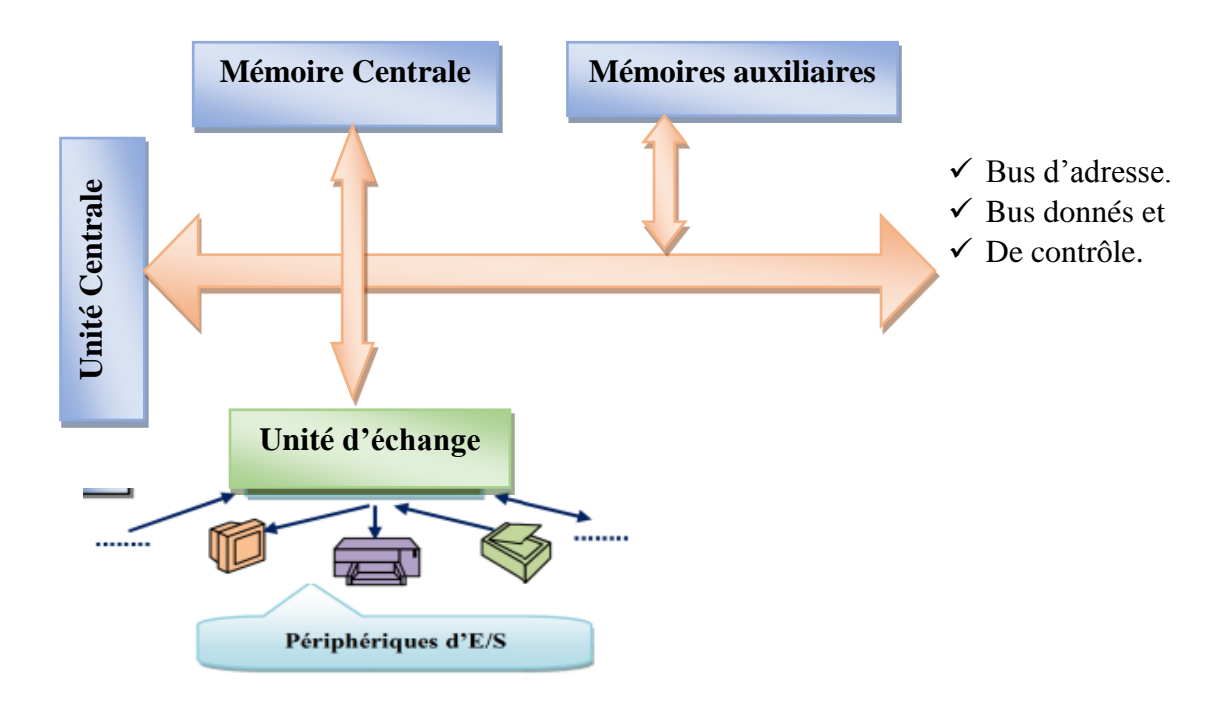

**Figure I.29 :** Structure de l'unité d'échange [41].

## **I.10. Les différents types des ordinateurs**

Les ordinateurs peuvent généralement être classés en fonction de leur taille et de leur puissance, bien que les chevauchements puissent être considérables. On cite ci-dessous une description de plusieurs types d'ordinateurs[43].

```
\checkmark Superordinateurs
```
Cette sorte d'ordinateur est plus grosse qu'un être humain de taille adulte. Cette taille est due au nombre impressionnant de processeurs qu'elle contient. À leurs débuts, les super ordinateurs contenaient de 4 à 16 processeurs. Un seul de ces processeurs peut suffire à faire fonctionner un ordinateur central (qui était utilisé pour les compagnies). Maintenant, les superordinateurs utilisent des dizaines de milliers de micro-processeurs afin de subvenir aux besoins des meilleurs ordinateurs les plus utilisés.

Les superordinateurs sont souvent utilisés pour accomplir certaines tâches telles que les calculs pour la prévision météorologique, pour les calculs complexes (en partie pour les scientifiques), pour analyser le génome humain ainsi que plusieurs autres fonctions. Ces ordinateurs valent plusieurs dizaines de millions de dollars[43].

 $\checkmark$  Ordinateurs centraux

Ces engins électroniques ne sont pas aussi immenses que les superordinateurs, mais si nous comparons les deux sortes d'ordinateurs, de la même époque, l'ordinateur central est moins puissant que le superordinateur. Ces machines sont très fiables, car ils peuvent continuer de fonctionner même s'il manque d'électricité ou qu'il y a des mises à jour à faire ou s'il y a des réparations à faire à l'intérieur et ils peuvent fonctionner durant des années sans arrêt. Ils sont aussi fiables, car ils peuvent partager des ressources au travers les réseaux. C'est pourquoi ce sont les banques, les ministères, les chaînes de magasins, etc. qui s'en servent. Ce type d'ordinateurs coûte dans les centaines de milliers jusqu'à quelques millions de dollars[43].

 $\checkmark$  Mini-ordinateurs

Cette catégorie n'est plus tellement significative aujourd'hui; mise à part le fait qu'ils étaient presque toujours des systèmes multiutilisateurs, leur architecture est comparable aux bons micro-ordinateurs courants. Au début, il s'agissait simplement d'appareils moins puissants que les ordinateurs centraux et disponibles à un prix plus abordable. Aujourd'hui, les systèmes qui ressemblent le plus à un vrai « mini » servent de serveurs (web ou réseau) et sont souvent très proches d'un micro-ordinateur très bien équipé. Cependant, leur grande capacité de communication et de redondance (pour éviter les problèmes lors des pannes) sont rarement vues dans des « ordinateurs personnels » ordinaires. Ce type d'ordinateur coûte quelques dizaines à quelques centaines de milliers de dollars[43].

 $\checkmark$  Micro-ordinateurs

Leur puissance ne cesse d'augmenter, au point où c'est souvent la capacité des équipements qu'on peut y ajouter qui les différencient des mini-ordinateurs. Par ailleurs, ils sont rarement utilisés en tant que systèmes multiutilisateurs. On peut distinguer deux catégories : les

ordinateurs de table (desktop) et les portables/blocs-notes (incluant les ordinateurs de poche et les assistants personnels)[43].

 $\checkmark$  Nano-ordinateurs

Le terme « nano-ordinateur », parfois décliné en « mini-PC » (puisque le PC est lui-même classé dans les [micro-ordinateurs\)](https://fr.wikipedia.org/wiki/Micro-ordinateurs), est plus généralement utilisé pour désigner des ordinateurs dont la taille est comparable à celle d'une carte de crédit, et à vocation soit d'enseignement, soit de composant d'un système spécialisé (surveillance, domotique, contrôle de petits engins...). Les micro-ordinateurs possédaient à leurs débuts dans les [années 1980](https://fr.wikipedia.org/wiki/Ann%C3%A9es_1980) des circuits gravés à l'échelle du [micron](https://fr.wikipedia.org/wiki/Micron) qui sont passés à celle des 10 nanomètres en 2017. Les nanoordinateurs ont bénéficié de la même miniaturisation des [circuits intégrés.](https://fr.wikipedia.org/wiki/Circuit_int%C3%A9gr%C3%A9) L['architecture](https://fr.wikipedia.org/wiki/Reduced_instruction_set_computer)  [RISC,](https://fr.wikipedia.org/wiki/Reduced_instruction_set_computer) permettant un microprocesseur de plus petite taille, en raison de la plus grande simplicité du circuit, a permis de développer des [SoC](https://fr.wikipedia.org/wiki/Syst%C3%A8me_sur_une_puce) permettant d'agglomérer l'ensemble des processeurs et contrôleurs sur une seule puce, sur une surface dont le côté avoisine les 1 à 2 cm, cela permet de faire un ordinateur de taille très compacte, inférieure à  $10 \times 6$  cm  $[44]$ .

Parmi les ordinateurs appelés couramment nano-ordinateurs en informatique, on peut citer :

- $\leftarrow$  [Arduino](https://fr.wikipedia.org/wiki/Arduino) **Example Branch** Pi
- $\overline{\phantom{a}}$  [Raspberry Pi](https://fr.wikipedia.org/wiki/Raspberry_Pi)

#### **I.11. Conclusion**

Dans ce premier chapitre , nous avons développé l'état de l'art des ordinateurs en première partie et on a présenté les notions de base d'un ordinateur ,on a commencé par définir l'ordinateur et ces composant essentiel ensuite on a exposé l'architecture dont tous les ordinateurs se base sur .En fin , on a présenté les différents types des ordinateurs utilises pour différentes raisons.

# *hapitre II C*

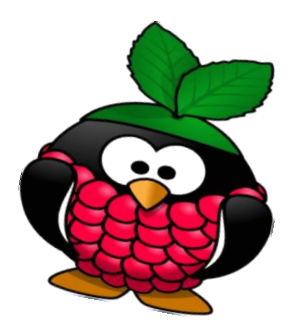

## *Raspberry Pi*

## **Contenu**

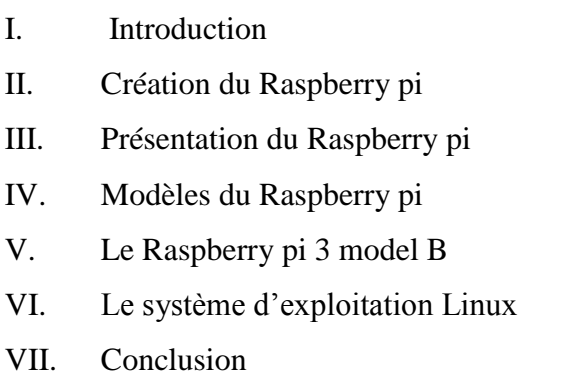

 Le Raspberry Pi est considéré parmi les ordinateurs les plus inspirants disponibles de nos jours. La plupart des appareils informatiques que nous utilisons (y compris les téléphones, les tablettes et les consoles de jeux) sont conçus pour nous empêcher de bricoler avec eux, le Raspberry Pi est exactement le contraire. Il contient les outils dont nous avons besoin pour commencer à créer notre propre logiciel (ou programmation), et nous pourrions y connecter nos propres inventions électroniques[45].

## CHAPITRE

II Le Raspberry Pi

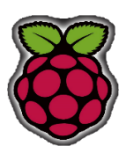

#### **II.1. Introduction**

 Dans Ce chapitre on va parler de la fondation du Raspberry Pi , des types existants, et du Raspberry Pi 3 model B en particulier ses caractéristiques, composition et du système d'exploitation linux/ Raspbian conçu pour le Raspberry Pi.

## **II.2. Création du Raspberry pi**

 La genèse du Raspberry Pi y est liée à bien des égards à un groupe d'informaticiens dirigé par Eben Upton au Laboratoire d'informatique de l'Université de Cambridge en 2006 avait eu l'idée de produire un micro-ordinateur éducatif peu coûteux destiné aux passionnés d'informatique, aux étudiants en herbe et aux enfants. L'objectif était d'aider à fournir les compétences nécessaires aux futurs candidats au premier cycle en informatique que bon nombre de ceux qui postulaient dans les années 90, grâce aux ordinateurs personnels des années 80. Cependant, il faudrait encore deux ans avant que le projet devienne viable et pas avant 2012, avant que le Raspberry Pi ne soit expédié au public[46].

 Dans les années 2000, les technologies de l'informatique mobile ont connu une croissance fulgurante, tirée en grande partie par l'industrie de la téléphonie mobile. En 2005, ARM - un fabricant britannique de composants de cœur de processeur et un sous-produit de la société d'informatique personnelle Acorn des années 80, avait atteint 98% des téléphones mobiles utilisant leur technologie. Cela s'est traduit par environ 1 milliard de cœurs de processeur. La technologie ARM finira par figurer sur le Raspberry Pi avec le cœur de processeur ARM ARM1176JZF-S utilisé. Au cours de la même période, Ebon Upton a conçu plusieurs concepts pour le Raspberry Pi et, d'ici 2008, grâce au sous-produit de la pénétration croissante de la technologie de téléphonie mobile, le coût de la construction d'un micro-ordinateur miniature et portable doté de nombreuses fonctions multimédias public était habitué à devenir viable.C'est ainsi que la fondation Raspberry Pi a été créée et chargée de développer et de fabriquer l'ordinateur Raspberry Pi[46].

 En 2011, les premiers modèles Alpha étaient en cours de production et de test, et le public a enfin pu voir de quoi le Raspberry Pi était capable. Les démonstrations de Quake III Arena et de la vidéo Full HD / 1080p ont montré que ce petit ordinateur pouvait emporter beaucoup d'argent pour un coût modique.

 Enfin, en 2012, le Raspberry Pi était prêt pour la consommation publique. Deux versions du Raspberry Pi devaient être fabriquées, à savoir les modèles A et B, le premier étant la version B. Le modèle A qui ne comprend pas de port Ethernet et consommera beaucoup moins d'énergie que le modèle B se voit attribuer un prix de 25 \$. Le modèle B, qui inclut un port Ethernet, s'est vu attribuer un prix de 35 USD et la fabrication en Chine a commencé. Celle-ci serait ensuite transférée au Royaume-Uni, Sony prenant en charge le processus.

 Après plusieurs échecs, notamment le mauvais port Ethernet connecté aux premiers lots et le respect de plusieurs règles de conformité, le Raspberry Pi se retrouvait entre les mains des passionnés de technologie du monde entier[46].

#### **II.3. Présentation de Raspberry Pi**

 Le Raspberry Pi est un appareil remarquable : un ordinateur entièrement fonctionnel dans un boîtier minuscule et peu coûteux. Contrairement à un ordinateur traditionnel, qui cache son fonctionnement interne dans un boîtier, un Raspberry Pi a tout ce qu'il faut pour être efficace. Ses composants, ses ports et ses fonctions [47]

Le Raspberry Pi est connu comme un ordinateur mono-carte (single bord computer) ; un nanoordinateur construit sur un seul circuit imprimé. Comme la plupart des ordinateurs mono-cartes, le Raspberry Pi est petit - à peu près de même taille d'une carte de crédit - mais cela ne veut pas dire qu'elle n'est pas puissante : un Raspberry Pi peut faire l'affaire ; Tout ce qu'un ordinateur plus gros et plus gourmand en énergie peut faire, mais pas nécessairement aussi rapidement[47].

Le Raspberry Pi a été rendu possible en partie grâce aux progrès des puces pour ordinateurs mobiles de ces dernières années. À son cœur se trouve une puce Broadcom BCM283X(X : 5,6,7…) qui contient un processeur central ARM, une unité de traitement (CPU) et une unité de traitement graphique (GPU) de vidéo-core 4 partagent la mémoire entre elles. Le GPU est suffisamment puissant pour pouvoir gérer une lecture vidéo de qualité Blu-ray [45].

 Il permet l'exécution de plusieurs variantes du [système d'exploitation](https://fr.wikipedia.org/wiki/Syst%C3%A8me_d%27exploitation) libre [GNU/](https://fr.wikipedia.org/wiki/GNU)[Linux,](https://fr.wikipedia.org/wiki/Linux) notamment [Debian,](https://fr.wikipedia.org/wiki/Debian) et des logiciels compatibles. Mais il fonctionne également avec l'OS [Microsoft Windows](https://fr.wikipedia.org/wiki/Microsoft_Windows) : Windows 10 IoT Core et celui de [Google,](https://fr.wikipedia.org/wiki/Google) [Android](https://fr.wikipedia.org/wiki/Android) Pi[48].

 Le nom, Raspberry Pi, combinait le désir de créer un ordinateur alternatif avec un nom à base de fruits (comme Apple, BlackBerry et Apricot) et un clin d'œil au concept original d'un simple ordinateur pouvant être programmé à l'aide de Python. (Abrégé en Pi)[45].

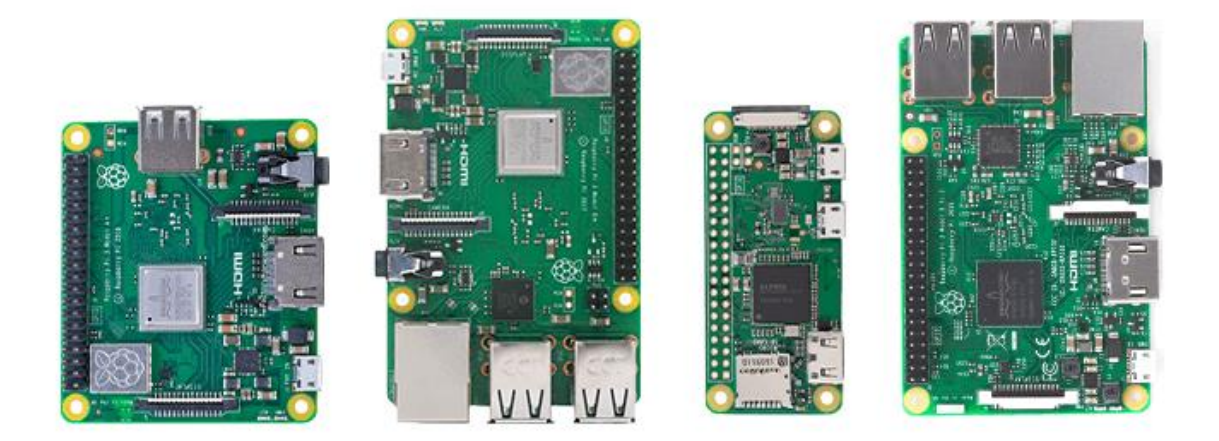

**Figure II.1 :**Différents modèles du Raspberry Pi [49] .

#### **II.4. Modèles Raspberry Pi**

 Différents modèles de Raspberry Pi ont été lancés depuis le modèle B original, chacun d'entre eux apportant soit des spécifications améliorées, soit des caractéristiques spécifiques à un cas d'utilisation particulier. La famille Raspberry Pi Zero, par exemple, est une version minuscule de la Raspberry Pi pleine grandeur qui laisse tomber quelques caractéristiques en particulier les ports USB multiples et le port réseau câblé en faveur d'une disposition beaucoup plus petite et des besoins en énergie réduits[47].

Depuis sa sortie, Raspberry Pi est proposé dans différentes versions, avec des mises à jour petites et grandes et des améliorations apportées à l'unité Raspberry Pi Model B d'origine. Bien que cela puisse être déroutant au début, il existe trois types de base de Raspberry Pi disponibles (et un modèle spécial)[47].

#### **II.4.1. Raspberry Pi model B**

 $\perp$  Le modèle principal s'appelle le modèle B. Il comporte toutes les connexions et fonctionnalités, ainsi que la RAM maximale et le dernier processeur. Au fil des ans, il y a eu plusieurs versions, notamment **le modèle B** (256 Mo, 512 Mo de RAM, 1Gb et jusqu'aux 4Gb) [50]. **Figure II.2 :** Raspberry Pi modèle B. [51]

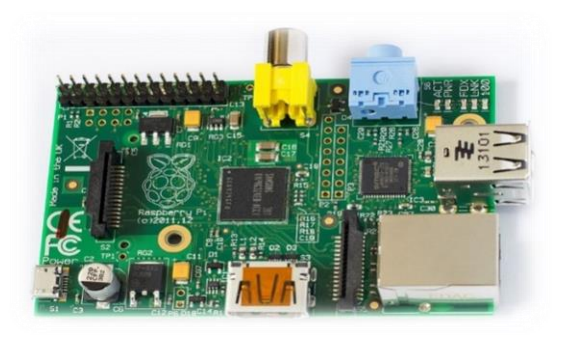

Puis **le modèle B +** (qui a porté le GPIO à 26 broches à 40 broches, passant à un emplacement

pour carte micro-SD, et avait quatre ports USB au lieu de deux). Ces modèles originaux utilisaient tous le système sur puce (SOC) Broadcom BCM2835, constitué d'un processeur à cœur unique à 700 MHz ARM11 et d'une unité de traitement graphique (GPU) VideoCore IV [50]. **Figure II.3:** Raspberry Pi B+[52].

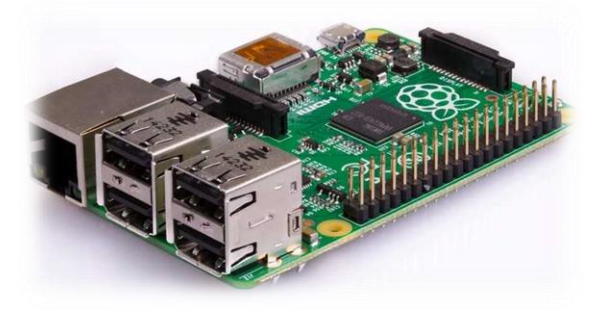

La sortie de **Raspberry Pi 2 Modèle B** (également appelé 2B) en 2015 a introduit un

nouveau Broadcom BCM2836, fournissant un processeur quad-core ARM Cortex A7 à 1,2 GHz et un processeur graphique, avec 1 Go de RAM. Le SOC amélioré ajoute le support pour Ubuntu et Windows10 IoT [50].

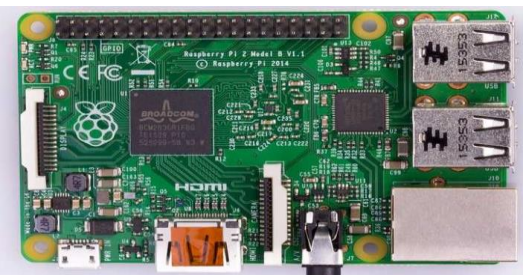

**Figure II.4:** Raspberry pi 2 model B [53].

Ensuite, nous avons le **Raspberry Pi 3 modèle B**, utilisant un autre nouveau Broadcom

BCM2837 SOC, qui fournit un processeur ARM Cortex-A53 et un processeur graphique 64 bits quadricœur, ainsi que des technologies Wi-Fi et Bluetooth intégrées[50].

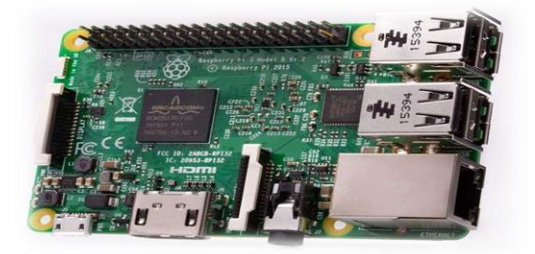

**Figure II.5:**Raspberry pi 3 model B[54].

#### $\overline{\text{I}}$  Pi 3 modèle B+

Le Raspberry Pi  $3$  modèle  $B + est$  le dernier produit de la gamme Raspberry Pi 3, doté d'un processeur quad core 64 bits fonctionnant à 1,4 GHz, d'un réseau local sans fil bibande 2,4 GHz et 5 GHz, de Bluetooth 4.2 / BLE, d'un protocole Ethernet plus rapide et de PoE capacité via un chapeau séparé PoE[55]. **Figure II.6:** Raspberry Pi 3 model B+ [55]

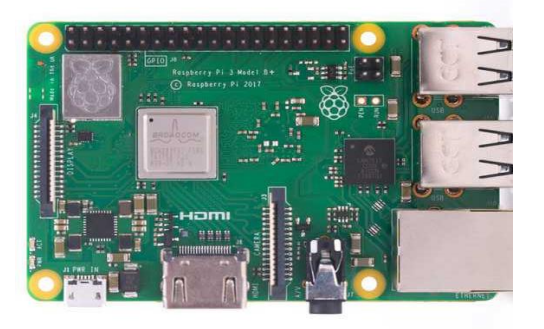

#### $\overline{\text{Pi}}$  4 modèle B

Une nouvelle version de Raspberry Pi disponible sur le marché le 24 Juin 2019 ! Le **Raspberry**

**Pi 4 Modèle B** est le dernier né de la gamme de nanoordinateurs Raspberry Pi. Il apporte des évolutions révolutionnaires pour la gamme Raspberry Pi. puissance du **processeur** et performances(CortexA53 => Cortex A72) ;**multimédia** et la qualité de l'image (2 vidéos 4k) ;taille **mémoire** jusque 4Go et DDR4 ;

**connectivité** (Ethernet Gbit et USB3)[56]. **Figure II.7 :** Raspberry Pi 4 model B[57].

#### **II.4.2. Raspberry Pi modèle A**

- $\overline{\phantom{a}}$  Le modèle A à toujours été ciblé en tant que version réduite. Tout en ayant le même SOC que le modèle B, il existe des connexions limitées consistant en un seul port USB et sans réseau câblé (LAN)[50].
- **⊥** Le modèle A + a à nouveau ajouté plus de broches GPIO et un slot microSD. Cependant, la RAM a été ultérieurement mise à niveau à 512 Mo de RAM et là encore, il n'y avait qu'un seul port USB / pas de réseau local[50].

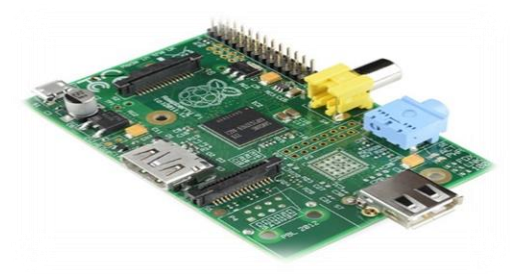

**Figure II.8:** Raspberry pi model A [58]

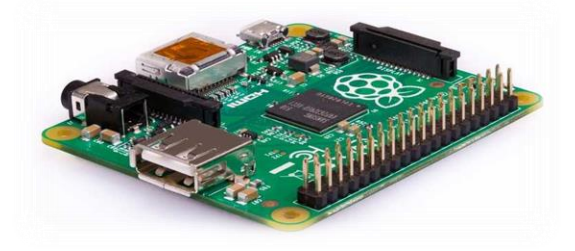

**Figure II.9:** Raspberry Pi A+ [59].

 $\overline{\phantom{A}}$  Le Raspberry Pi 3 Modèle A+ d'un 1.4GHz 64bit quad-core processor, dual-band wireless LAN, Bluetooth 4.2/BLE in the same mechanical format as the Raspberry Pi 1 Model A+ [60].

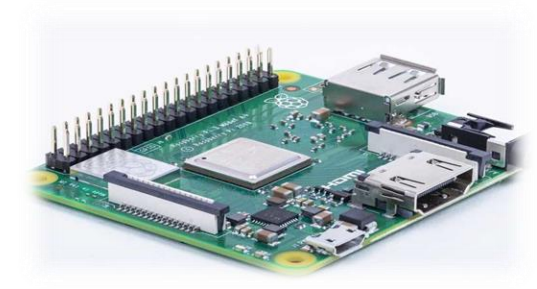

**Figure II.10 :**Raspberry Pi 3 model A+ [60].

#### **II.4.3. Raspberry Pi model Zero**

 $\pm$  Le Pi Zero est une version ultra-compacte de Raspberry Pi destinée aux applications embarquées où le coût et l'espace sont primordiaux. Il possède le même emplacement d'une 40 broche pour carte GPIO et microSD que les autres modèles, mais il ne possède pas de connexion d'affichage intégré (CSI et DSI). Il a toujours HDMI (via une mini-HDMI) et un seul connecteur micro USB (OTG)[50]. **Figure II.11:** Raspberry Pi Zero[61].

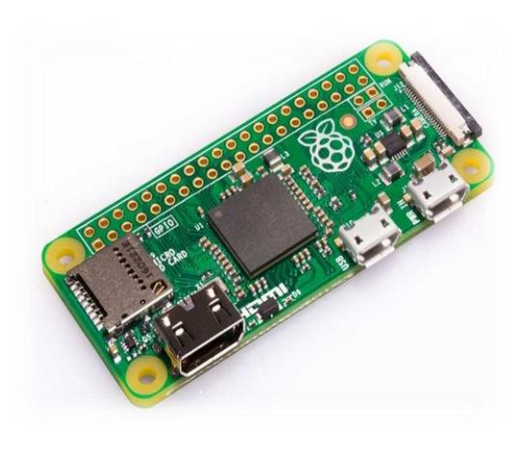

Bien que n'étant pas présent dans la première révision du Pi Zero, le modèle le plus récent inclut également une connexion CSI pour la caméra embarquée[50].

#### **Example Pri** Zero W

Le Raspberry Pi Zero W étend la famille Pi Zero possède toutes les fonctionnalités du Pi Zero d'origine, mais s'accompagne et vient avec une connectivité Bluetooth et LAN sans fil supplémentaire. [62]

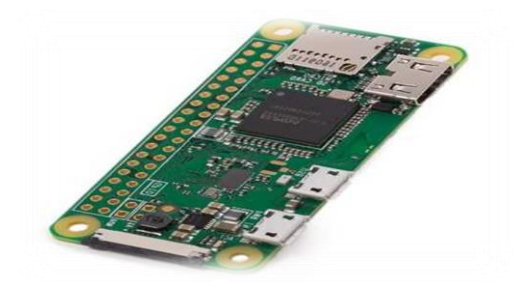

 **Figure II.12:** Raspberry Pi Zero W. [62]

Tous les modèles Raspberry Pi a cependant une chose en commun : ils sont compatibles, ce qui signifie que les logiciels écrits pour un modèle fonctionneront sur n'importe quel autre modèle. Il est même possible de prendre l'option la toute dernière version du système d'exploitation de Raspberry Pi et de l'exécuter sur un pré-lancement original Prototype du modèle B. Il fonctionnera plus lentement, c'est vrai, mais il fonctionnera quand même[47].

#### **II.4.4. Gestion des fréquences et contrôle thermique**

 Tous les modèles Raspberry Pi effectue un certain degré de gestion thermique pour éviter la surchauffe sous charge lourde. Les SoC disposent d'un capteur de température interne, dont le logiciel sur les sondes GPU permet de s'assurer que les températures ne dépassent pas une limite prédéfinie, c'est-à-dire 85°C sur tous les modèles. Il est possible de régler cette valeur à une valeur inférieure, mais pas à une valeur supérieure. Au fur et à mesure que l'appareil s'approche de la limite, les différentes fréquences et parfois les tensions utilisées sur la puce (ARM, GPU) sont réduites. Cela réduit la quantité de chaleur générée, ce qui permet de garder la température sous contrôle.

Avec le firmware à partir du 12 septembre 2016 ou plus tard, lorsque la température à cœur se situe entre 80°C et 85°C, une icône d'avertissement indiquant un thermomètre rouge à moitié rempli s'affiche et les noyaux ARM sont progressivement rétréci. Si la température atteint 85°C, une icône montrant un thermomètre entièrement rempli s'affiche, et les deux noyaux ARM et le GPU sont rétréci.

#### **II.4.4.1. Mesure de la température**

 En raison de l'architecture des SoCs utilisés sur la gamme Raspberry Pi et de l'utilisation du code de contrôle de température en amont dans la distribution Raspbian, les mesures de température basées sur Linux peuvent être imprécises. Il existe un *gencmd* qui peut fournir une lecture précise et instantanée de la température actuelle du SoC, car il communique directement avec le GPU :

*vcgencmdmeasure\_temp*[63].

#### **II.5. Raspberry Pi 3 model B**

 Le Raspberry Pi 3 modèle B marque une nouvelle évolution importante dans la série. Ce modèle est en effet équipé d'un nouveau SoC de type BCM2837. Muni de quatre cœurs, le processeur 64 bits du Raspberry Pi 3 fonctionne à 1,2 GHz. C'est le premier modèle de Raspberry Pi équipé d'un processeur 64 bits. Les systèmes d'exploitation disponibles lors de la sortie du Raspberry Pi 3 tournent en 32 bits, mais la possibilité d'utiliser des systèmes 64 bits ouvre de nouvelles possibilités de développement[50 ].

#### **II.5.1. Les composants du Raspberry Pi 3 model B**

 Comme n'importe quel ordinateur, le Pi est composé de différents composants, dont chacun a un rôle à jouer dans son fonctionnement[64].

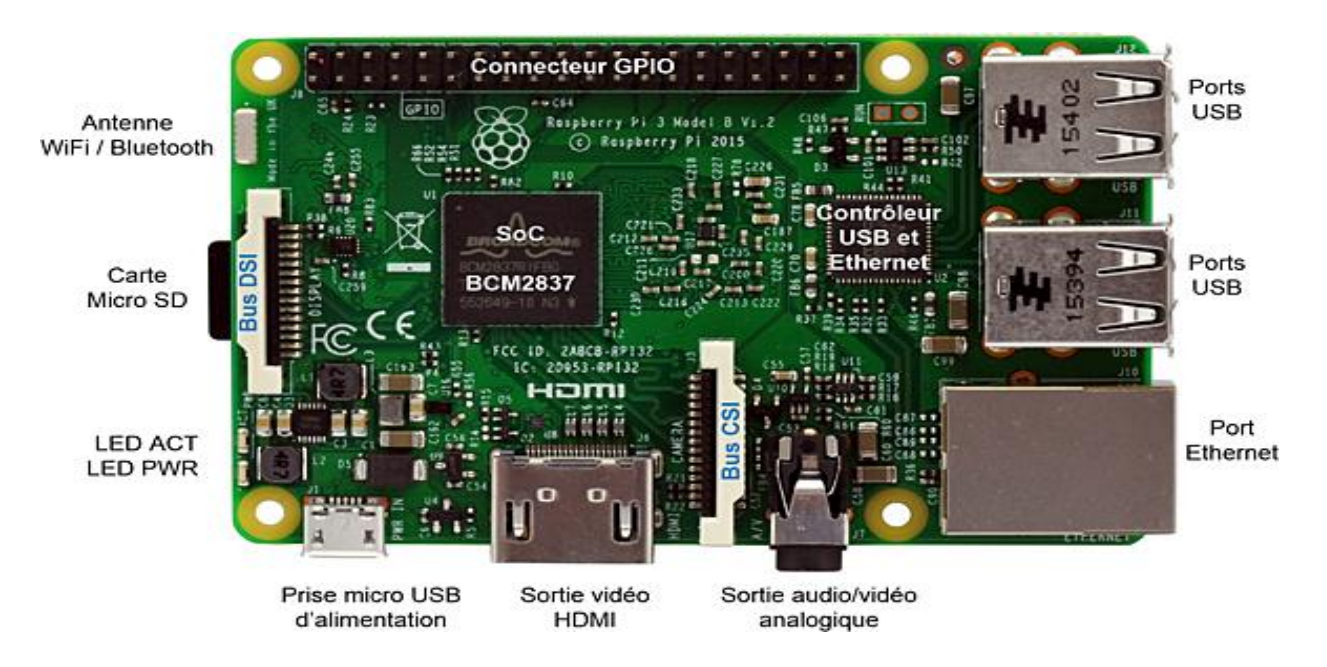

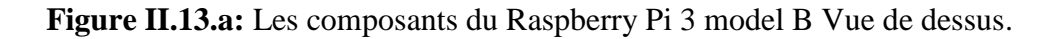

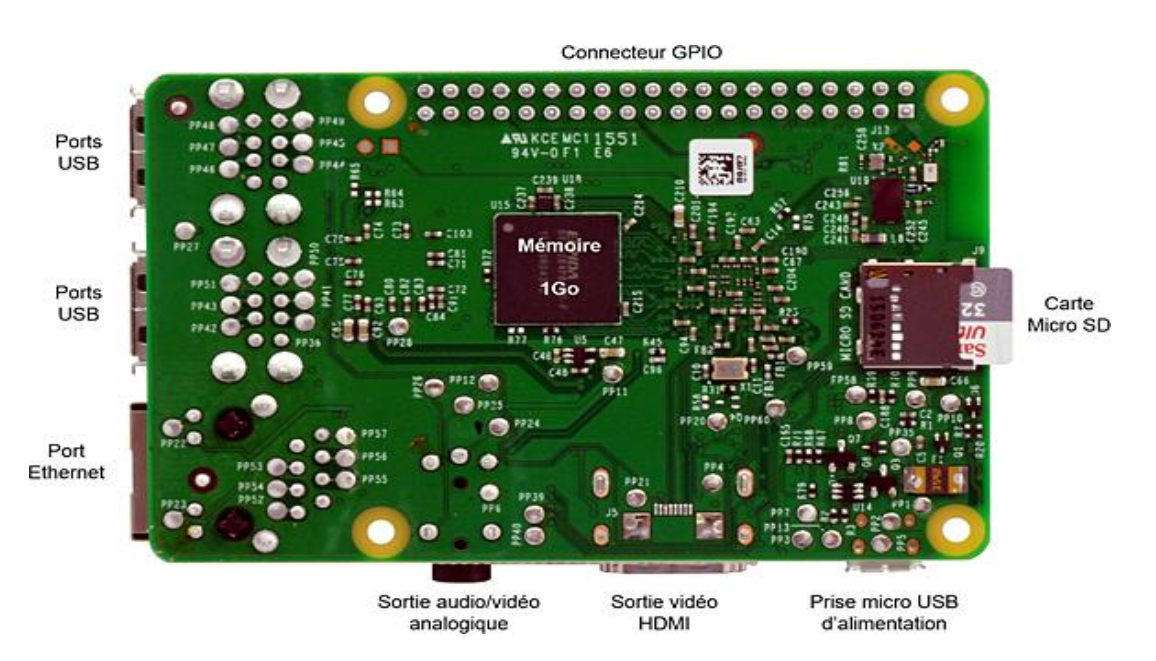

**Figure II.13.b :** Les composants du Raspberry Pi 3 model B Vue de dessous.

#### **II.5.1.1. Le système sur puce**

 La première, et sans doute la plus importante, se trouve juste au-dessus du point central sur la face supérieure du panneau (Figure II.14) : le système sur puce (SoC) . Le nom system-on-chip est un excellent indicateur de ce que l'on peut trouver si l'on prend en compte le nom une puce de silicium, connue sous le nom de circuit intégré, qui contient la plus grande partie de l'énergie du système de Raspberry Pi. Cela inclut l'unité centrale de traitement (CPU), communément appelée comme le "cerveau" d'un ordinateur, et l'unité de traitement graphique (GPU), qui gère les données visuelles[47].

Construit spécifiquement pour le nouveau Pi 3, le système sur puce (SoC) Broadcom BCM2837 comprend quatre cœurs de traitement ARM Cortex-A53 hautes performances fonctionnant à 1,2 GHz avec 32 ko de mémoire cache de niveau 1 et 512 ko de niveau 2, un processeur graphique VideoCore IV , et est lié à un module de mémoire LPDDR2 de 1 Go à l'arrière de la carte.

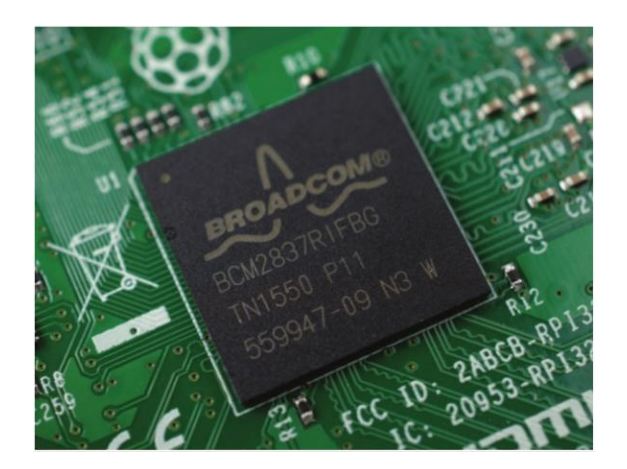

**Figure II.14 :** Soc de Raspberry Pi [65].

 Un cerveau n'est pas bon sans mémoire, cependant, et sur la face inférieure du Raspberry Pi, nous allons trouver exactement cela : une autre puce, qui ressemble à un petit carré de plastique noir (Figure II.15). C'est la mémoire vive (RAM) du Pi. Quand on travaille sur le Pi, c'est la mémoire vive qui contient ce que nous faisons ; ce n'est que lorsque nous sauvegarde notre travail qu'il sera écrit sur la carte microSD (Figure II.16) [47].

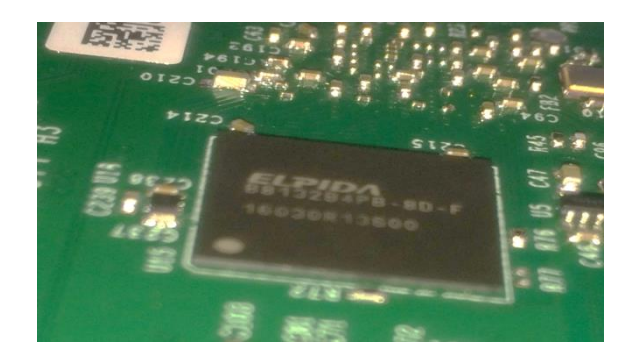

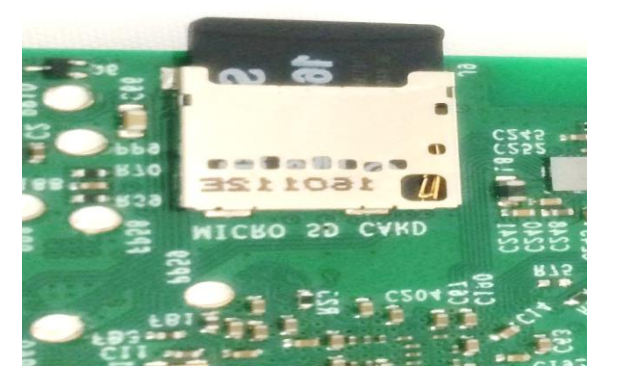

 **Figure II.15 :** La mémoire RAM. **Figure II.16 :** la carte Micro SD.

 Ensemble, ces composants forment les mémoires volatiles et non volatiles du Pi : la RAM volatile perd son contenu à chaque fois que le Pi est éteint, tandis que la carte micro-SD non-volatile conserve son contenu[47].

#### **II.5.1.1.a. CPU de type ARM**

 La différence majeure et la plus évidente entre le Pi et les autres Ordinateur portable ou bureau est que ce dernier aura presque certainement un processeur Intel ou AMD à son cœur, alors que le Pi a un processeur basé sur ARM. L'unité centrale de traitement (UC) est la partie qui exécute réellement les programmes que nous fournissons. Avant qu'un CPU puisse exécuter un programme, il doit être traduit dans une langue que le CPU peut comprendre. Toutes les unités centrales de traitement exécutent donc des programmes, mais le programme doit être dans un langage qu'elles peuvent comprendre. Un processeur ARM ne peut pas comprendre les instructions écrites pour un processeur Intel ou AMD, ce qui signifie que la plupart des logiciels standard (tels que Microsoft Windows et les jeux) ne peuvent pas fonctionner sur un Raspberry Pi.

 C'est Un processeur à faible coût qui fera presque certainement tout ce dont nous avons besoin sans pénalité de coût [66] .

#### **II.5.1.1.b. 1 GB de RAM**

 Le Raspberry pi 3 modèle B est livré avec 1Gb de RAM (à l'origine 256 Mo, mais ils sont passés à 512 Mo en Octobre 2012 , 1Gb en 2016 et 4Gb en 2019 ), qui est partagé entre le système et l'unité de traitement graphique (GPU).

Rappelez-nous, le Pi est conçu comme une plate-forme d'expérimentation, pas comme un remplacement général de PC, et Linux (surtout sans interface graphique) fonctionnera avec beaucoup de mémoire disponible pour tous nos programmes. En gardant la mémoire à un minimum raisonnable, le Pi est capable d'atteindre son point de prix sans gêner grandement ce que nous pouvons en faire[66].

#### **II.5.1.1.c. GPU**

 Le GPU est vraiment une forme spécialisée de CPU. Un CPU est générique dans ce qu'il peut faire, et il essaie d'être bon en tout. Le GPU s'agit plus précisément conçu pour effectuer les calculs mathématiques intenses nécessaires au rendu d'affichages complexes. Cela a commencé principalement dans le rendu graphique 3D, mais a plus récemment gagné du terrain dans le domaine de l'informatique au quotidien, dans lequel plutôt que de calculer des graphiques pour l'affichage, un GPU peut être exploité pour exécuter des types d'instructions similaires pour l'utilisateur.

 La principale raison pour laquelle un GPU est important dans un périphérique comme le Pi est que même avec un processeur modeste, il peut encore gérer des affichages de haute qualité et décoder des flux vidéo de haute qualité. Ceci rend le Pi utile en tant que périphérique média comme tout en permettant un affichage graphique complet qui reste accrocheur même avec un processeur plus lent[66].

#### **II.5.1.2. Puce USB**

 Le Raspberry Pi 3 partage la même puce SMSC LAN9514 que son prédécesseur, le Raspberry Pi 2, en ajoutant une connectivité Ethernet 10/100 et quatre canaux USB à la carte. Comme auparavant, la puce SMSC se connecte au SoC via un seul canal USB, jouant ainsi le rôle d'adaptateur USB / Ethernet et de concentrateur USB [47].

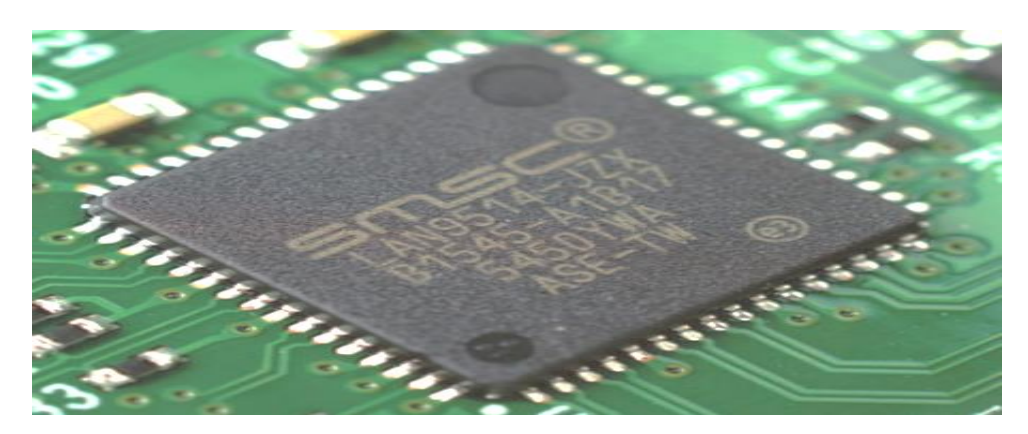

**Figure. II.17 :** La puce USB[67].

#### **II.5.1.3. Antenne**

Il n'est pas nécessaire de connecter une antenne externe au Raspberry Pi 3. Ses radios sont connectées à cette antenne puce soudée directement à la carte afin de réduire au minimum la taille de l'appareil. En dépit de sa petite taille, cette antenne devrait être plus que capable de capter les signaux Bluetooth et LAN sans fil, même à travers les murs[47].

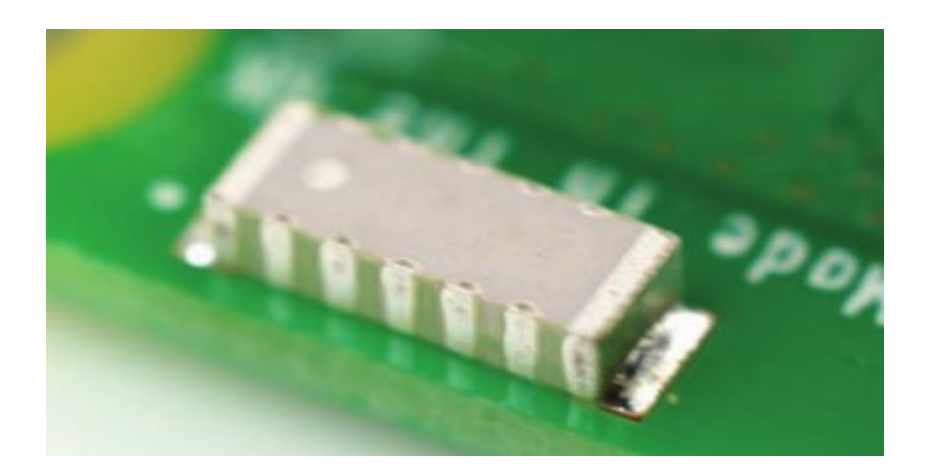

**Figure II.18 :** Une antenne du Raspberry Pi 3 [68].

#### **II.5.1.4. Radio sans-fil**

 Si petite qu'elle ne puisse être correctement vue qu'à l'aide d'un microscope ou d'une loupe, la puce Broadcom BCM43438 fournit une prise en charge des réseaux sans fil 2,4 GHz 802.11n, Bluetooth Low Energy et Bluetooth 4.1 Classique. Construit intelligemment directement sur la carte pour réduire les coûts, plutôt que l'approche de module pleinement qualifiée plus commune, sa seule caractéristique inutilisée est un récepteur radio FM déconnecté[47].

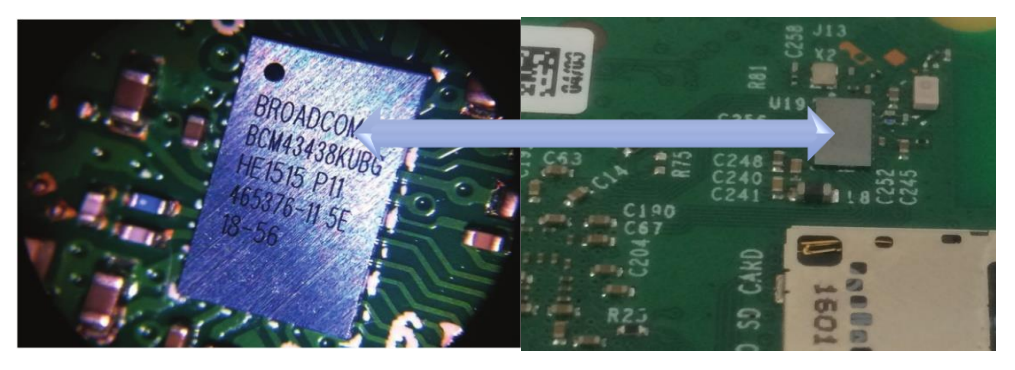

**Figure II.19 :** la puce Broadcom de la radio sans fil [69].

### **II.5.1.5. Les ports de Raspberry Pi**

Le Raspberry Pi possède une gamme de ports :

#### **II.5.1.5.a. Les ports USB**

 Commençant par quatre ports USB (Universal Serial Bus) (Figure II.20) jusqu'au milieu et à la droite du bord inférieur. Ces ports vous permettent de connecter n'importe quel périphérique compatible USB, des claviers et souris aux appareils photo numériques et clés USB, en passant par le Pi. Techniquement parlant, il s'agit de ports USB 2.0, ce qui signifie qu'ils sont basés sur la version 2 de la norme Universal Serial Bus[47].

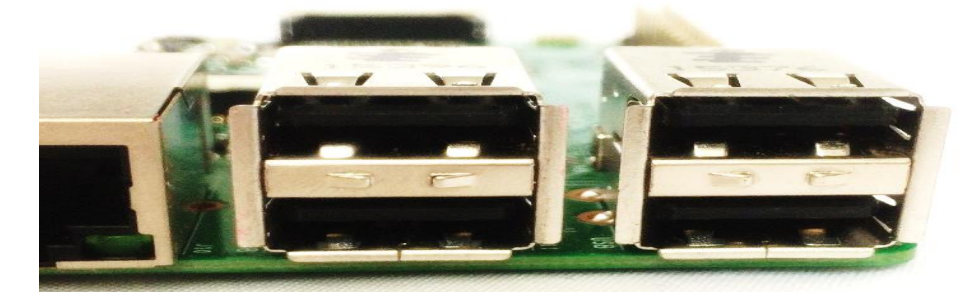

**Figure II.20 :** Les ports USB.

#### **II.5.1.5.b. Port ETHERNET**

 A gauche des ports USB se trouve un port Ethernet, également appelé port réseau Nous pourrons utiliser ce port pour connecter le Raspberry Pi à un réseau informatique câblé à l'aide d'un câble avec ce que l'on appelle un connecteur RJ45 à son extrémité. Si nous regardons attentivement le port Ethernet, nous verrons deux diodes électroluminescentes (DEL) en bas ; ce sont des DEL d'état qui vous indiquent que la connexion fonctionne[47].

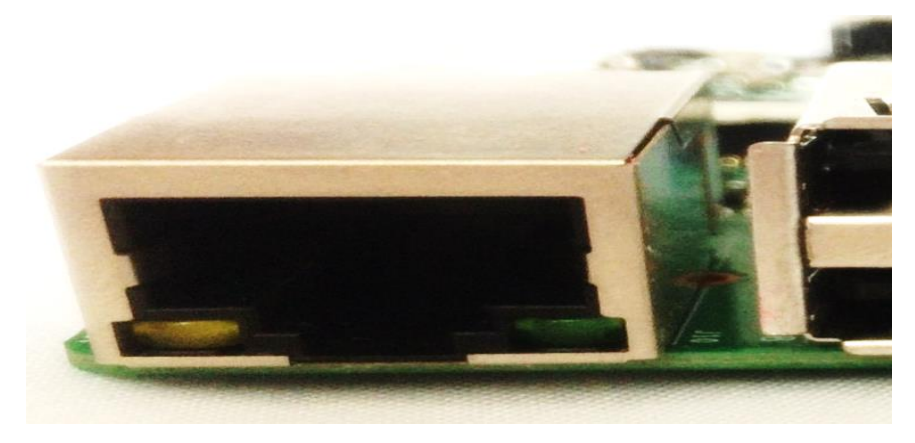

**Figure II.21 :** Port ETHERNET.

#### **II.5.1.5.c. Prise audio analogique 3,5 mm**

 Juste au-dessus du port Ethernet, sur le bord gauche du Raspberry Pi, se trouve une prise audio-visuelle (AV) de 3,5 mm (Figure II.22). C'est ce qu'on appelle aussi la prise casque, et elle peut être utilisée dans ce but précis - bien que vous obteniez un meilleur son en la connectant à des haut-parleurs amplifiés plutôt qu'à des écouteurs. Il a une fonction supplémentaire cachée : en plus de l'audio, la prise AV 3,5 mm transmet un signal vidéo qui peut être connecté à des téléviseurs, des projecteurs et d'autres écrans qui prennent en charge les fonctions suivantes un signal vidéo composite utilisant un câble spécial connu sous le nom d'adaptateur TRRS (tip-ring-ring-sing-sleeve)[47].

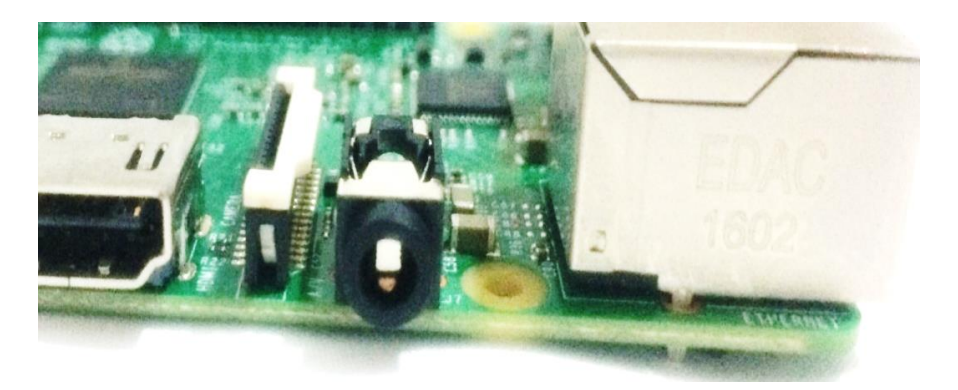

**Figure II.22 :** Prise audio analogique 3,5 mm.

#### **II.5.1.5.d. Port CSI**

 Directement au-dessus de la prise AV 3,5 mm se trouve un connecteur à l'aspect étrange avec un rabat en plastique qui peut être tiré vers le haut ; c'est le connecteur de la caméra, également connu sous le nom d'interface série de caméra (CSI)(Figure II.23 ). Ceci vous permet d'utiliser le module de caméra Raspberry Pi spécialement conçu (à propos duquel vous en apprendrez plus dans le chapitre 8, Le module de caméra Raspberry Pi)[47].

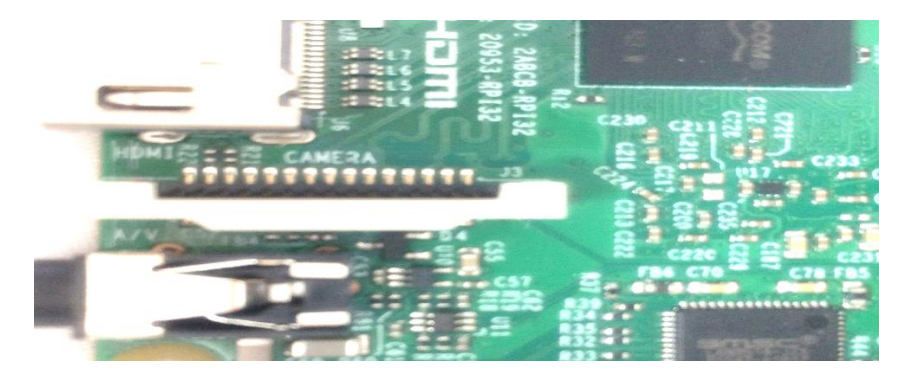

**Figure II.23 :** Port CSI.

#### **II.5.1.5.e. Port HDMI**

 Au-dessus de cela, toujours sur le bord gauche de la carte, se trouve le port HDMI (High-Definition Multimedia Interface) (Figure II.24 ), qui est le même type de connecteur que nous trouverons sur une console de jeux, un décodeur et une télévision. La partie multimédia de son nom nous indique qu'il transporte à la fois des signaux audio et vidéo, tandis que la haute définition nous indique que nous pourrons nous attendre à une excellente qualité. Nous l'utiliserons pour connecter le Raspberry Pi à votre dispositif d'affichage, qu'il s'agisse d'un écran d'ordinateur, d'un téléviseur ou d'un projecteur[47].

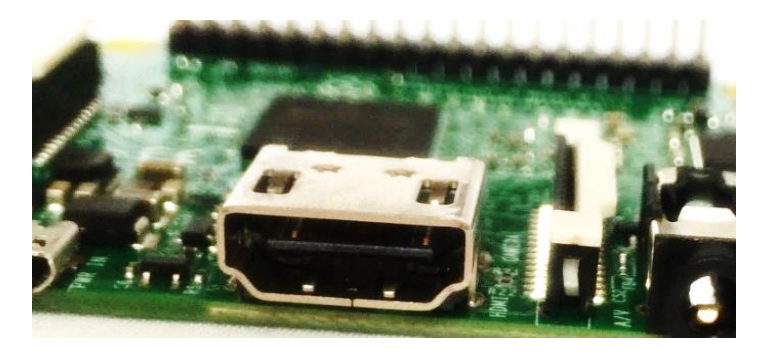

**Figure II.24 :** Port HDMI.

#### **II.5.1.5.f. Port Alimentation**

 Au-dessus du port HDMI se trouve un micro-port d'alimentation USB, que vous utiliserez pour connecter le Raspberry Pi à une source d'alimentation. Le port micro USB est une vue commune sur les smartphones, tablettes et autres appareils portables. Vous pouvez donc utiliser un chargeur mobile standard pour alimenter le Pi, mais pour de meilleurs résultats, vous devriez utiliser le bloc d'alimentation USB officiel Raspberry Pi[47].

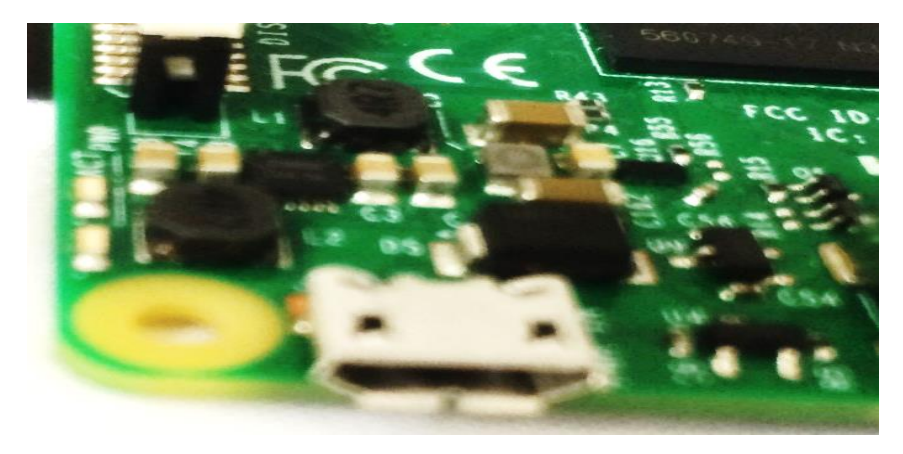

**Figure II.25 :** Port Alimentation.

#### **II.5.1.5.g. Connecteurs DSI**

 Sur le bord supérieur de la carte se trouve un autre connecteur à l'aspect étrange qui, à première vue, semble identique au connecteur de la caméra. C'est exactement le contraire : un connecteur d'affichage, ou Display Serial Interface (DSI), conçu pour être utilisé avec l'écran tactile Raspberry Pi[47].

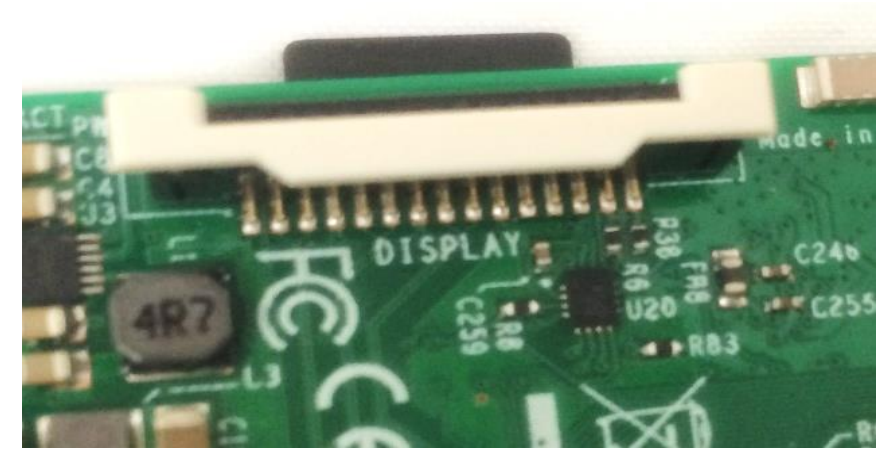

**Figure II.26 :** Connecteurs DSI.

## **II.5.1.5.h. Ports GPIO**

 Sur le bord droit de la planche, vous trouverez 40 épingles en métal, divisées en deux rangées de 20 épingles (Figure II.27). Il s'agit de l'en-tête GPIO (General-Purpose Input/Output), une caractéristique de la Raspberry Pi utilisée pour parler au matériel supplémentaire à partir de LEDs et boutons jusqu'à les capteurs de température, les manettes de commande et les moniteurs de fréquence du pouls [47].

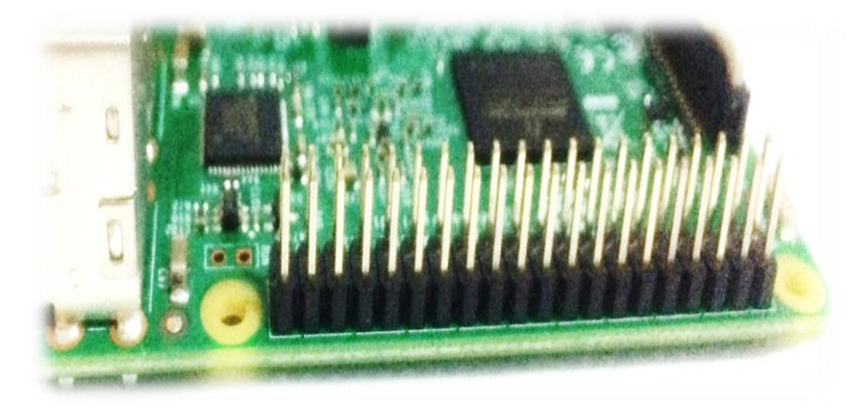

**Figure II.27 :** Ports GPIO.

#### **II.5.1.5.i. Connecteur Micro SD**

 Il y a un dernier port sur le Raspberry Pi, mais vous ne le verrez pas au sommet. Retournez la carte et vous trouverez un connecteur de carte microSD du côté opposé à celui de l'écran (Figure II.28 ). C'est le stockage de Raspberry Pi : la carte microSD insérée ici contient tous les fichiers que vous enregistrez, tous les logiciels que vous installez, et le système d'exploitation qui fait fonctionner Raspberry Pi[47].

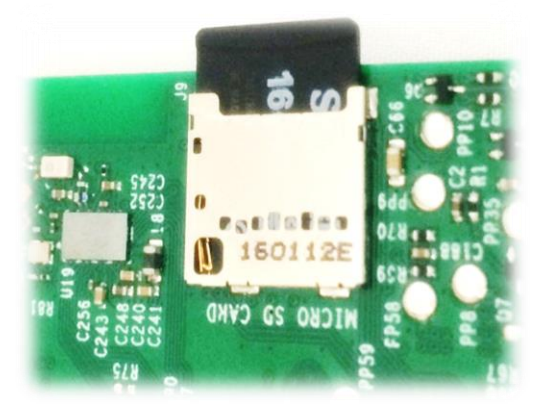

**Figure II.28:** Connecteur Micro SD.

#### **II.6. Système d'exploitation Linux**

 On entend de plus en plus parler de Linux, même bien au-delà du cercle des informaticiens. Linux n'est en réalité que le noyau du système d'exploitation (la partie en charge de l'interaction avec le matériel), mais son succès en fait un modèle pour l'ensemble des logiciels libres. C'est pourquoi on emploie fréquemment l'expression de « système Linux » pour désigner tout ordinateur fonctionnant avec ce noyau, alors même qu'il ne représente qu'une infime partie des logiciels installés sur ce dernier[70].

 Chacun de ces logiciels libres dispose de sa propre communauté. Ainsi, si l'on compare plusieurs logiciels en parallèle, on découvrira des cycles et des outils de développements différents, ainsi que des niveaux de maturité variés. elles ont pour rôle d'accompagner l'utilisateur. Elles fournissent généralement un installateur (pour mettre en place le système d'exploitation sur un ordinateur vierge), une collection de logiciels prêts à l'emploi, des mises à jour de sécurité et des services d'assistance. De nombreuses distributions existent, chacune avec ses objectifs propres[47]

#### **II.6.1.Noyau Linux**

#### **II.6.1.1 Unix libre**

 Bien que « Linux » soit parfois l'acronyme de « Linux Is Not UniX », Linux est un noyau de système d'exploitation qui respecte quasiment les normes POSIX et son nom est avant tout un jeu de mot sur le nom de son créateur, Linus Torvalds.

 POSIX (Portable Operating System Interface) est le nom grand public d'un ensemble de normes IEEE 1003 (ou encore ISO 9945) qui définissent de nombreux aspects d'un système d'exploitation. Le X de POSIX rappelle que la norme a été basée sur l'héritage des systèmes Unix [H 1 528] [70].

 De tous ces aspects de POSIX, Linux – en tant que noyau – est concerné avant tout par les appels système : gestion des processus et threads (processus légers), signaux, timers, gestion des fichiers et répertoires, tuyaux (pipes ), sémaphores, mémoire partagée, messages, verrouillage de mémoire sont autant de services que le noyau doit offrir pour être conforme à ces normes.

 En plus d'être un noyau Unix conforme à POSIX, la seconde caractéristique de Linux est d'être un logiciel libre [h 3 218] (§ 3.1), c'est-à-dire que chacun peut récupérer son code source, le modifier et diffuser (voire commercialiser) sa version modifiée. Ces libertés sont garanties par la licence GPL (General Public license) qui, en outre, a la particularité d'être virale : dès que l'on emploie du code sous GPL dans un autre logiciel, il faut proposer ce dernier sous la même licence. Cela contribue à créer un cercle vertueux : comme il est plus facile de créer un nouveau logiciel en pouvant réutiliser ce qui existe déjà, cela incite à choisir la licence GPL pour des nouveaux développements. De plus, puisque les modifications sont publiées, elles peuvent être réintégrées dans le logiciel d'origine[70].

#### **II.6.2. À la base d'un écosystème**

 Linux n'est pas le premier logiciel libre ; en effet les outils du projet GNU (comme l'éditeur **emac s**ou le compilateur **gcc**) existaient depuis plusieurs années lorsque Linux a été conçu en 1991,mais ces derniers fonctionnaient jusqu'alors sur des systèmes Unix propriétaires. Linux est toutefois rapidement devenu le premier noyau libre réellement exploitable, ce qui a permis par la suite d'avoir des machines fonctionnant exclusivement avec du et sa mascotte, le pingouin Tux (créé en 1996 par Larry Ewing, voir figure **1**), est apparue sur de plus en plus de

sites Web d'utilisateurs et de développeurs. Le succès de Linux en a fait une figure de proue de la communauté du logiciel libre et son modèle de développement a servi d'inspiration à de nombreux autres projets[70].

 Les premières distributions Linux sont apparues en 1992 afin de simplifier le travail d'installation et de mise à jour des logiciels sur un ordinateur. Basées sur le noyau Linux, ces distributions intègrent les logiciels du projet GNU (figure **II.30** ). Ce dernier est développé et soutenu par la FSF (Free Software Foundation), et vise à créer un système d'exploitation libre, y compris un noyau (connu sous le nom de Hurd, mais qui n'a jamais atteint un stade où il serait utilisable en production).

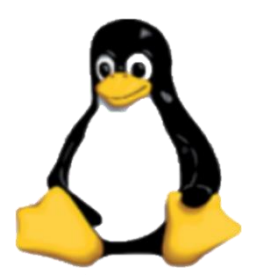

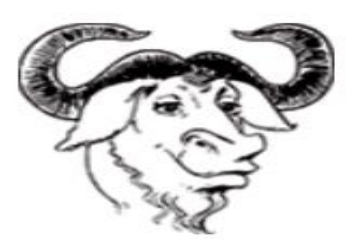

**Figure II. 29 :** Le pingouin Tux, **Figure II. 30 :** La tête de gnou représentant mascotte de Linux [70]. le projet GUN[70].

#### **II.6.3. Linux dans l'informatique embarquée, industrielle et mobile**

 Linux fonctionne sur tout type d'ordinateur : les PC de bureau (même s'il reste minoritaire sur ce segment de marché), les serveurs (il est employé sur la majorité des serveurs hébergés sur Internet), mais là où il est le plus utilisé est vraisemblablement dans les systèmes embarqués et les systèmes mobiles[70].

#### **II.6.3.1. Systèmes mobiles**

 Les systèmes mobiles (téléphones portables, tablettes, etc.) diffèrent assez peu d'un ordinateur traditionnel d'un point de vue fonctionnel ; toutefois, ils rajoutent des contraintes en termes d'autonomie (et donc d'économie d'énergie pour allonger la durée d'usage avec une seule charge de batterie). Par ailleurs, alors que le marché du micro-ordinateur est dominé par Intel et AMD, ce segment est beaucoup plus ouvert avec de nombreux produits basés sur des processeurs ARM notamment. Sur ce marché hautement concurrentiel, Linux dispose de multiples avantages : il est portable sur les différentes architectures et l'usage d'un processeur autre que Intel ou AMD ne posera aucun souci technique. Sa gratuité et le fait qu'il puisse être librement modifié permettent aux fabricants de réduire le coût de vente de leurs produits tout

en se démarquant de la concurrence avec des améliorations qui leur sont spécifiques. On notera toutefois que Google a rajouté un grand nombre de fonctionnalités à son noyau Linux (qui sont intégrées très progressivement dans le noyau officiel) et que l'environnement de développement proposé aux développeurs d'application n'a rien à avoir avec ce que les distributions Linux traditionnelles peuvent proposer. L'écosystème Android s'appuie sur le langage Java avec de nombreuses bibliothèques spécifiques développées et maintenues par Google [70].

#### **I1.6.3.2 Informatique embarquée**

 On classe dans cette catégorie tout usage des technologies informatiques dans un contexte où l'ordinateur n'est pas immédiatement apparent (pas de clavier, d'unité centrale, d'écran ou de souris). Il s'agit souvent de périphériques relativement autonomes ayant vocation à fonctionner en permanence pour assurer un rôle prédéterminé.

 Linux étant modulaire, il peut être recompilé avec plus ou moins d'options pour s'adapter à ces différents usages et ces différentes plates-formes matérielles. Certains usages nécessitent que le noyau Linux garantisse aux applications qu'elles puissent réagir à différents événements dans un délai prédéterminé. On parle alors **d'applications « tempsréel »**[70].

#### **II.6.4. Distributions Linux**

 Après l'étude du noyau et de son mode de développement collaboratif, cette section s'attache à présenter les caractéristiques des principales distributions Linux. En effet, pour bénéficier d'un système Linux complet, le noyau ne suffit pas, il faut y ajouter des logiciels et un programme d'installation. C'est précisément le rôle d'une **distribution Linux** [70].

- $\overline{\phantom{a}}$  Debian GNU Linux
- $\overline{\phantom{a}}$  Fedora
- $\leftarrow$  Gentoo Linux
- $\overline{\phantom{a}}$  Red Hat Enterprise Linux
- $\triangleq$  Slackware Linux
- $\leftarrow$  SuSE Linux
- $\ddot{\phantom{a}}$  Ubuntu Linux
- $\leftarrow$  CentOS

#### **II.6.5. Debian**

 On va traiter plus particulièrement de **Debian GNU/Linux** (et indirectement d'Ubuntu qui se base sur Debian). Même s'il s'agit là d'une préférence personnelle de l'auteur, de nombreux éléments factuels viennent justifier ce choix :

1. En tant que distribution communautaire, Debian n'a pas d'objectifs commerciaux et ses évolutions ne sont dictées que par des considérations d'ordre technique. En outre, la communauté Debian attache énormément d'importance à la qualité globale du produit, parfois au détriment du temps de publication d'une nouvelle version. Sa charte technique définit les règles d'empaquetage des logiciels et assure une cohérence de l'ensemble du projet ;

2. La taille de Debian (tant en nombre de logiciels que de contributeurs) et son long historique rassurent sur la pérennité du projet ; tant qu'il y aura des volontaires, Debian continuera

d'exister ;

3. Debian est disponible sur toutes les architectures les plus courantes (10 au total) et permet de gérer tous types de machines avec les mêmes outils standards fournis par Debian.

4. Le rythme de publication (tous les 18 à 24 mois) est compatible avec un usage professionnel où les mises à jour de parcs de machines représentent une contrainte importante. En outre, chaque version est supportée 5 ans et il n'y a rien à payer pour bénéficier des mises à jour de sécurité (même s'il est recommandé de contribuer au projet de support à long terme ) ;

5. Même si aucune société ne « possède » Debian GNU/Linux, il existe tout un écosystème de sociétés de services indépendantes qui emploient des développeurs Debian et sont capables d'assurer toutes les prestations traditionnelles de support technique et de formation [70].

#### **II.6.5.1. Debian GNU/Linux**

Les objectifs de Debian ont été formalisés dans son « **contrat social** ». Tous les contributeurs doivent formellement reconnaître qu'ils sont d'accord avec les principes de ce document et qu'ils les respecteront. Il n'y en a que cinq dont voici les titres :

- 1. Debian demeurera totalement libre ;
- **2.** Nous donnerons nos travaux à la communauté des logiciels libres ;
- **3.** Nous ne dissimulerons pas les problèmes ;
- **4.** Nos priorités sont nos utilisateurs et les logiciels libres ;

**5.** À propos des travaux non conformes à nos standards sur les logiciels libres.

Les deux premiers points traitent du contenu de la distribution qui doit être totalement libre, et du comportement citoyen à adopter au sein de la communauté du logiciel libre. Le troisième impose la transparence comme règle par défaut dans le fonctionnement interne de la distribution. Le quatrième met à pied d'égalité les intérêts des utilisateurs et ceux de la cause du logiciel libre (mais cette dualité est parfois difficile à réconcilier). Enfin, le dernier point fait une concession en reconnaissant que certains utilisateurs peuvent avoir besoin de logiciels non libres, et stipule que Debian accepte d'héberger certains de ces logiciels dans sa section « *non-free* » pour répondre aux attentes de ces derniers.

En outre, pour éviter toute ambiguïté sur le terme de logiciel libre, Debian a formalisé le concept dans un document intitulé « **les principes du logiciel libre selon Debian** ». Il contient 9 règles dont voici les titres accompagnés de quelques explications lorsque nécessaire :

- 1. Redistribution libre et gratuite.
- 2. Code source.

Le programme doit inclure le code source, et sa diffusion, sous forme de code source comme de programme compilé, doit être autorisée.

3. Applications dérivées.

La licence doit autoriser les modifications et les applications dérivées ainsi que leur distribution sous les mêmes termes que ceux de la licence du logiciel original.

4. Intégrité du code source de l'auteur.

La licence peut requérir de changer le nom du logiciel si des modifications sont effectuées, et exiger que ces dernières soient distribuées séparément sous forme de fichiers correctifs. 5. Aucune discrimination de personne ou de groupe.

- 6. Aucune discrimination de champ d'application.
- 7. Distribution de licence.

Les droits attachés au programme doivent s'appliquer à tous ceux à qui il est distribué sans obligation pour aucune de ces parties de se conformer à une autre licence.

8. La licence ne doit pas être spécifique à Debian.
9. La licence ne doit pas contaminer d'autres logiciels [70].

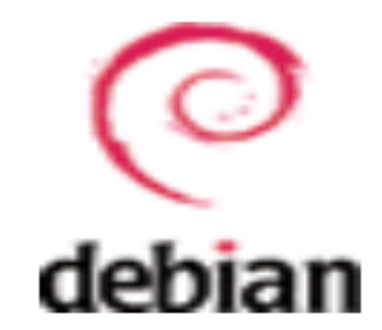

**Figure II.31 :** Le logo Debian

#### **II.6.6. Distributions Linux pour le Raspberry Pi**

Les distributions "officielles" proposées par la Fondation ou par d'autres fournisseurs sont référencées sur la page <https://www.raspberrypi.org/downloads/> [64] :

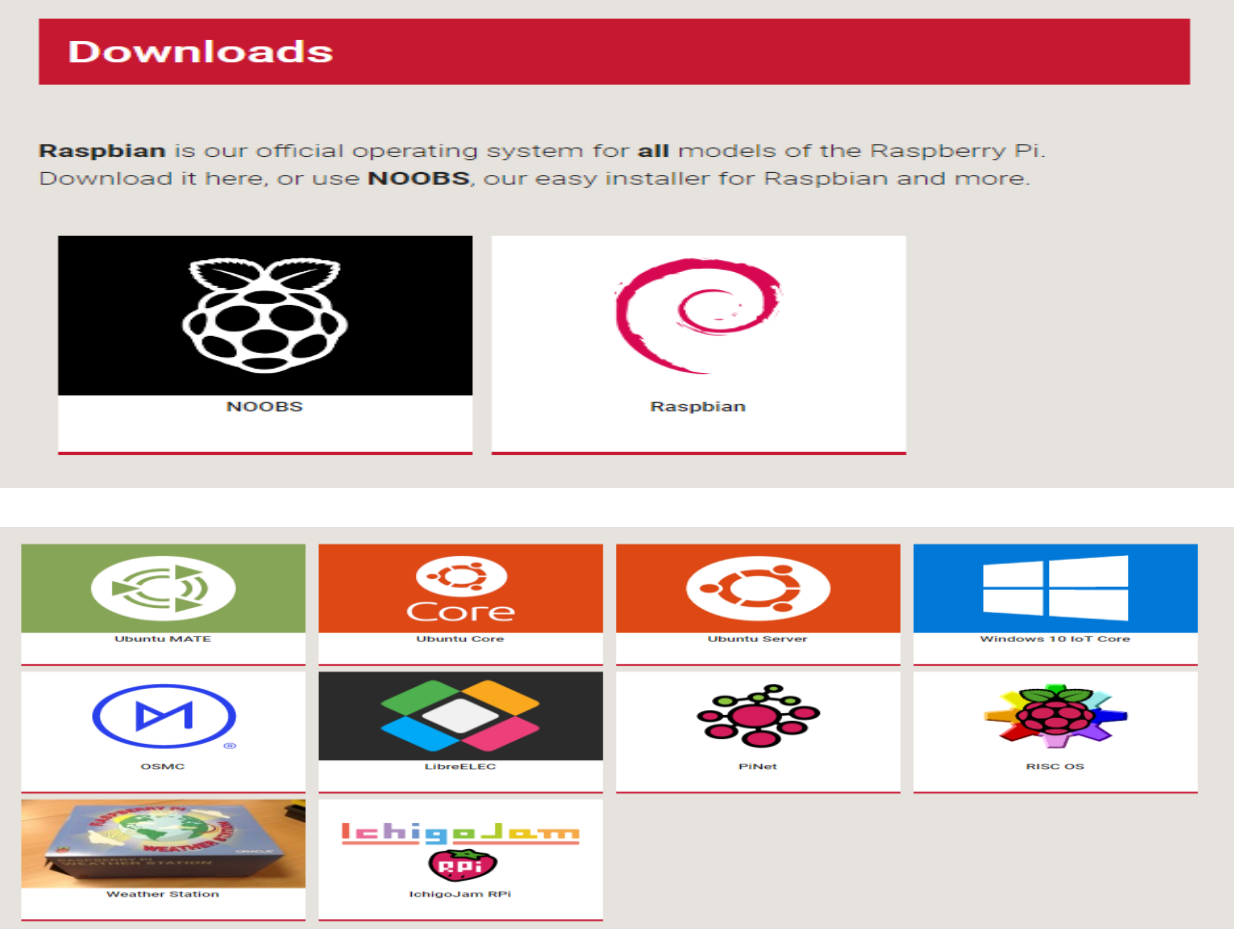

**Figure II.32 :** Les distributions Linux pour Raspberry Pi [64].

Le site [http://elinux.org](http://elinux.org/) liste près de 50 distributions disponibles pour le Raspberry Pi. Ce nombre devrait continuer de croître.

#### **II.6.6.1. Raspbian Jessie**

 L'arrivée de Simon LONG à la fondation Raspberry Pi a accéléré le processus d'évolution du système utilisé par le Raspberry Pi. Fin octobre 2015, la première version de Raspbian Jessie, une Debian 8 adaptée au Raspberry Pi, sortait. L'innovation majeure de cette version est le démarrage en mode graphique par défaut, ce qui va dans le sens d'une utilisation du Raspberry Pi pour l'éducation et la bureautique[64].

 L'environnement graphique a été revu, en particulier le bureau a été libéré des icônes à l'exception de la corbeille. Début février 2016 une nouvelle mouture de Jessie était disponible. En dehors de mise à jour des principales applications ...

#### **II.7.Conclusion**

Nous avons abordé dans ce chapitre la présentation générale du Raspberry Pi , ces différents Types .Nous avons ensuite détaillé le Raspberry Pi 3 model B en citons ces différents composants et on a terminé par présenter le système d'exploitation Linux et sa distribution pour linux le Raspbian.

# *hapitre III C*

## *Réalisation de l'ordinateur portable*

#### **Contenu**

- III.1. Introduction
- III.2. Installation du système d'exploitation
- III.3. Démarrage du Raspberry Pi
- III.4. Réalisation du laptop
- III.5. Conclusion

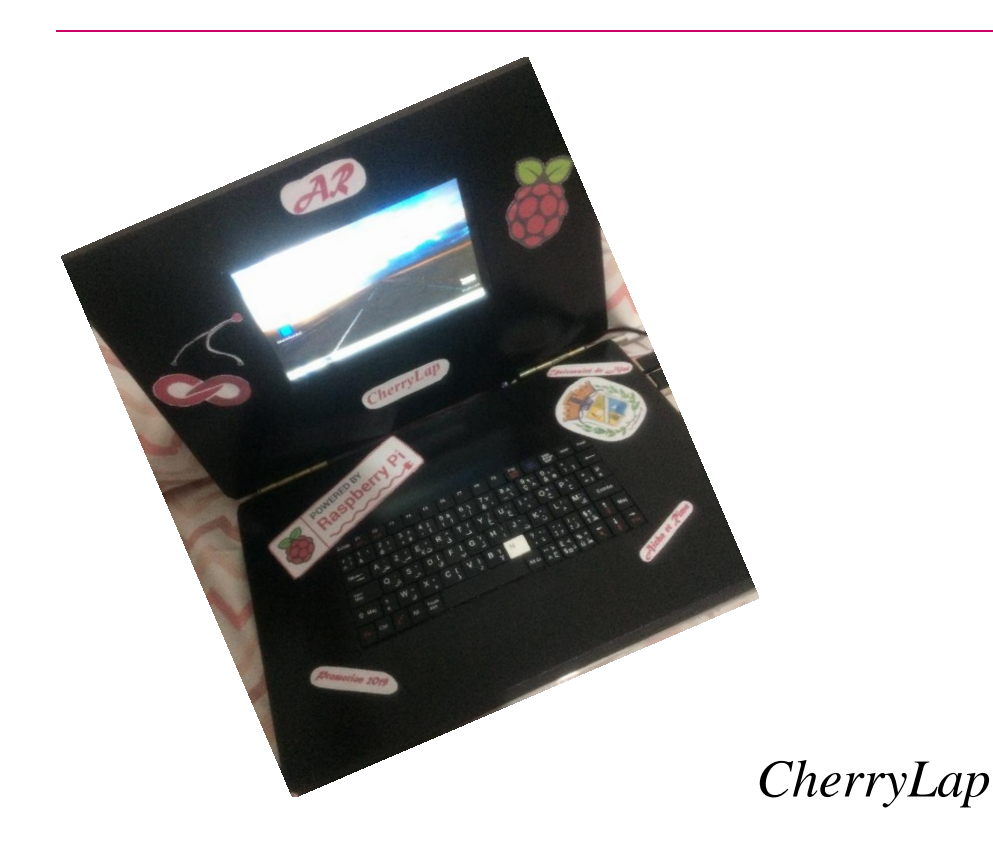

#### CHAPITRE

III Réalisation de l'ordinateur portable

#### **III.1. Introduction**

 Après s'être familiarisé avec le matériel du Raspberry Pi dans le chapitre précédant , nous consacrons ce chapitre aux étapes de base pour configurer notre Raspberry Pi et pour qu'il soit opérationnel. Tout d'abord on commencera par l'installation du système d'exploitation Raspbian sur une carte SD , nous connecterons Raspberry Pi à un écran, à une alimentation et à des périphériques appropriés.

 Une fois le Raspberry Pi et en marche nous allons passer à la configuration du système d'exploitation, le connecter via un réseau local puis on utilisera le réseau pour fournir des moyens de connexion à distance et/ou de contrôle de Raspberry Pi à partir d'autres ordinateurs et périphériques.

 A la fin de ce chapitre on va réaliser notre propre ordinateur portable par la réalisation du boitier et les branchements nécessaires pour le faire fonctionner pris en charge tous possibilités pour qu'il fonctionne normalement sans aucun problème.

#### **III.2. Installation du système d'exploitation**

 En raison de son prix volontairement limité, le Raspberry Pi est livré sans notice, sans disque dur, ni système d'exploitation. On doit fournir l'alimentation, les périphériques (clavier et souris), la mémoire de masse (carte micro SD), l'écran et le câble nécessaire pour relier celuici au Raspberry Pi. On doit également préparer la carte micro SD pour que le Raspberry Pi puisse démarrer le système d'exploitation.

 Pour accéder à la carte micro SD, il faut utiliser un lecteur de carte .On a utilisé le lecteur micro SD (USB 2.0 ) comme celui de la photo ci-dessous ce qu'il nous permet de préparer notre carte SD pour le Raspberry Pi. pour la carte on a utilisé une carte SD de 16Gb .

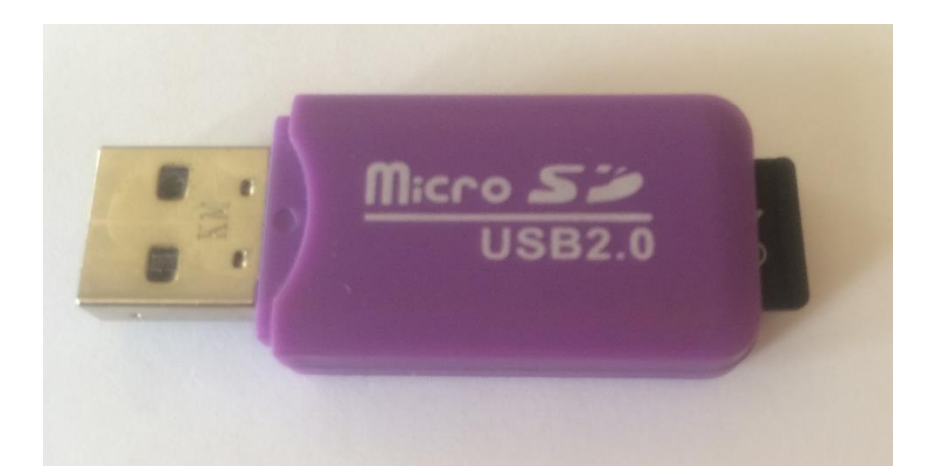

**Figure III.1 :** Lecteur Mémoire USB 2.0.

#### **III.2.1. Etapes d'installation du système d'exploitation**

#### **III.2.1.1. Formatage de la carte SD**

 Avant d'utiliser la carte SD on s' assure qu'elle est bien vide et pour cela on va la formater.

Tout d'abord on installe le *SDformatter* pour effectuer cette étape.

Afin d'installer le logiciel nécessaire on a suivi les étapes suivantes :

✓ Lancement du logiciel *SDformatter*, la fenêtre suivante apparaît :

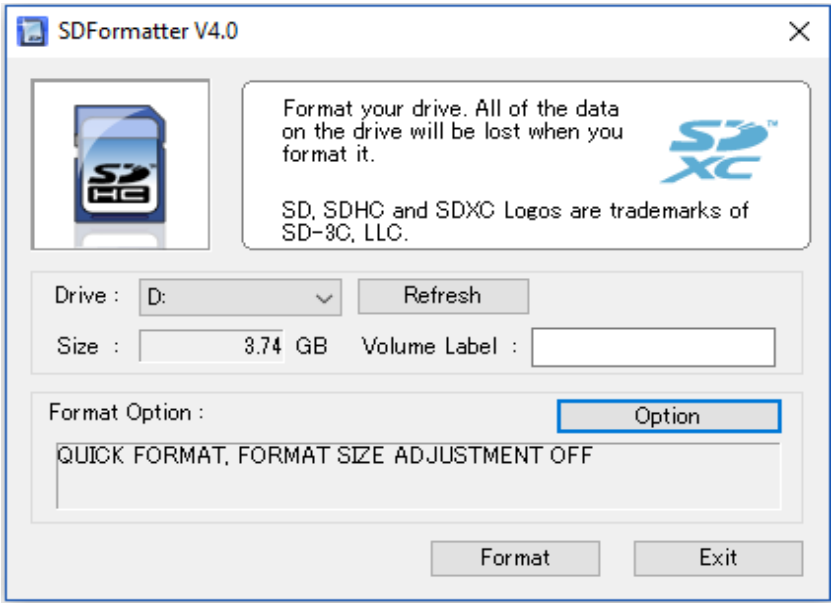

- $\checkmark$  On vérifie soigneusement que c'est bien la bonne carte SD qui a été choisie par le programme pour le formatage (ici partitionD:).
- $\checkmark$  On clique sur le bouton « OPTION ». La fenêtre suivante apparaît :

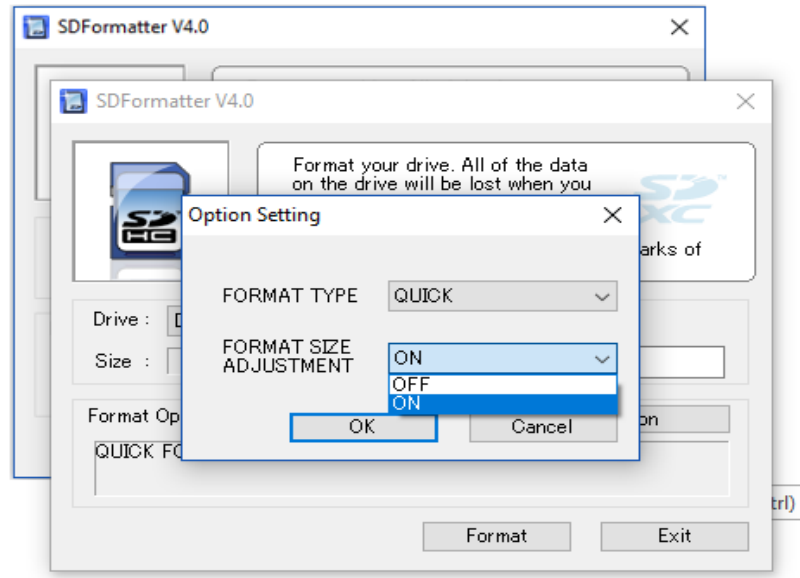

- ✓ On sélectionne ON pour l'option FORMAT SIZE ADJUSTEMENT .
- $\checkmark$  On clique sur « OK » pour valider.
- $\checkmark$  On clique ensuite sur « Format ».
- ✓ La fenêtre suivante s'ouvre :

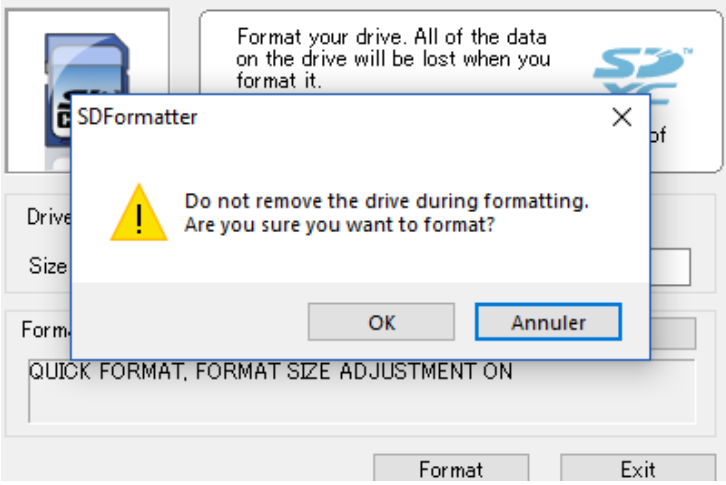

 $\checkmark$  On clique sur « OK » ; et On attendla fin du formatage de la carte.

La fenêtre de confirmation suivante apparaît.

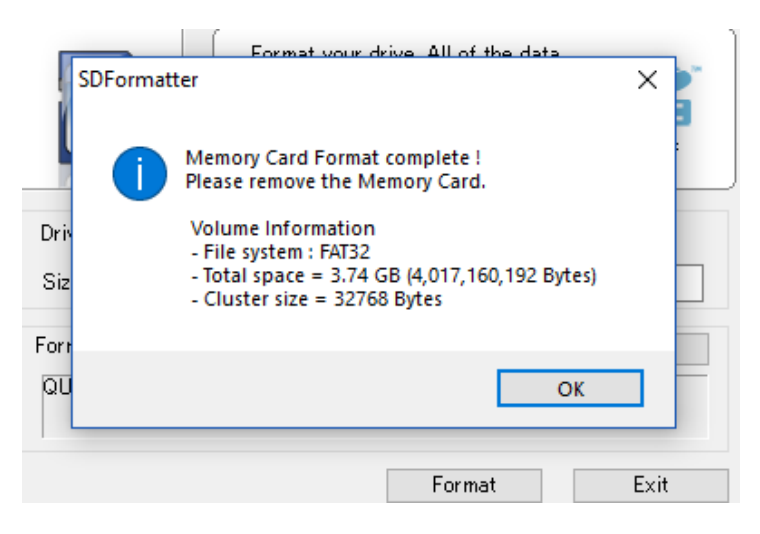

 $\checkmark$  Le formatage de la carte est fini. On clique sur « OK » puis sur « Exit ».

#### **III.2.1.2. Copie du système d'exploitation Raspbian sur la carte SD**

 Après avoir formaté la carte on doit passer à la copie du système d'exploitation sur cette dernière, pour cela il faut :

- 1) d'abord le télécharger sur le PC depuis le site : <https://www.raspberrypi.org/downloads/raspbian/> nous aurons une archive « .zip » de *Raspbian*, qu'on va décompresser avec Winzip ou Winrar , on obtient un fichier « .img ».
- 2) télécharger un logiciel de gravure d'images tel que *Etcher* ou *Win32DiskImager .*
- 3) Insérer notre carte SD sur notre ordinateur
- 4) Lancer *Etcher* et cliquer sur l'icône *Select image* comme le montre la figure suivante

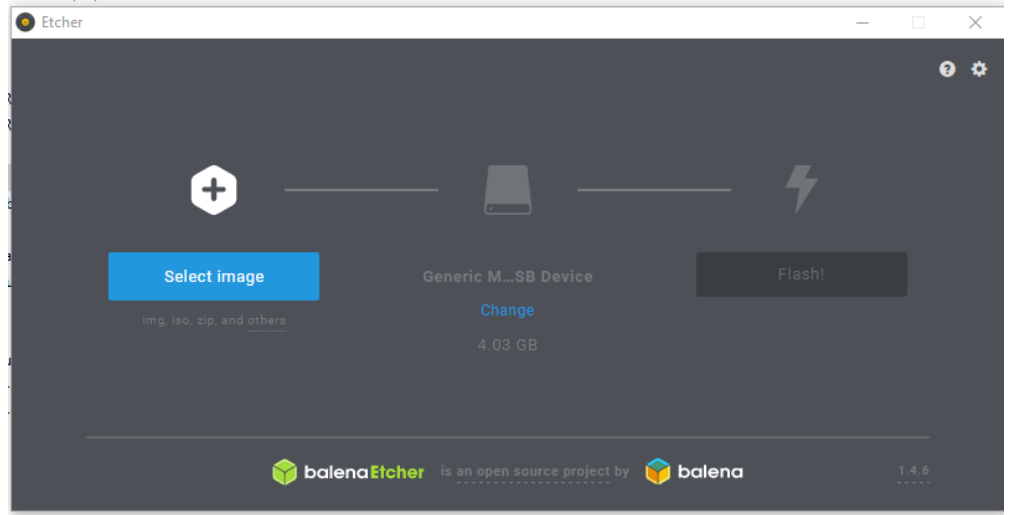

#### 5) Choisir le fichier .img

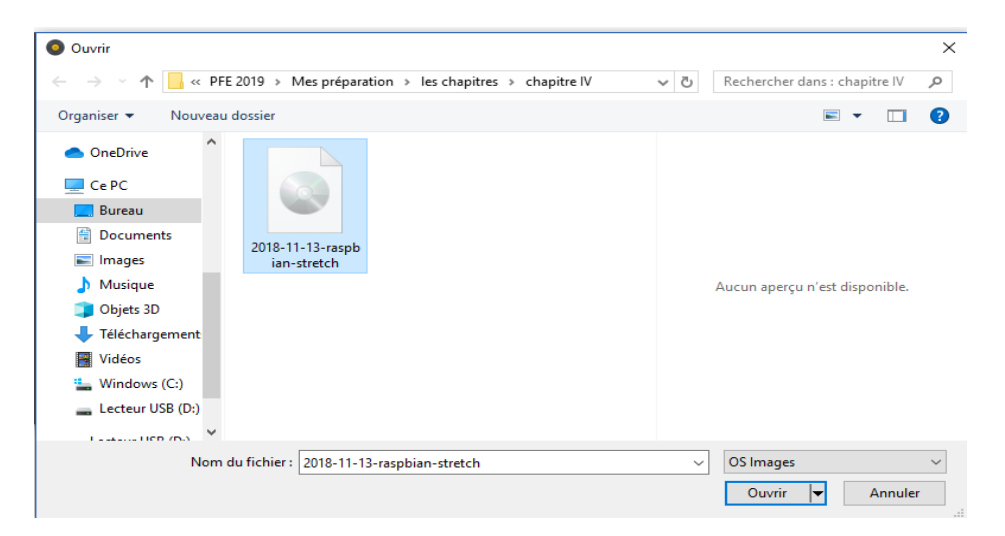

- 6) *Etcher* va directement lire la carte SD et donne la main à la dernière étape d'installation.
- 7) Nous verrons alors l'écriture de l'image sur notre carte SD progresser après avoirs cliqué sur Flash comme le montre la figure suivante

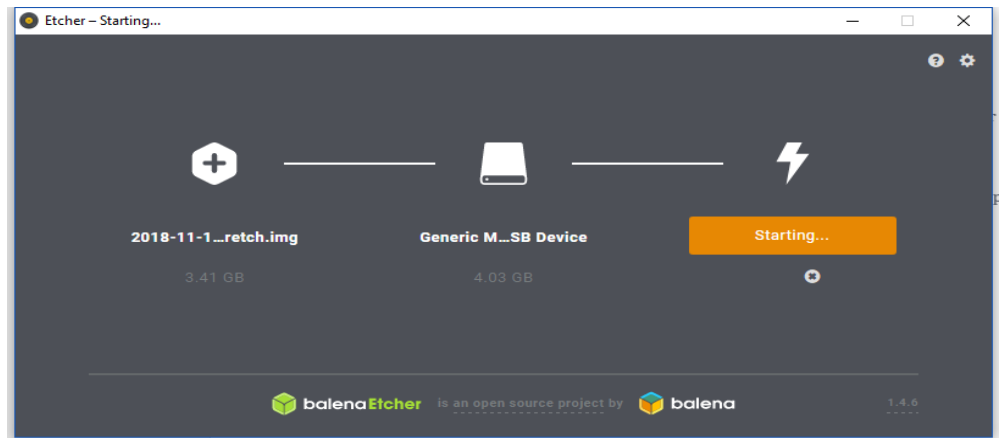

8) Une fois l'écriture terminée, on quitte Etcher , et on **éjecte notre carte SD du PC .**

A la fin de cette étape notre système est bien installé sur la carte SD , il ne reste qu'à l'insérer dans l'emplacement prévu à cet effet sur le Raspberry.

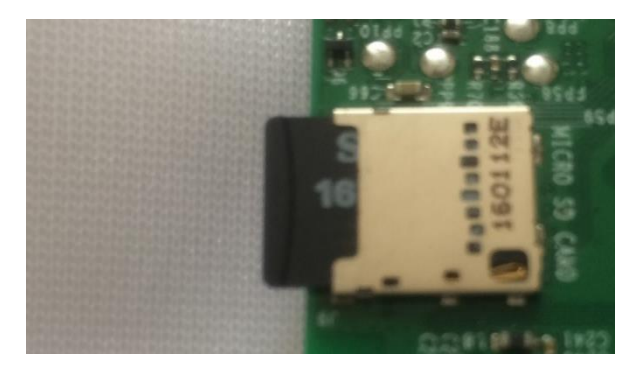

**Figure III.2 :** La carte SD.

#### **III.3. Démarrage du Raspberry Pi**

La carte micro SD est prête, Raspbian installé, il ne reste plus qu'à brancher les câbles sur le Raspberry Pi et découvrir toutes ses possibilités.

On aura besoin pour cela de :

- 1) Le premier et sans doute le Raspberry Pi avec la carte SD déjà insérée .
- 2) Un écran de bureau ou bien un téléviseur .
- 3) Un clavier
- 4) Une souris
- 5) Un Cable HDMI ou bien un convertisseur VGA/HDMI
- 6) Un Cable Ethernet RJ45
- 7) Et enfin une alimentation de 5V, 2.5A.

Le Raspberry Pi 3 prêt pour le démarrage ; tous les câbles ainsi que la carte micro SD sont en place.

On alimente le Raspberry Pi , le démarrage en mode graphique c'est le mode par défaut, les 4 framboises qui seront affichées au premier démarrage représentent les 4 cœurs du CPU.

#### **III.3.1. Configuration du système d'exploitation**

#### **III.3.1.1. Icones du bureau Raspbian**

#### **III.3.1.1.a. La barre des taches**

La barre des tâches de LXDE comporte une partie gauche (ci-dessous), une zone centrale affichant les fenêtres ouvertes sur le bureau ou mises en réduction et une partie droite donnant des informations sur la charge du microprocesseur ou encore l'heure.

 $\checkmark$  La zone gauche de la barre des taches

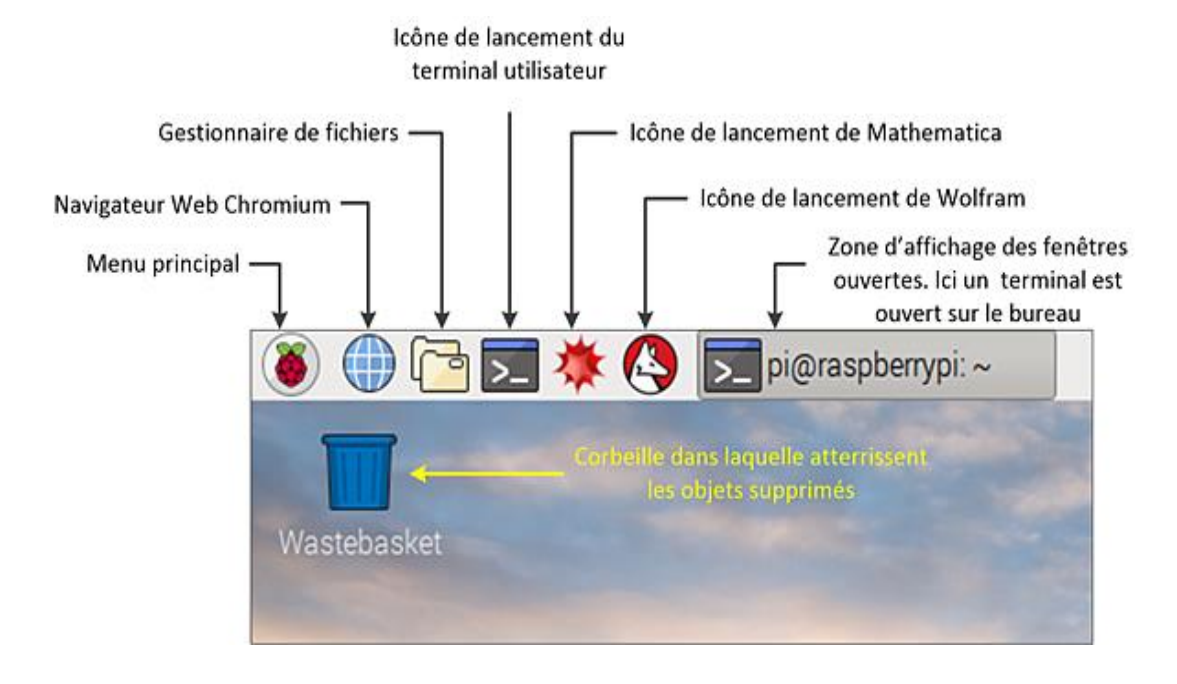

Un bouton circulaire portant le logo du Raspberry Pi donne accès au menu principal de Raspbian. C'est le bouton **Menu**.

À la droite du bouton **Menu**, un globe permet de lancer le navigateur web Chromium. Vient ensuite une icône en forme de classeur qui ouvre le gestionnaire de fichiers sur le dossier personnel de l'utilisateur pi :

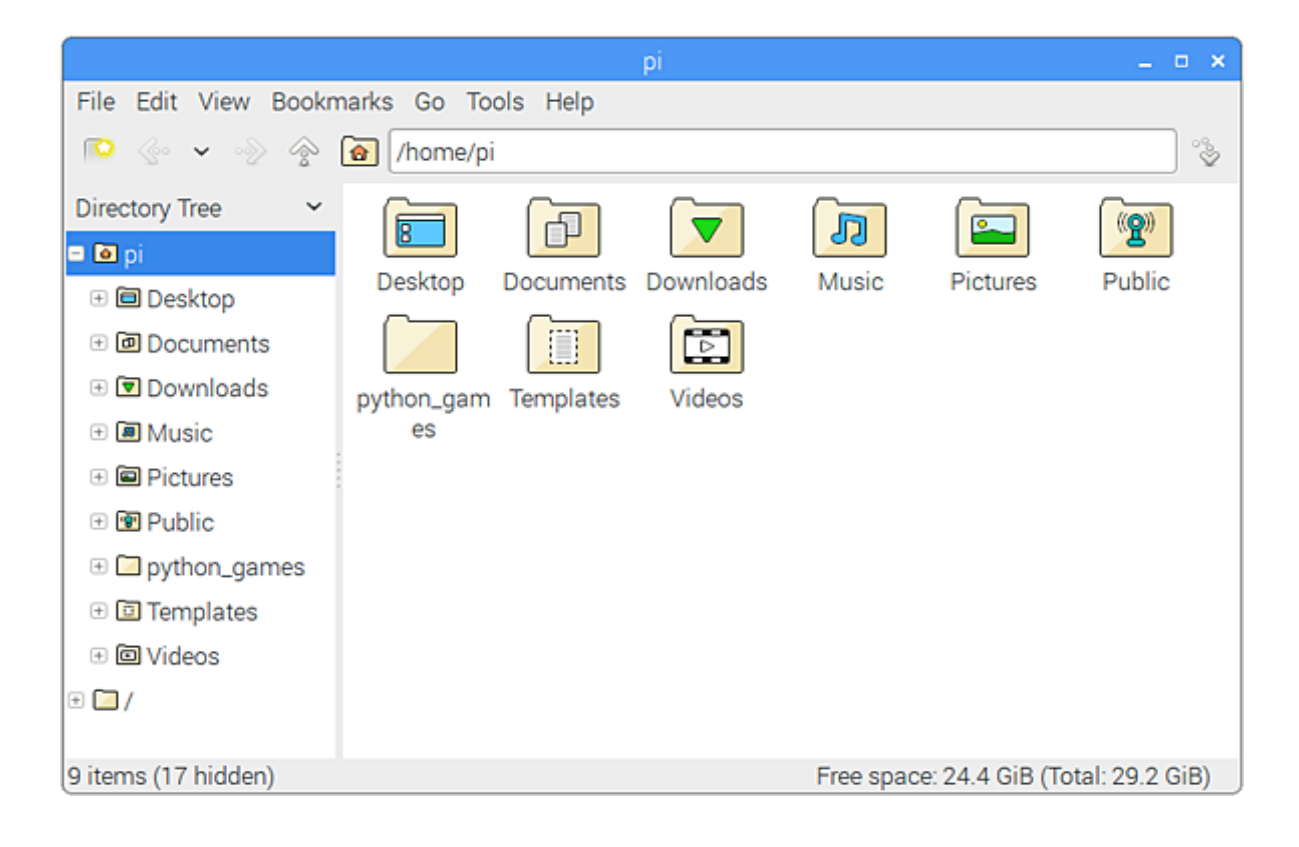

On trouve encore les icônes permettant le lancement d'un terminal utilisateur, de Mathematica de Wolfram.

#### ✓ Les menus de Raspbian Jessie

Seule la corbeille a gardé sa place sur le bureau. Toutes les autres applications sont regroupées dans le menu principal accessible en cliquant sur le bouton **Menu**.

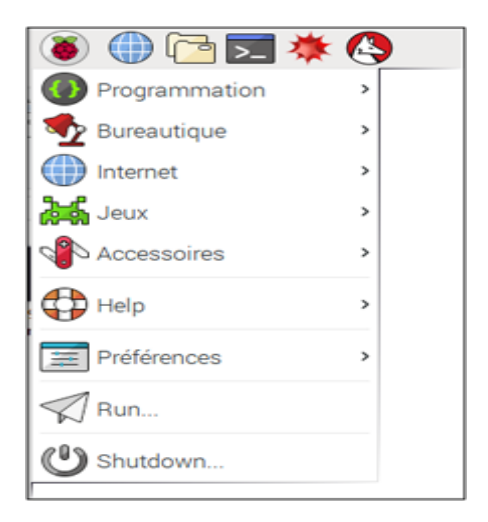

Les applications sont regroupées par catégorie. Chaque item du menu donne accès à une série de programmes.

#### ✓ Programmation

la Fondation Raspberry Pi pense être utile la programmation pour les utilisateurs du Raspberry Pi. Certains logiciels sont utilisables par des débutants, d'autres demandent un peu plus d'expérience.

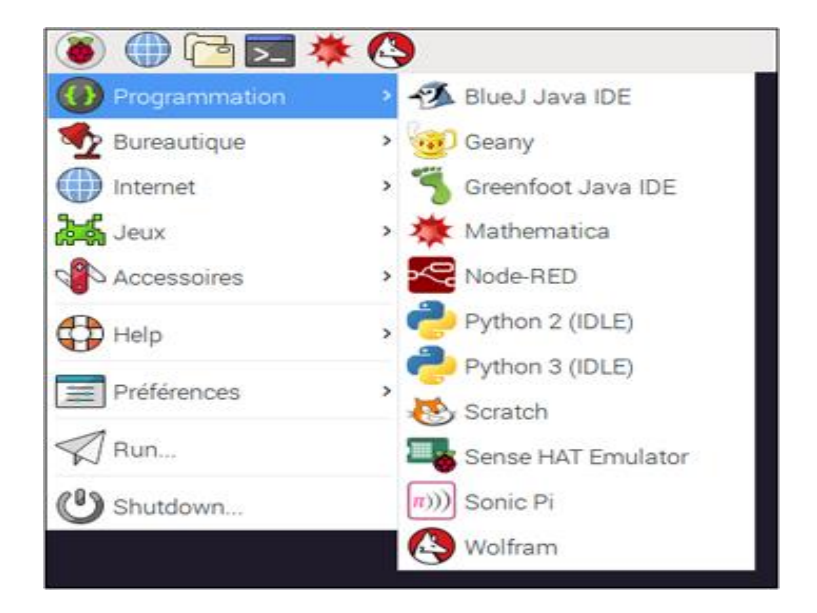

#### **↓ SCRATCH**

L'apprentissage de la programmation peut être rébarbatif. Scratch, avec son approche visuelle, colorée et ludique, permet d'aborder la programmation avec des enfants. Les concepts fondamentaux de la programmation sont présents sous forme de briques qui permettent de se représenter visuellement leur action. La mise au point des programmes est facilitée par la mise en surbrillance des instructions en cours d'exécution et la possibilité de modifier le code pendant le déroulement du programme[71].

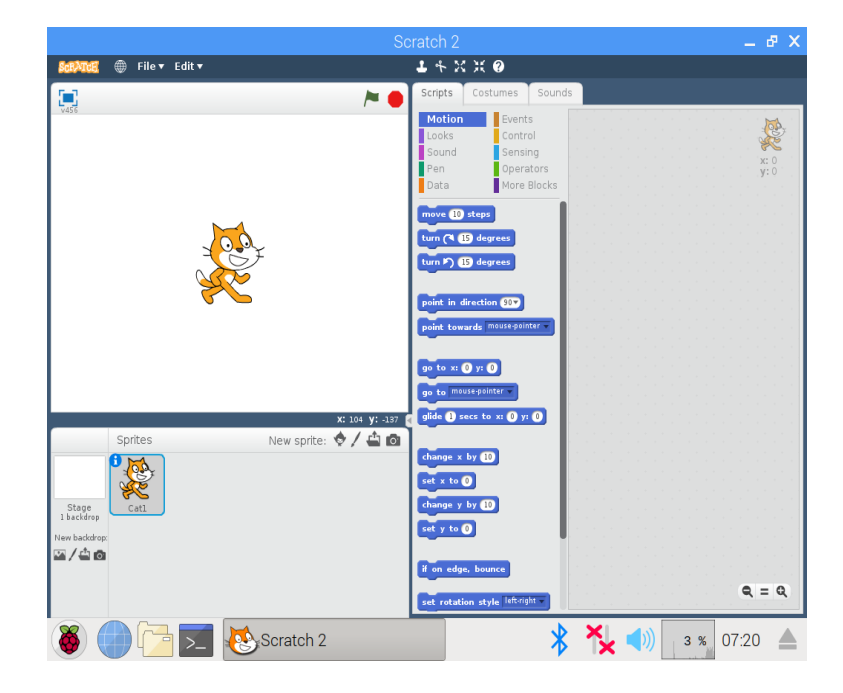

#### $\leftarrow$  Python

Python est dès l'origine conçu pour être très lisible. Il permet à un débutant de pouvoir rapidement écrire un programme qui fonctionne. C'est ainsi que des étudiants ou des chercheurs s'approprient facilement le langage et l'utilisent pour leurs travaux. On retrouve Python aussi bien dans le milieu universitaire que dans le monde industriel[71].

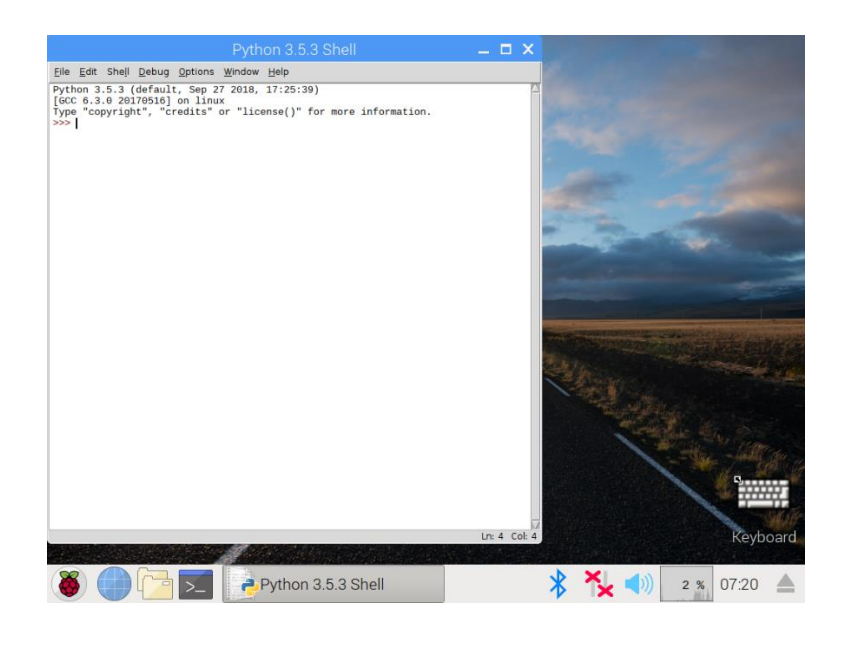

#### $\checkmark$  Bureautique

- LibreOffice base : base est un logiciel de base de données équivalent à Microsoft Access.
- LibreOffice Calc : application de tableur équivalent à Microsoft Excel.
- LibreOffice Draw : application de dessin vectoriel, équivalent à Microsoft Visio.
- LibreOffice Impress : application de Diaporama équivalent à Microsoft Power Point.
- LibreOffice Math : éditeur de formules mathématiques équivalent à l'éditeur d'équations de Microsoft
- LibreOffice writer :application de traitement de texte équivalent à Microsoft Word

Il est possible d'ajouter tout autre environnement de développement si on le souhaite.

#### $\checkmark$  la ligne de commande

Le terminal (ou la "ligne de commande") sur un ordinateur permet à un utilisateur de contrôler son système (ou dans ce cas, Pi!). Tous ces outils permettent à un utilisateur de manipuler directement son système à l'aide de commandes. Ces commandes peuvent être chaînées et / ou combinées dans des scripts complexes qui peuvent potentiellement effectuer des tâches plus efficacement que des progiciels traditionnels beaucoup plus volumineux.

#### ➢ Ouvrir la fenêtre du terminal

Sur le Raspberry Pi (exécutant Raspbian), l'application de terminal par défaut est *LXTerminal*. Cela s'appelle un «émulateur de terminal», cela signifie qu'il émule les terminaux vidéo de style ancien (avant même que les interfaces utilisateur graphiques ne soient développées) dans un environnement graphique. L'application se trouve sur le bureau de Raspberry Pi et, une fois démarrée, ressemblera à ceci:

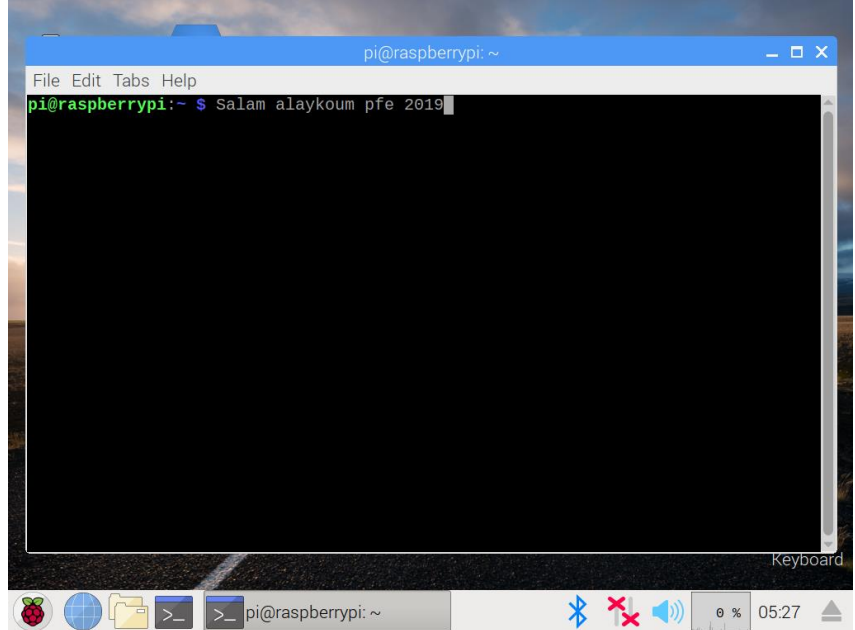

Nous voyons l'invite suivante:

#### *pi @ raspberrypi ~ \$*

Cela montre notre nom d'utilisateur et le nom d'hôte du Pi. Ici, le nom d'utilisateur est pi et le nom d'hôte est raspberrypi.

Maintenant, essayons de lancer une commande. Taper pwd (répertoire de travail actuel) suivi de la touche Entrée. Cela nous a afficher comme / home / pi.

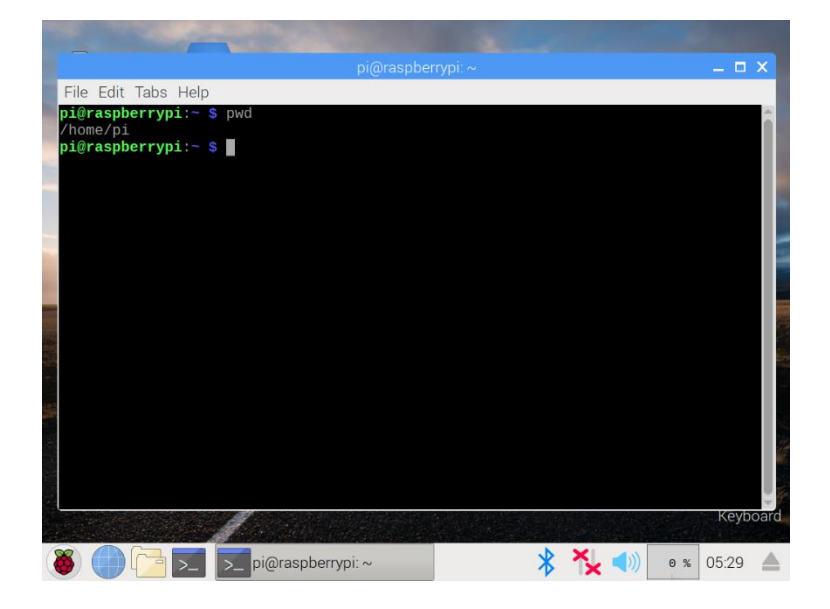

#### ➢ Icones à droite de la barre des tâches

Voici plus de détails sur les icones â droite de la barre des tâches.

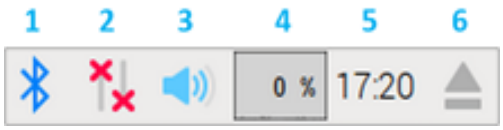

- 1- Bluetooth
- 2- Réseau
- 3 Audio
- 4. Charge CPU
- 5 Horloge
- 6 Ejection

#### **III.3.2. MatchBox, clavier virtuel QWERTY**

Pour des écrans tactiles on aura besoin d'un clavier virtuel ce qu'il la pas le Raspberry Pi alors on doit l'installer .

#### **III.3.2.1. Mise à jour du système**

Tout commence par une mise à jour de notre système et sa c'est nécessaire à chaque nouvelle installation sur le R-Pi . la commande nécessaire est la suivante :

- *1- Sudo apt-get update*
- *2- Sudo apt-get upgrade*

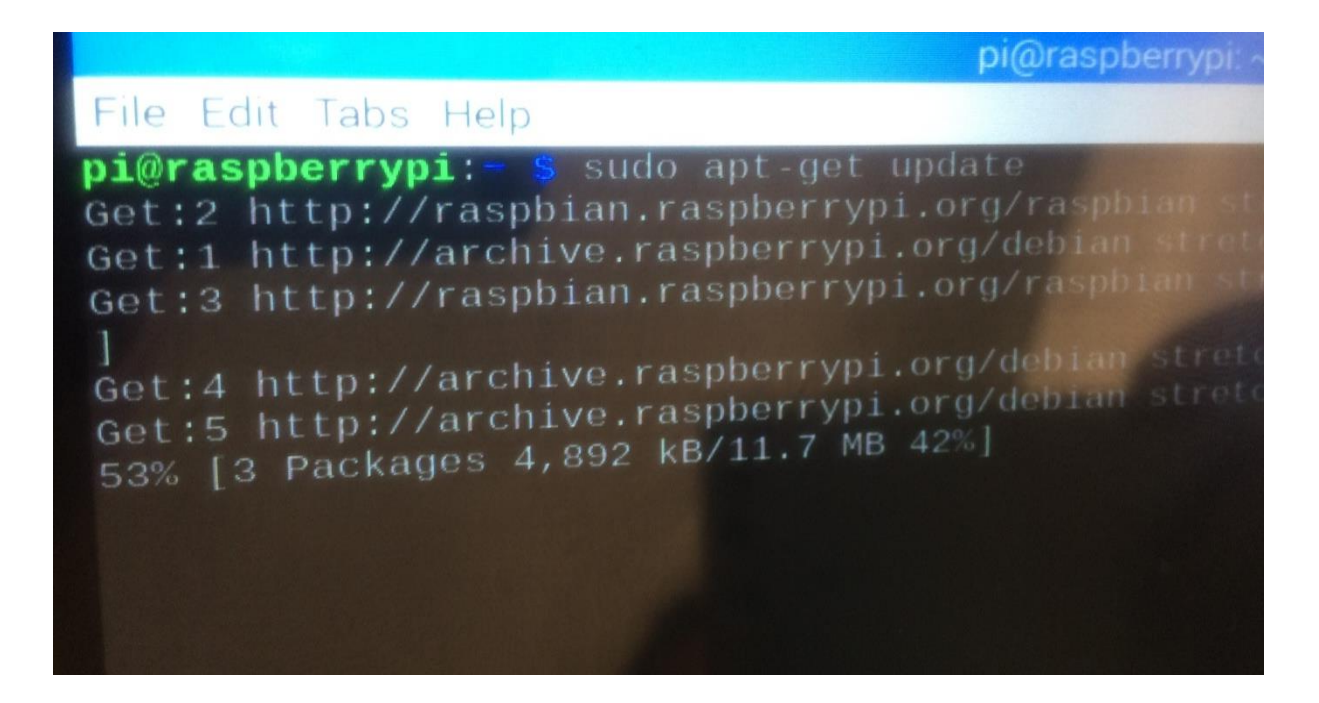

#### **III.3.3. Installation de MatchBox**

On va maintenant passer à l'installation de MatchBox . Ouvre un terminal et saisisses :

*sudo apt-get install matchbox-keyboard*

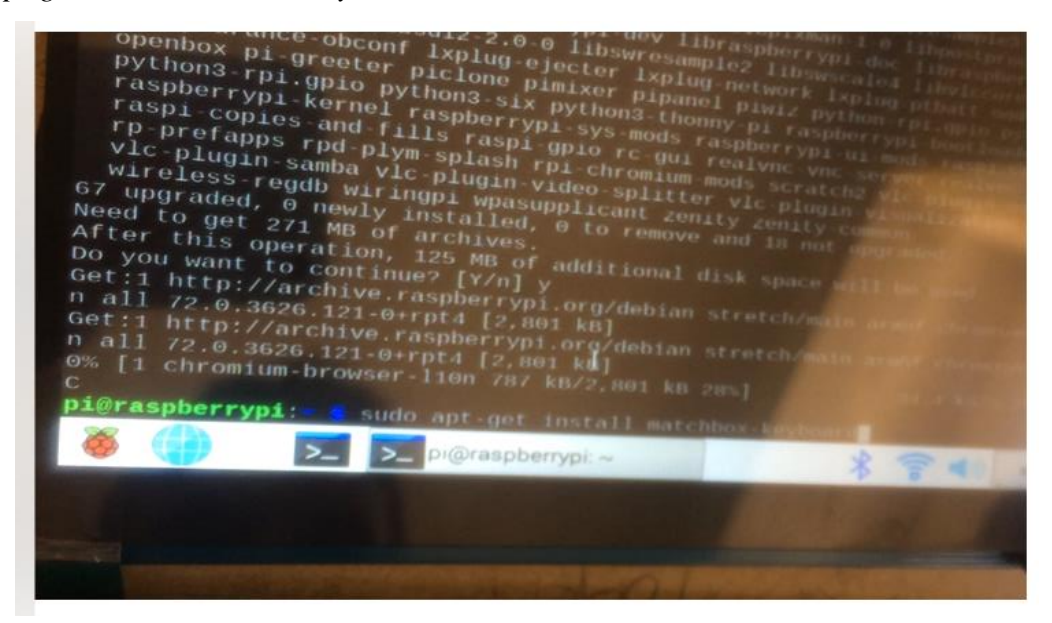

#### **III.3.4. le clavier virtuel est prêt**

On ouvre le menu principal de Raspbian et allés dans *Accessoires*

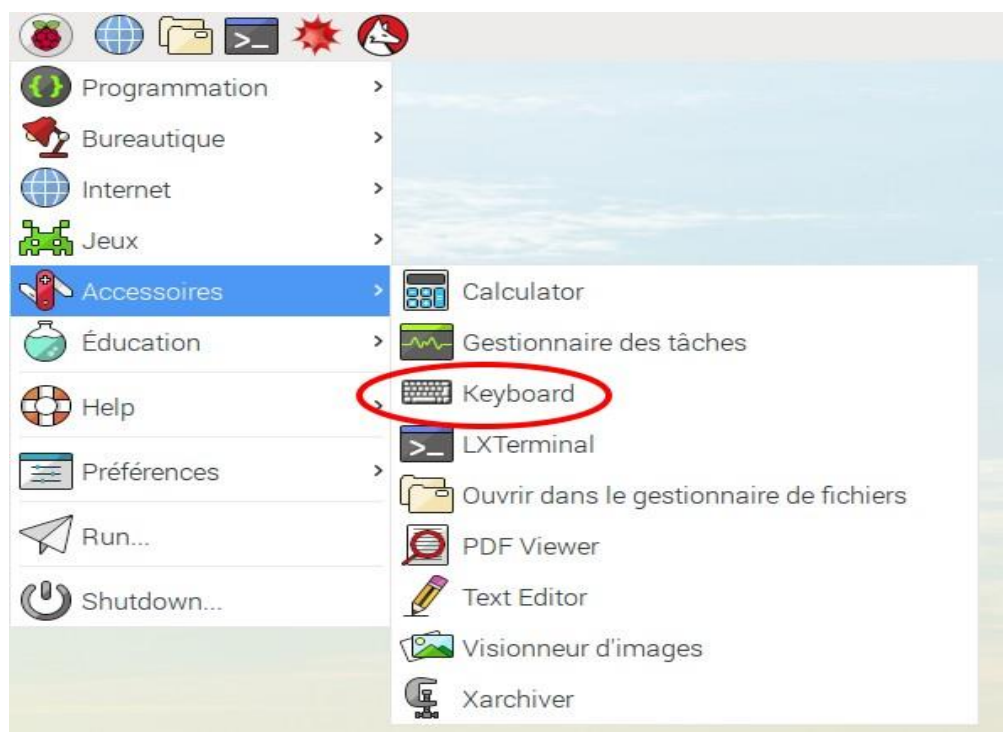

le clavier est bien présent. Puisqu'on en est là, cliquer sur l'icône du clavier. celui-ci s'ouvre.

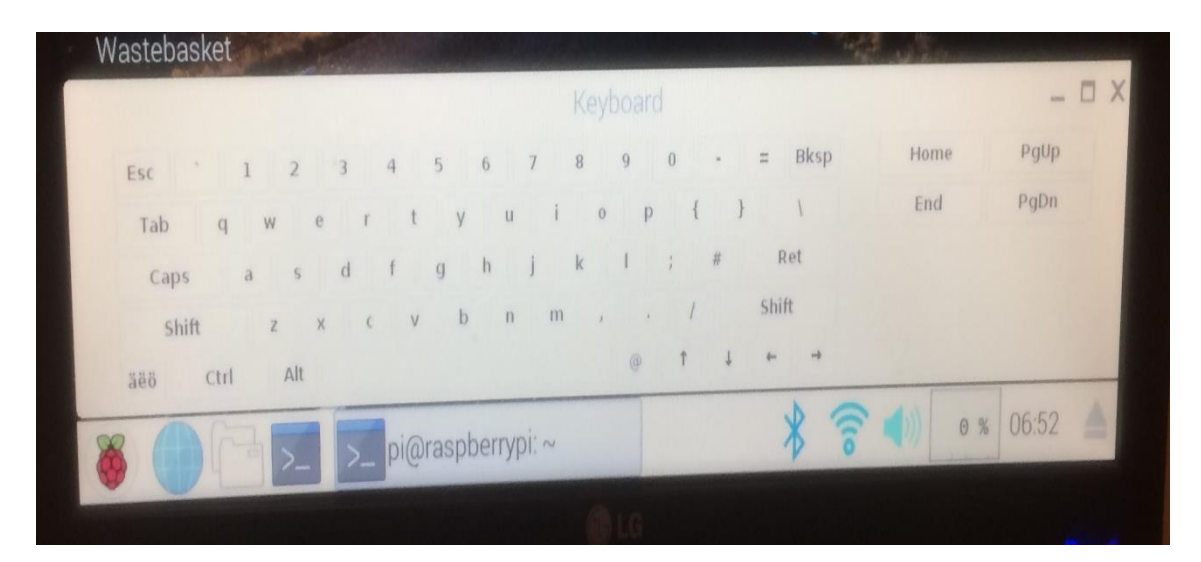

#### **III.4. Réalisation de l'ordinateur portable**

#### **III.4.1. 1 er montage avec un écran de téléviseur**

La figure III.3. présente le démarrage du Raspberry Pi sur téléviseur :

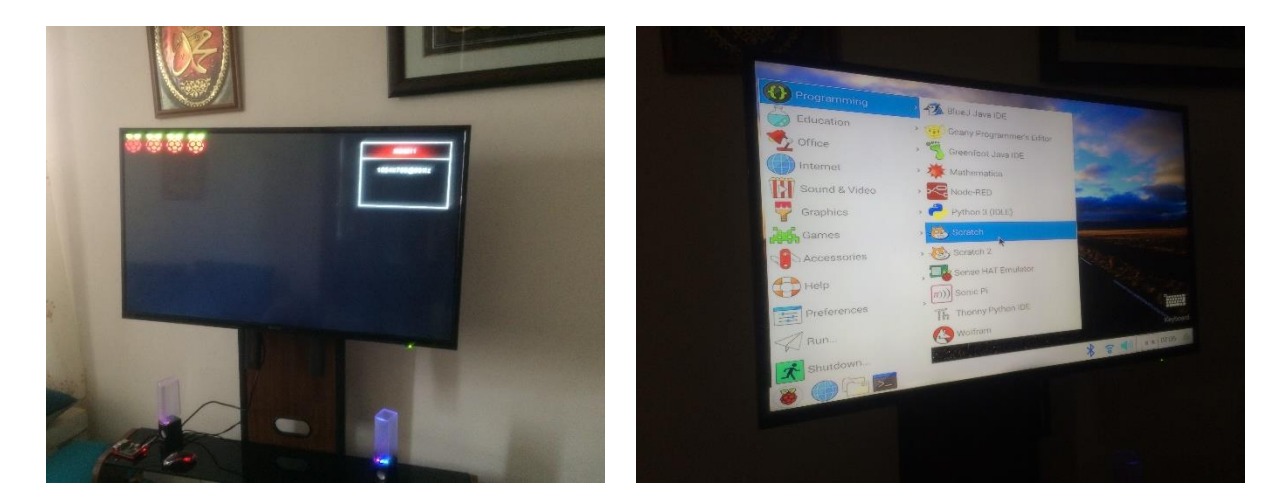

**Figure III.3** : démarrage du Raspberry Pi 3 avec un téléviseur .

#### **2 ème montage avec un écran LCD de PC de bureau**

La figure III.4 présente le démarrage du Raspberry Pi sur un ordinateur du bureau :

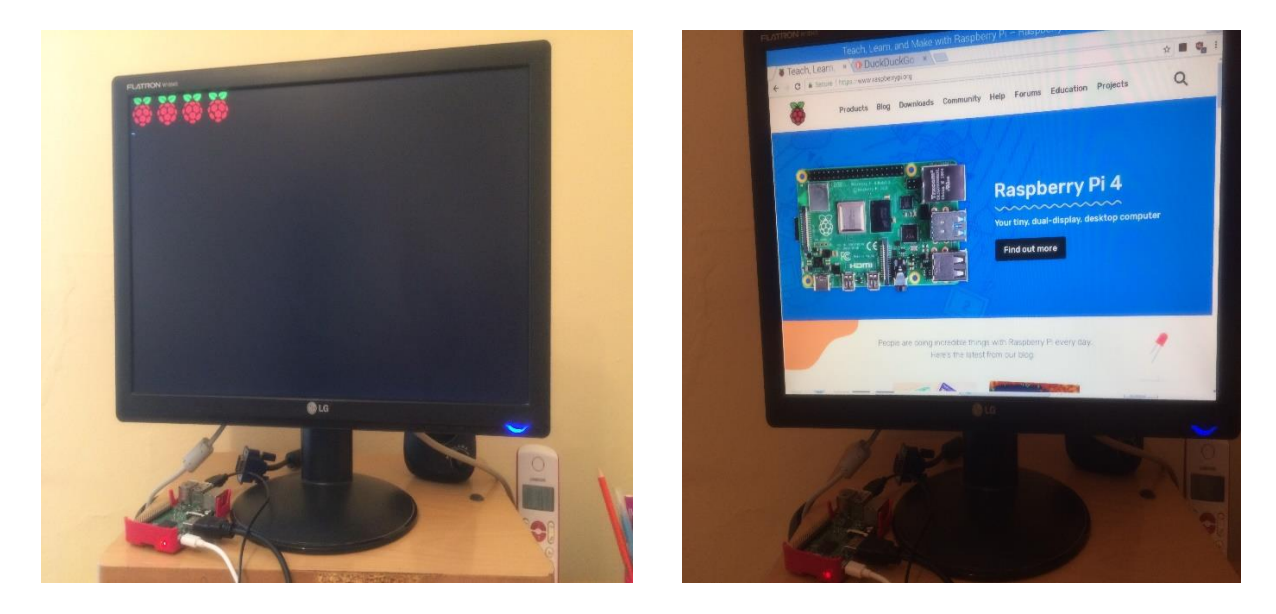

**Figure III.4** : démarrage du Raspberry Pi 3 avec un écran LCD de PC de bureau .

#### **3 ème montage avec un écran LCD tactile**

Nous avons utilisé dans ce cas un écran LCD Tactile capacitif à dalle IPS, 7 pouces de 1024x600 pixels. Cet écran est compatible avec toutes les versions de Raspberry Pi et autres cartes nano ordinateurs ainsi que la majorité des appareils dotés de sortie vidéo HDMI ou VGA.

#### ➢ **caractéristiques :**

- 1. Fabricant : WAVESHARE
- 2. Type de dalle : IPS 7 pouces
- 3. Résolution : 1024 x 600 pixels, jusqu'à 1920 x 1080 en configuration logiciel
- 4. Alimentation : 5V par connecteur micro USB.
- 5. Supporte des cartes mini PC comme Raspberry Pi, BeagleBone Black, Banana PI, Orange Pi, ainsi que les ordinateurs de type desktop.
- 6. En fonctionnement avec les Raspberry Pi, cet écran est compatible Raspbian, Ubuntu, WIN10 IoT, en "single touch" et sans installer de driver
- 7. En fonctionnement comme moniteur d'ordinateur, cet écran est compatible Windows 10/8.1/8/7, en " five points touch" et sans installer de driver
- 8. Compatibilité avec les consoles de jeux comme XBOX 360, PS4 et autres.
- 9. Logiciel de control de l'affichage (OSD) multi langages, avec fonction de mise en veille et ajustement de luminosité et contraste et autres paramètres, grâce à 5 boutons de contrôle sur le côté.
- 10. Sortie audio jack 3.5mm, connecteur pour baffles (non inclus), support sortie audio HDMI.

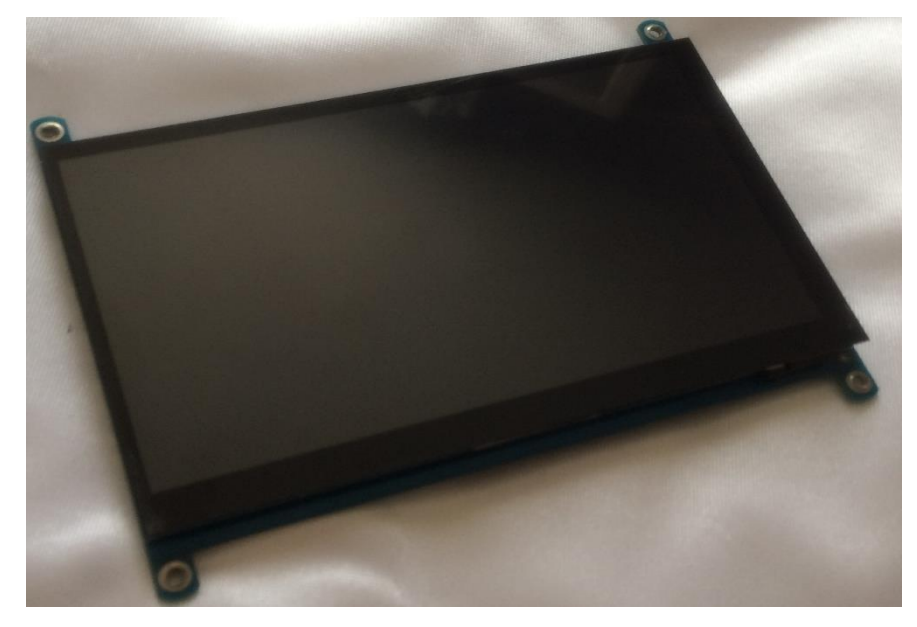

#### **Figure III.5** : Ecran tactile HDMI .

Après avoir l'écran on brancher le Raspberry Pi et l'écran LCD tactile avec le même câblage précédent avec les même composant précédentes

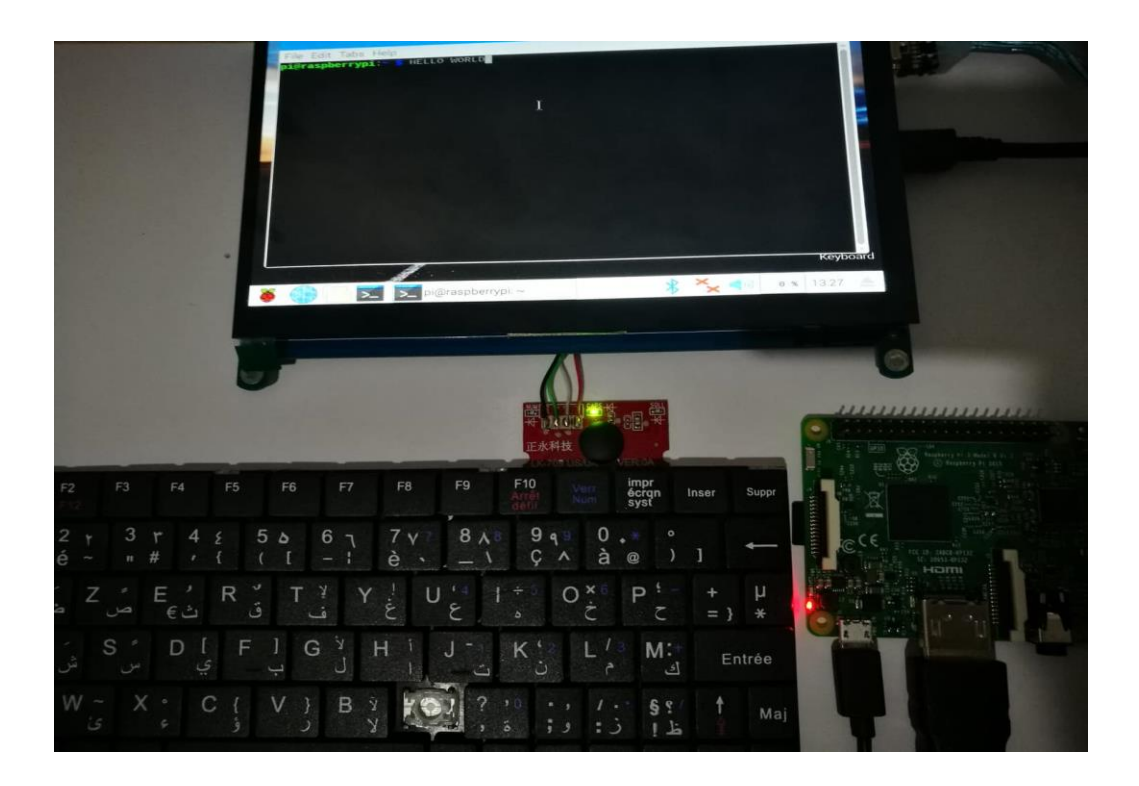

Figure III.6 : démarrage du Raspberry Pi 3 avecl'ecran tactile.

#### **4 ème montage finalisé de l'ordinateur avec boitier**

Pour que l'ordinateur portable sera fini , on a construit un boitier pour emballer le maximum de composant et câble. Nous avons pris les dimensions suivantes :

Longueur :34 cm

Largeur : 21.5 cm

Hauteur : 5 cm

Le poids final de notre ordinateur portable est de 1Kg

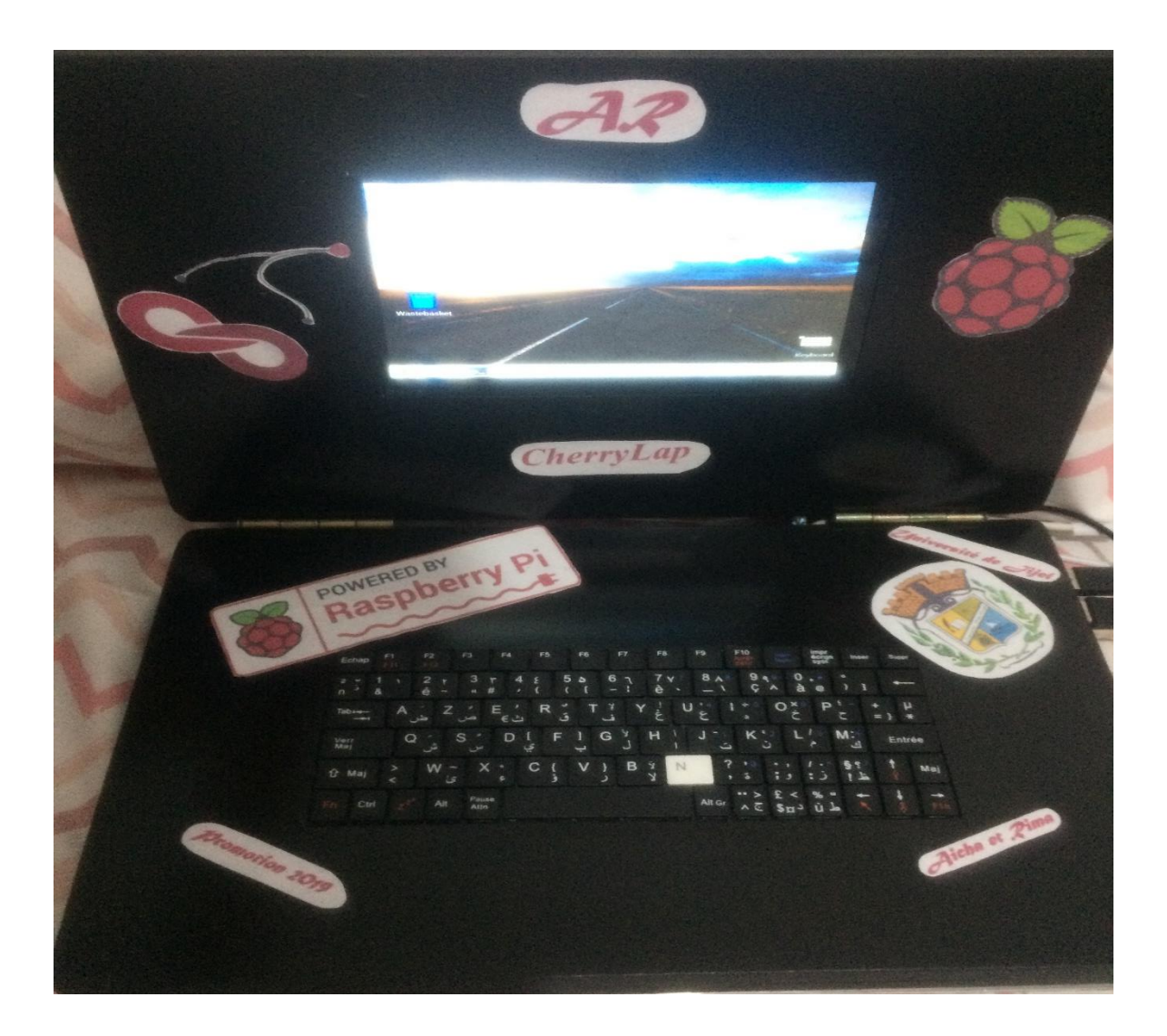

**Figure III.7** : CherryLap

Nous avons choisi *CherryLap* comme Prénom pour notre Ordinateur portable.

#### **III.5. Conclusion**

Nous avons abordé dans ce chapitre les différentes étapes d'installations et de configuration du système d'exploitation Raspbian sur une carte SD et en suite nous avons cité toutes les étapes de réalisation d'ordinateur portable.

# onclusion générale

 La réalisation de l'ordinateur portable a été au cœur de plusieurs projets lors de ces dernier années grâce au carte Raspberry Pi qui donne la possibilité à tous les gens qui aime la découverte, la réalisation et la programmation d'où le Raspberry Pi fait plein de choses .

Dans le cadre de notre projet de fin d'études, nous avons réalisés un ORDINATEUR PORTABLE à base de Raspberry Pi 3 modèle B. Nous avons utilisé le Raspberry Pi pour la réalisation à cause de sa taille minuscule et son coût pas trop élevé.

 Nous avons utilisé Linux/Raspbain comme système d'exploitation qui a été installé sur une microSD.

 Nous avons choisi *CherryLap* comme prénom a notre ordinateur portable réalisé. Le *CherryLap* a été testé avec succès. Il fonctionne parfaitement.

 En perspective de notre étude nous proposons l'ajout de quelques modifications pour perfectionner notre ordinateur portable , comme par exemple :

- ✓ L'ajout de radiateurs et d'un ventilateur pour la carte .
- ✓ L'ajout d'une caméra.
- $\checkmark$  Minimisation de la taille du boitier.
- ✓ Minimisation des fils et câble les en soudent directement sur le Raspberry Pi
- ✓ Intégration d'une batterie interne et du bouton d'allumage .

### Référence biblio-Webographie

[1] J. Schwarz, "Architecture des ordinateurs," eyrolles, Paris, 2005.

[2] ( <http://scottoosterom.ca/Textbooks/Computer%20Science/intro%20to%20computers.pdf> ).[consulté 2019]

[3] ([www.tutorialspoint.com/computer\\_fundamentals\)](http://www.tutorialspoint.com/computer_fundamentals). [consulté 2019]

[4] P. Zanella, Y. Ligier, "Architecture et technologie des ordinateurs, " 3ième édition, DUNOD, Paris, 1999.

[5] [\(https://fr.wikipedia.org/wiki/Abaque\\_\(calcul\).\[](https://fr.wikipedia.org/wiki/Abaque_(calcul).)Consulté 2019].

[6] [\(https://fr.wikipedia.org/wiki/B%C3%A2tons\\_de\\_Napier\)](https://fr.wikipedia.org/wiki/B%C3%A2tons_de_Napier). [Consulté 2019] .

- [7] [\(https://fr.wikipedia.org/wiki/Pascaline\)](https://fr.wikipedia.org/wiki/Pascaline). [Consulté 2019] .
- [8] [\(https://en.wikipedia.org/wiki/Difference\\_engine\)](https://en.wikipedia.org/wiki/Difference_engine). [Consulté 2019]
- [9] [\(https://fr.wikipedia.org/wiki/Zuse\\_4\)](https://fr.wikipedia.org/wiki/Zuse_4). [Consulté 2019] .
- [10] [\(https://fr.wikipedia.org/wiki/Harvard\\_Mark\\_I\)](https://fr.wikipedia.org/wiki/Harvard_Mark_I). [Consulté 2019] .
- [11] [\(https://fr.wikipedia.org/wiki/ENIAC\)](https://fr.wikipedia.org/wiki/ENIAC). [Consulté 2019].

[12] [\(https://www.histoire-informatique.org/musee/2\\_3\\_5\\_2\)](https://www.histoire-informatique.org/musee/2_3_5_2). [Consulté 2019] .

[13] ETIEMBLE, Daniel. Évolution de l'architecture des ordinateurs **[en ligne]. In :**  Techniques de l'ingénieur. Référence H1058 V3 Paris : Techniques de l'ingénieur, 2016.

[14] Z. Paolo, et L. Yves, "Architecture et technologie des ordinateurs," 4éme édition, DUNOD, 2005, 592p.

```
[15] (http://scottoosterom.ca/Textbooks/Computer%20Science/intro%20to%20computers.pdf) 
[Consulté 2019] .
```
[16] ( [https://www.salford.ac.uk/library/help/workbooks/compbasics.pdf\)](https://www.salford.ac.uk/library/help/workbooks/compbasics.pdf) [Consulté 2019] .

[17] ( [https://www.computercareers.org/hardware-engineer-vs-software-engineer/\)](https://www.computercareers.org/hardware-engineer-vs-software-engineer/). [Consulté 2019] .

[18] (https://www.culture- informatique.net/comment-ca-marche-un-ordinateur) . [ Consulté 06/2019].

[19] [\(https://www.itvoice.in/recovery-of-the-global-computer-hardware-market-ken](https://www.itvoice.in/recovery-of-the-global-computer-hardware-market-ken-research)[research\)](https://www.itvoice.in/recovery-of-the-global-computer-hardware-market-ken-research). [Consulté 03/2019] .

[20] [\(https://cours-informatique-gratuit.fr/cours/composition-de-base-ordinateur-unite](https://cours-informatique-gratuit.fr/cours/composition-de-base-ordinateur-unite-centrale/)[centrale/](https://cours-informatique-gratuit.fr/cours/composition-de-base-ordinateur-unite-centrale/) ). [Consulté 2019] .

[21] [\(http://www.hjudet.fr/technologie/sequences/6eme/activities/6eme.xhtml\)](http://www.hjudet.fr/technologie/sequences/6eme/activities/6eme.xhtml). [Consulté 2019] .

[22] J-F.Pillou, "tout sur le Hardware PC , "DUNOD, Paris, 2006.

[23][\(https://www.darty.com/nav/achat/informatique/composant\\_informatique/carte\\_mere/hp\\_](https://www.darty.com/nav/achat/informatique/composant_informatique/carte_mere/hp_carte_mere_pc_hp_375376_001_380356_001_375374_001_dc7600_motherboard__MK95699752.html) [carte\\_mere\\_pc\\_hp\\_375376\\_001\\_380356\\_001\\_375374\\_001\\_dc7600\\_motherboard\\_\\_MK9569](https://www.darty.com/nav/achat/informatique/composant_informatique/carte_mere/hp_carte_mere_pc_hp_375376_001_380356_001_375374_001_dc7600_motherboard__MK95699752.html) [9752.html\)](https://www.darty.com/nav/achat/informatique/composant_informatique/carte_mere/hp_carte_mere_pc_hp_375376_001_380356_001_375374_001_dc7600_motherboard__MK95699752.html). [Consulté 2019] .

[24] HOUZET, Dominique. Microprocesseurs - Approche générale**[en ligne]. In :** Techniques de l'ingénieur. Référence E3550 V4 Paris : Techniques de l'ingénieur, 2012.

[25] AFM-JM ARAGOM, "ordinateur et maladies neuromusculaires", France, 2007, 12p.

[26] [\(https://computerrepairdoctor.com/news/we-all-have-a-processing-problem/\)](https://computerrepairdoctor.com/news/we-all-have-a-processing-problem/). [Consulté 2019] .

[27] [\(https://fr.wikipedia.org/wiki/M%C3%A9moire\\_vive#/media/Fichier:RAM\\_n.jpg\)](https://fr.wikipedia.org/wiki/M%C3%A9moire_vive#/media/Fichier:RAM_n.jpg). [Consulté 2019].

[28] ( [https://www.futura-sciences.com/tech/definitions/informatique-memoire-morte-573/\)](https://www.futura-sciences.com/tech/definitions/informatique-memoire-morte-573/). [Consulté 2019].

[29] ( [https://fr.wikipedia.org/wiki/M%C3%A9moire\\_morte\)](https://fr.wikipedia.org/wiki/M%C3%A9moire_morte). [Consulté 2019] .

[30] [\(https://www.futura-sciences.com/tech/dossiers/informatique-stockage-donnees](https://www.futura-sciences.com/tech/dossiers/informatique-stockage-donnees-informatiques-105/page/3/)[informatiques-105/page/3/\)](https://www.futura-sciences.com/tech/dossiers/informatique-stockage-donnees-informatiques-105/page/3/). [Consulté 2019] .

[31] [\(https://www.cdiscount.com/informatique/cartes-graphiques/carte-graphique-dell-](https://www.cdiscount.com/informatique/cartes-graphiques/carte-graphique-dell-0n4079-quadro-nvs-280-pci-exp/f-10767-del3700857029199.html)[0n4079-quadro-nvs-280-pci-exp/f-10767-del3700857029199.html.](https://www.cdiscount.com/informatique/cartes-graphiques/carte-graphique-dell-0n4079-quadro-nvs-280-pci-exp/f-10767-del3700857029199.html) ). [Consulté 2019] .

[32] ( [https://fr.wikipedia.org/wiki/Carte\\_son\)](https://fr.wikipedia.org/wiki/Carte_son). [Consulté 2019].

[33] [\(https://fr.wikipedia.org/wiki/Carte\\_son#/media/Fichier:Onkyo\\_Wavio\\_SE-90PCI.jpg\)](https://fr.wikipedia.org/wiki/Carte_son#/media/Fichier:Onkyo_Wavio_SE-90PCI.jpg). [Consulté 2019].

[34] [\(https://fr.wikipedia.org/wiki/Carte\\_r%C3%A9seau\)](https://fr.wikipedia.org/wiki/Carte_r%C3%A9seau). [Consulté 2018] .

[35] (https://fr.wikipedia.org/wiki/Carte\_r%C3%A9seau#/media/Fichier:GB\_Network\_PCI [Card.jpg\)](https://fr.wikipedia.org/wiki/Carte_r%C3%A9seau#/media/Fichier:GB_Network_PCI_ Card.jpg). [Consulté 2019] .

[36] [\(https://mrproof.blogspot.com/2011/02/les-principaux-peripheriques-dun.html\)](https://mrproof.blogspot.com/2011/02/les-principaux-peripheriques-dun.html). [Consulté 2019] .

[37] [\(https://cours-informatique-gratuit.fr/cours/composition-de-base-ordinateur-unite](https://cours-informatique-gratuit.fr/cours/composition-de-base-ordinateur-unite-%20centrale/)[centrale/\)](https://cours-informatique-gratuit.fr/cours/composition-de-base-ordinateur-unite-%20centrale/). [Consulté 2019] .

[38] [\(https://www.lesnumeriques.com/ordinateur-portable/asus-zenbook-flip-ux561u](https://www.lesnumeriques.com/ordinateur-portable/asus-zenbook-flip-ux561u-p43837/test.html).%20%5bconsulté)[p43837/test.html\).](https://www.lesnumeriques.com/ordinateur-portable/asus-zenbook-flip-ux561u-p43837/test.html).%20%5bconsulté) [consulté 2019]

[39] Managing public sector records a study program . London, 1999.

[40] (<http://scottoosterom.ca/Textbooks/Computer%20Science/intro%20to%20computers.pdf> ) .[consulté 2019].

[41] S.Ammar, "Microprocesseurs, " cours, Université de Jijel, chapitre 3 :Architecture des ordinateurs.

[42] ANCEAU, François ; ETIEMBLE, Daniel. Introduction à l'architecture des ordinateurs**[en ligne]. In :** Techniques de l'ingénieur. Référence H1000 V1 Paris : Techniques de l'ingénieur, 2010.

[43] BOUKHENNOUFA, Nabil . SYSTEMES A MICROPROCESSEURS Cours & Exercices. Msila : Université Mohamed Boudiaf , 1985, 100p.

- [44] [\(https://fr.wikipedia.org/wiki/Nano-ordinateur\).](https://fr.wikipedia.org/wiki/Nano-ordinateur).%20%5bconsulté) [consulté 2019]
- [45] S.McManus, M.Cook, "Raspberry Pi for Dummies", New jersey, 2013.

[46] D-K, Andrew. "Raspberry Pi Home Automation with Arduino," UK : 2013, 176p.

[47] H. Gareth, "THE OFFICIAL Raspberry PiBeginner's Guide," 2018.

[48] [\(https://fr.wikipedia.org/wiki/Raspberry\\_Pi\)](https://fr.wikipedia.org/wiki/Raspberry_Pi). [Consulté 2019].

[49] ( [https://www.factoryforward.com/difference-types-of-raspberry-pi-models/\)](https://www.factoryforward.com/difference-types-of-raspberry-pi-models/). [Consulté 2019

[50] FERNANDES, Steven Lawrence. "Raspberry Pi 3 Cookbook for Python Programmers,"  $3^{\text{6me}}$  edition. UK : 2016, 523p.

[51] [\(https://fr.wikipedia.org/wiki/Raspberry\\_Pi#/media/Fichier:Raspberry\\_Pi\\_Model\\_B\\_](https://fr.wikipedia.org/wiki/Raspberry_Pi#/media/Fichier:Raspberry_Pi_Model_B_ Rev._2_(rotated_cropped).jpg)  [Rev.\\_2\\_\(rotated\\_cropped\).jpg\)](https://fr.wikipedia.org/wiki/Raspberry_Pi#/media/Fichier:Raspberry_Pi_Model_B_ Rev._2_(rotated_cropped).jpg). [Consulté 2019].

[52] [\(https://www.raspberrypi.org/products/raspberry-pi-1-model-b-plus/\)](https://www.raspberrypi.org/products/raspberry-pi-1-model-b-plus/). [Consulté 2019].

[53] ( [https://www.raspberrypi.org/products/raspberry-pi-2-model-b/\)](https://www.raspberrypi.org/products/raspberry-pi-2-model-b/). [Consulté 2019].

[54] [\(https://www.raspberrypi.org/products/raspberry-pi-3-model-b/\)](https://www.raspberrypi.org/products/raspberry-pi-3-model-b/). [Consulté 2019].

[55] [\(https://raspberrypi.dk/en/product/raspberry-pi-3-model-b-plus-2/\)](https://raspberrypi.dk/en/product/raspberry-pi-3-model-b-plus-2/). [Consulté 2019].

[56] [\(https://www.framboise314.fr/raspberry-pi-4-4-nouveautes-qui-vont-vous-faire](https://www.framboise314.fr/raspberry-pi-4-4-nouveautes-qui-vont-vous-faire-craquer/)[craquer/\)](https://www.framboise314.fr/raspberry-pi-4-4-nouveautes-qui-vont-vous-faire-craquer/). [Consulté 2019].

[57] [\(https://www.androidcentral.com/raspberry-pi-4-vs-raspberry-pi-3\)](https://www.androidcentral.com/raspberry-pi-4-vs-raspberry-pi-3). [Consulté 2019].

[58] [\(https://fr.wikipedia.org/wiki/Raspberry\\_Pi#/media/Fichier:Raspberry\\_Pi\\_-](https://fr.wikipedia.org/wiki/Raspberry_Pi#/media/Fichier:Raspberry_Pi_-_Model_A.jpg) [\\_Model\\_A.jpg\)](https://fr.wikipedia.org/wiki/Raspberry_Pi#/media/Fichier:Raspberry_Pi_-_Model_A.jpg). [Consulté 2019].

[59] [\(https://www.raspberrypi.org/products/raspberry-pi-1-model-a-plus/\)](https://www.raspberrypi.org/products/raspberry-pi-1-model-a-plus/). [Consulté 2019].

[60] [\(https://www.raspberrypi.org/products/raspberry-pi-3-model-a-plus/\)](https://www.raspberrypi.org/products/raspberry-pi-3-model-a-plus/). [Consulté 2019].

[61] [\(https://www.raspberrypi.org/products/raspberry-pi-zero/\)](https://www.raspberrypi.org/products/raspberry-pi-zero/). [Consulté 2019].

[62] [\(https://www.raspberrypi.org/products/raspberry-pi-zero-w/\)](https://www.raspberrypi.org/products/raspberry-pi-zero-w/). [Consulté 2019].

[63] ( [https://www.raspberrypi.org/documentation/hardware/raspberrypi/frequency](https://www.raspberrypi.org/documentation/hardware/raspberrypi/frequency-management.md)[management.md\)](https://www.raspberrypi.org/documentation/hardware/raspberrypi/frequency-management.md). [Consulté 2019].

[64] ( [https://www.editions-eni.fr/open/mediabook.aspx?idR=](https://www.editions-eni.fr/open/mediabook.aspx?idR=%2038acd2163b28efaa91342495%20bdcce8a3) 38acd2163b28efaa91342495 [bdcce8a3](https://www.editions-eni.fr/open/mediabook.aspx?idR=%2038acd2163b28efaa91342495%20bdcce8a3) ). [consulté 2019].

[65] [\(https://www.meccanismocomplesso.org/wp-content/uploads/2018/02/ARM-Cortex-](https://www.meccanismocomplesso.org/wp-content/uploads/2018/02/ARM-Cortex-%20%20%20%20%20%20%20%20A53-on-Raspberry-Pi-3.jpg)[A53-on-Raspberry-Pi-3.jpg\)](https://www.meccanismocomplesso.org/wp-content/uploads/2018/02/ARM-Cortex-%20%20%20%20%20%20%20%20A53-on-Raspberry-Pi-3.jpg). [Consulté 2019].

[66] M. peter, and H. david. "Learn RaspberryPi with Linux," [www.wowebook.com.](http://www.wowebook.com/)

[67] ( [https://www.raspberrypi.org/magpi/raspberry-pi-3-specs-benchmarks/\)](https://www.raspberrypi.org/magpi/raspberry-pi-3-specs-benchmarks/). [Consulté 2019].

[68] [\(https://www.raspberrypi.org/magpi/raspberry-pi-3-specs-benchmarks/\)](https://www.raspberrypi.org/magpi/raspberry-pi-3-specs-benchmarks/). [Consulté 2019].

[69] [\(https://www.raspberrypi.org/magpi/raspberry-pi-3-specs-benchmarks/\)](https://www.raspberrypi.org/magpi/raspberry-pi-3-specs-benchmarks/). [Consulté 2019].

[70] HERTZOG , Raphaël. Linux, noyau et système d'exploitation libre**[en ligne]. In :** Techniques de l'ingénieur. Référence H1540 V2 France : Techniques de l'ingénieur, 2016.

[71] ( [https://www.editionseni.fr/open/mediabook.aspx?idR=bee832e9f7bc66fa036415f14a](https://www.editionseni.fr/open/mediabook.aspx?idR=bee832e9f7bc66fa036415f14a-ddcb73)[ddcb73\)](https://www.editionseni.fr/open/mediabook.aspx?idR=bee832e9f7bc66fa036415f14a-ddcb73). [Consulté 2019] .

[72] [\(https://raspbian-france.fr/controlez-raspberry-pi-ssh-ordinateur/\)](https://raspbian-france.fr/controlez-raspberry-pi-ssh-ordinateur/). [Consulté 2019] .

[73] [\(https://www.raspberrypi.org/documentation/remote-access/ssh/\)](https://www.raspberrypi.org/documentation/remote-access/ssh/).[Consulté 2019] .

[74] [\(https://www.raspberrypi.org/documentation/remote-access/ssh/\)](https://www.raspberrypi.org/documentation/remote-access/ssh/).[Consulté 2019] .

## **Annexes**

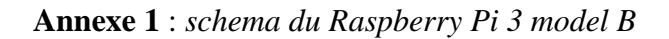

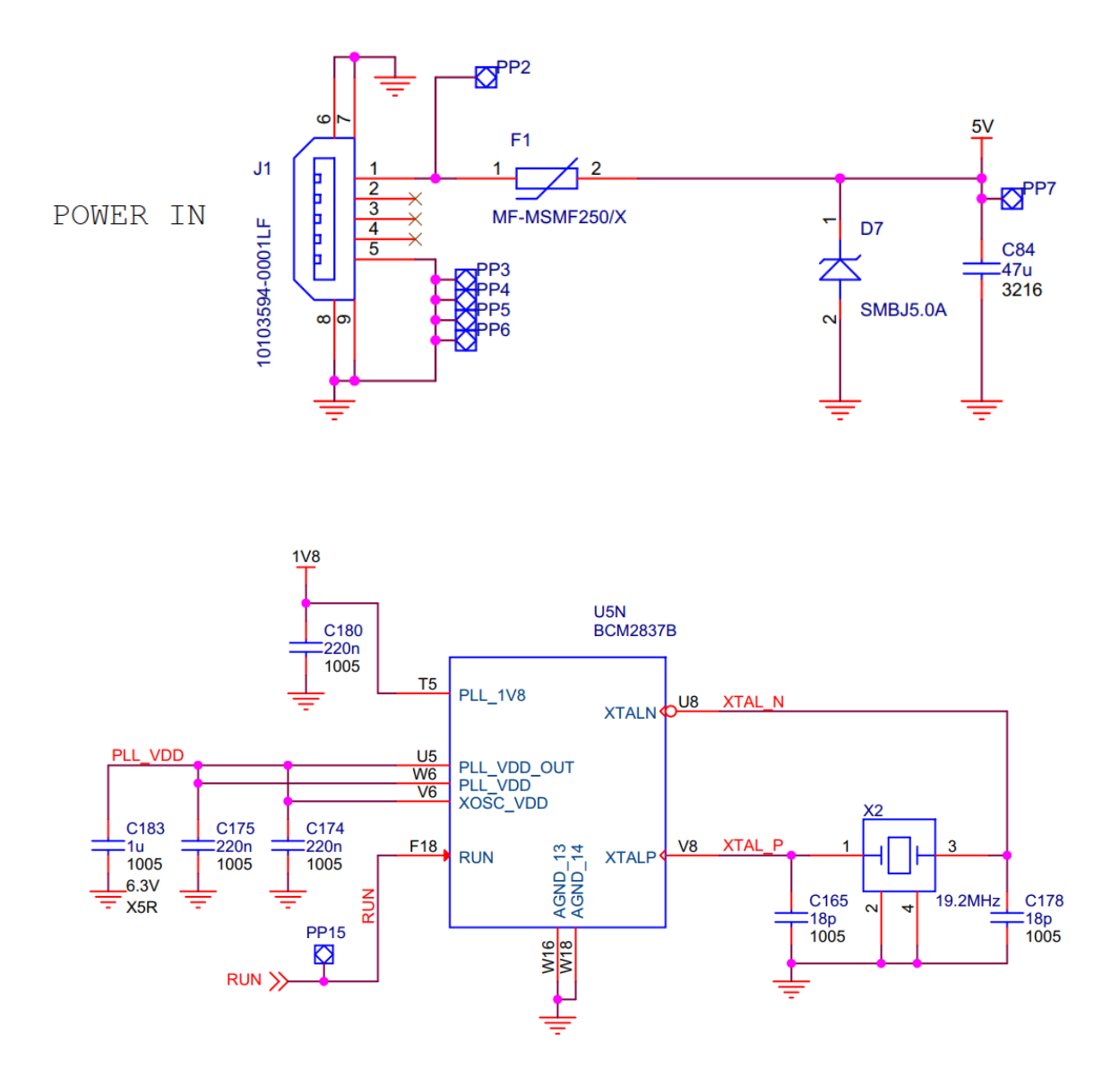

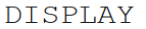

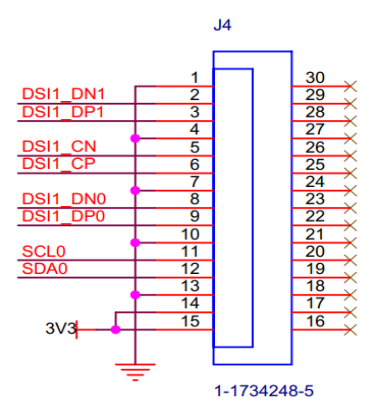

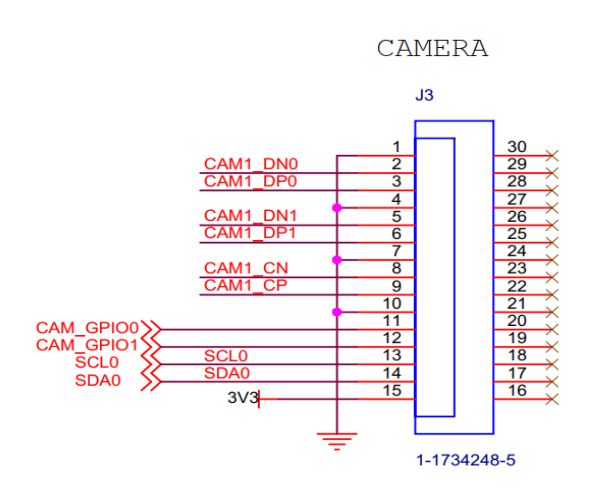

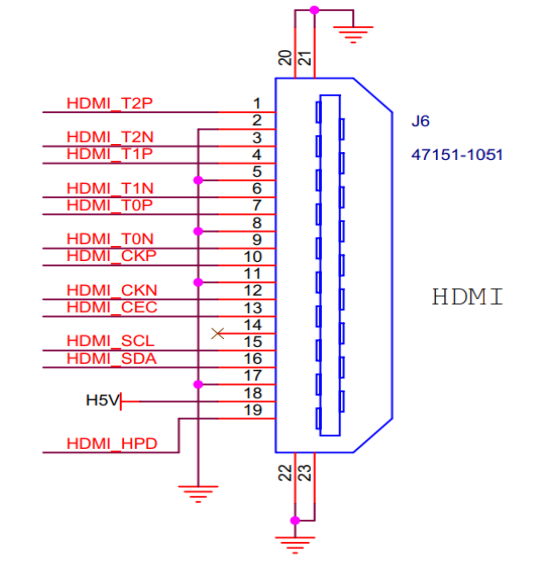

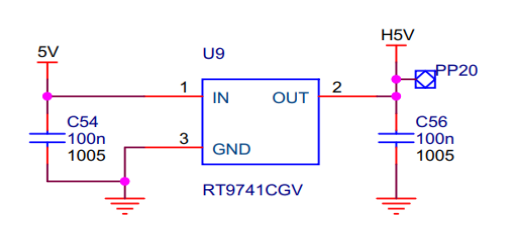

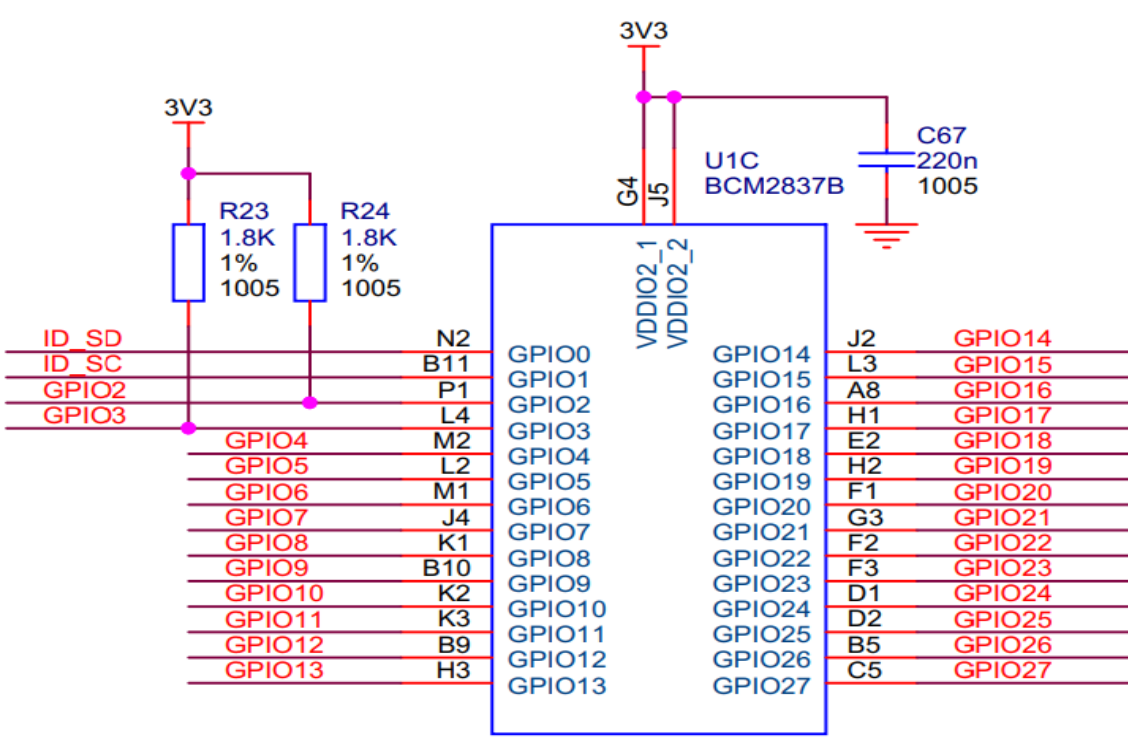

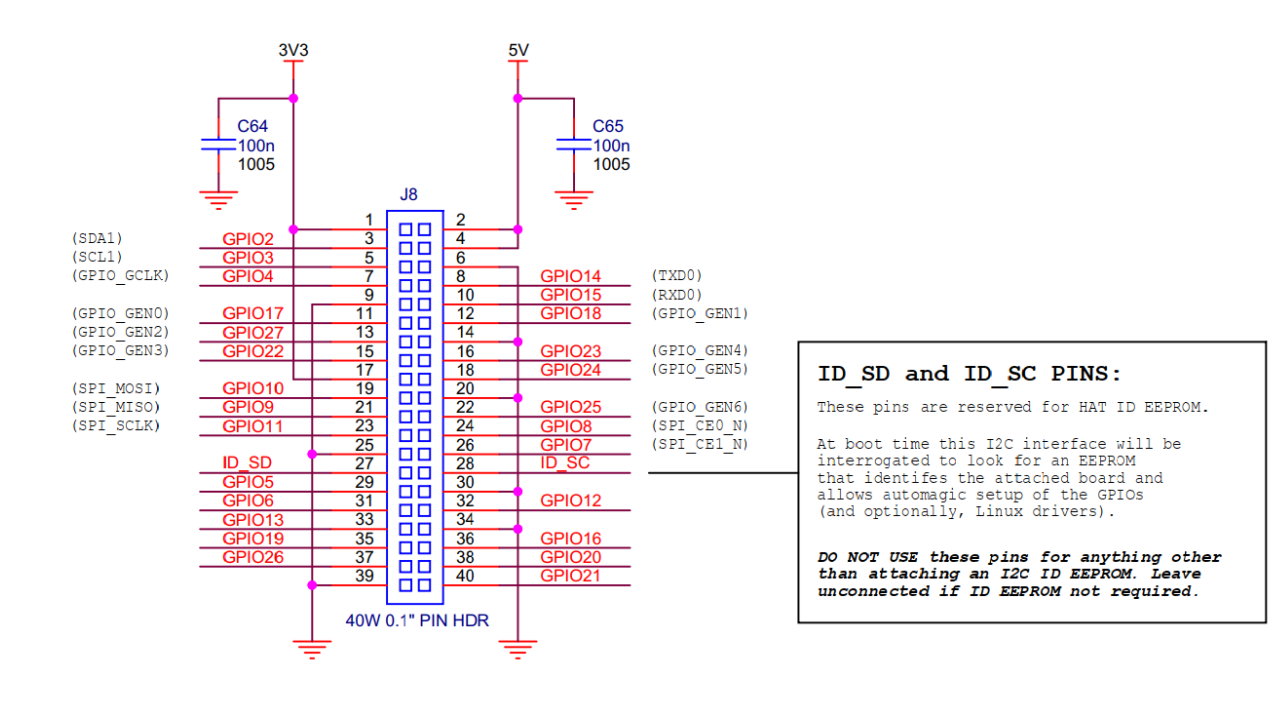

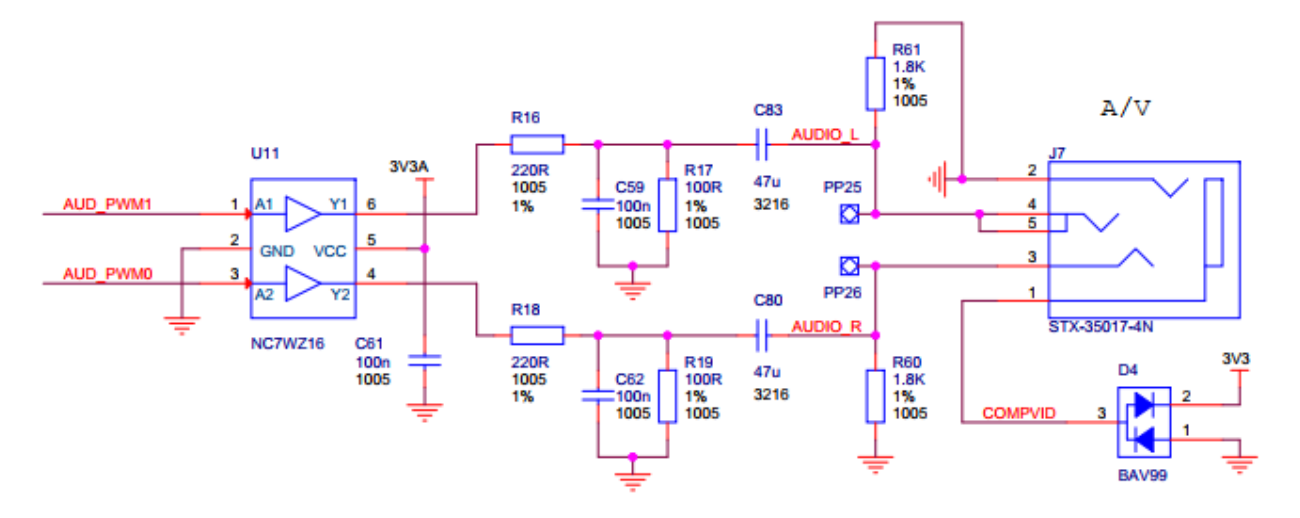

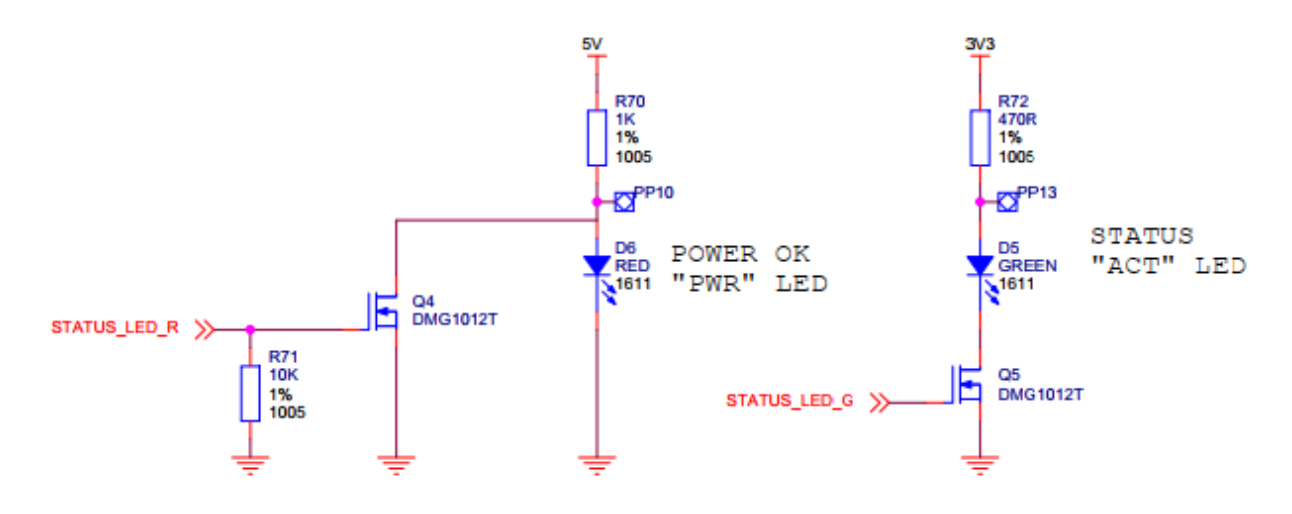

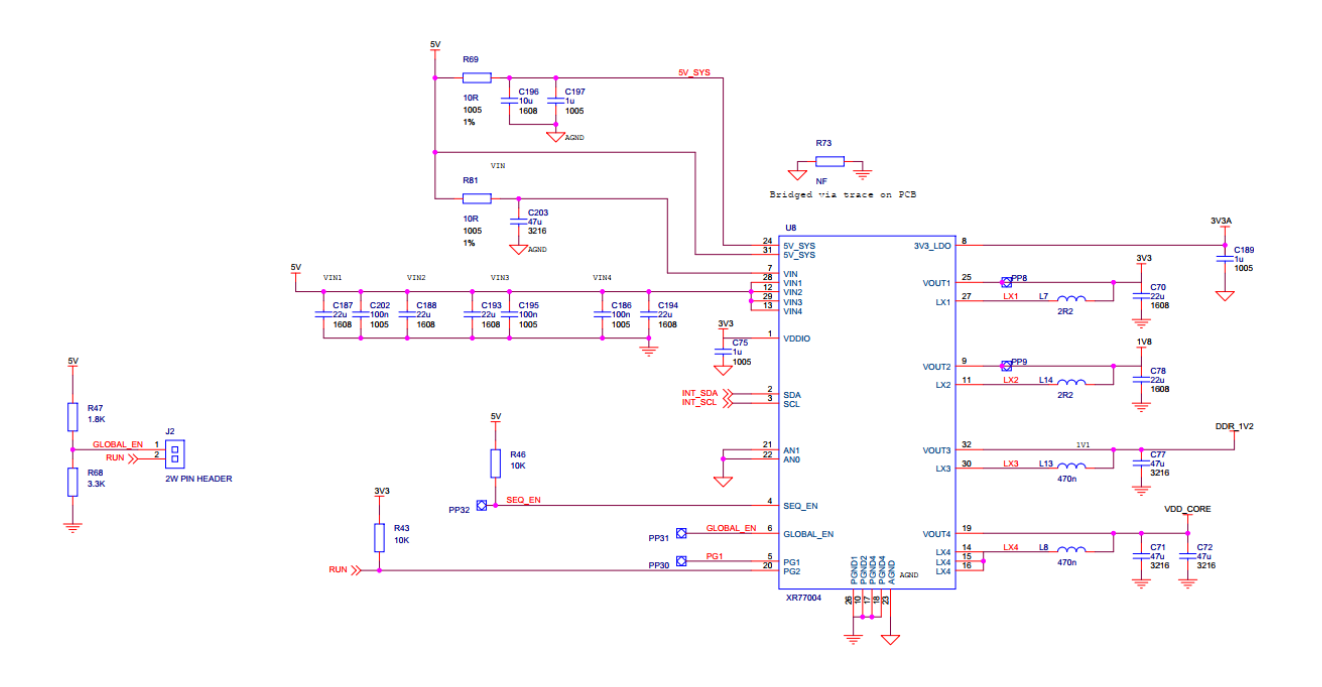

# Résumé

**ملخص :** قدم هذا المشروع للحصول على درجة الماجستير في نظام الاتصالات السلكية واللاسلكية القائم على انجاز كمبيوتر محمول مرتكز على الراسبيري بي 3 نوع ب. )التوت العتيق( النتائج التي تم الحصول عليها مرضية وجميع الوظائف الالزمة لجهاز الكمبيوتر المحمول قيد التشغيل، ولكن بما أن العمل لأغراض تعليمية واستكشاف، فمن الممكن تحقيق العديد من التحسينات الأخرى مثل التهوية او استخدامه لغرض البرمجة .

#### **Résumé** :

Ce projet présenté pour l'obtention du diplôme de master en système de télécommunication consiste a réalisé un ORDINATEUR PORTABLE à base de Raspberry Pi 3 model B.

Les résultats obtenus sont satisfaits et toutes les fonctionnalités nécessaires d'un ordinateur portable sont en marche , mais comme le travail est à but éducatif et exploration il se peut de réaliser plusieurs d'autre améliorations telle que l'aération. Ou bien l'utiliser a but de programmation.

#### **Abstract:**

This project presented for the master's degree in telecommunication system consists of a LAPTO based Raspberry Pi 3 model B.

The results obtained are satisfied and all the necessary functionalities of a laptop are running. But as the work is for educational purposes and exploration it is possible to realize several other improvements such as aeration. Or use it for programming purpose.